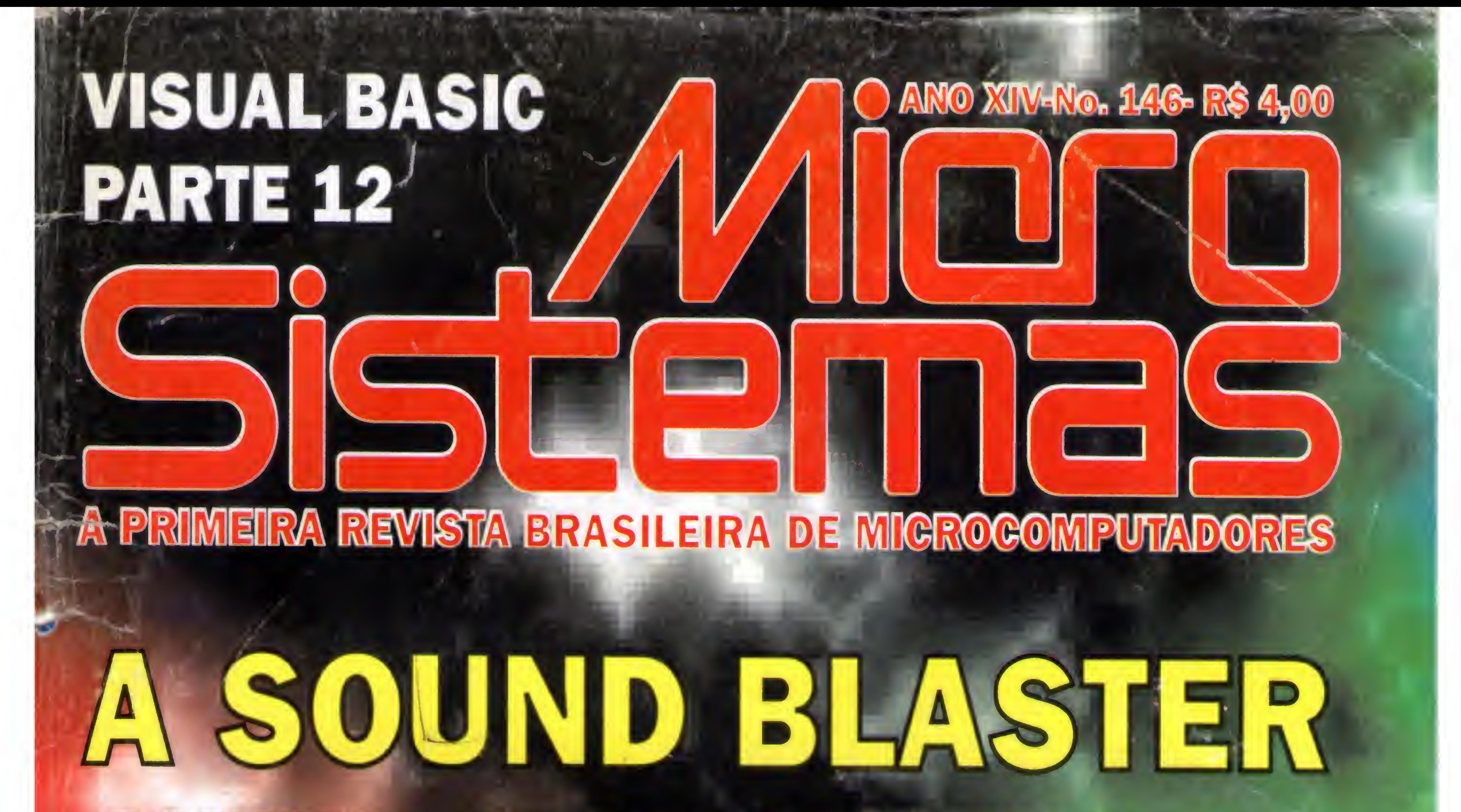

# **CONHECA OS DIVERSOS MODELOS** DE PLACAS SOUND BLASTER E OS **MODERNOS KITS MULTIMÍDIA**

PROTECÃO DE

**CONVERSOR D/A** 

# **MEGENA** Teste sua sorte nos imeros da Sena

# **BIBLIOTECA C PARTE 5**

 $10^{510}$ 

PENA§0FT feiras comerciais AV PREF. OSMAR CUNHA, 251 FLORIANOPOLIS · SC · BRASIL 88015-100

A Fenasoft em constante evolução dá a partida para a FENASOFT'95.

# DIA/HORA

### A TECNOLOGIA DOS N0550S CUSNÍS3 AVANÇA SA TAMBEMU r N CAMOS PELO CARTÃO...

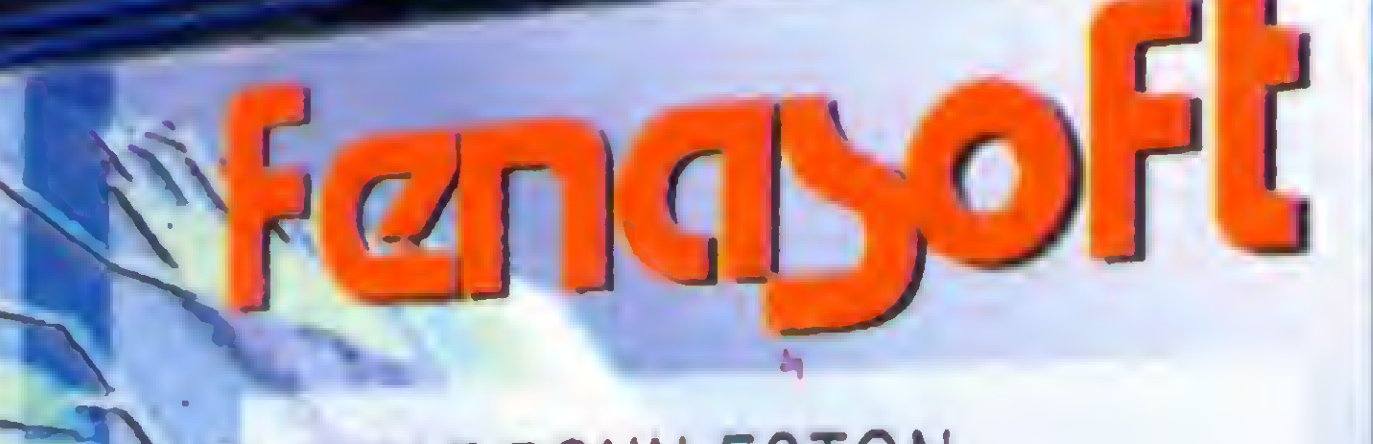

WOLF RONN ESTON GERENTE OPERACIONAL Tractor

815623.12352. ATY

14:00 22:00 • Entrado **IMPRENSA e portadores** do CARTÃO GOLD. reservada às AUTORIDADES,

14:00 as 22:00 • Aberto à todos os visitantes e portadores do CARTÃO<br>FENASOFT.

Para adquirir seu cartão convite basta preencher o pedido abaixo e enviar para Av. Pref. Osmar Cunha, 251 - Florianópolis SC - 88015-100, acompanhado de cheque nominativo à FENASOFT FEIRAS COMERCIAIS LTDA. O valor obedece a tabela de acordo com a data de postagem no correio. PROIBIDA A ENTRADA DE MENORES DE 16 ANOS.

> Até 30/04/95 - R\$ 5,00 Até 31/05/95 • RS 10,00 Até 30/06/95 - RS 20,00 Após 30/06/95 somente em nosso escritório Rua Hungria, 674 ou nas bilheterias durante o evento.

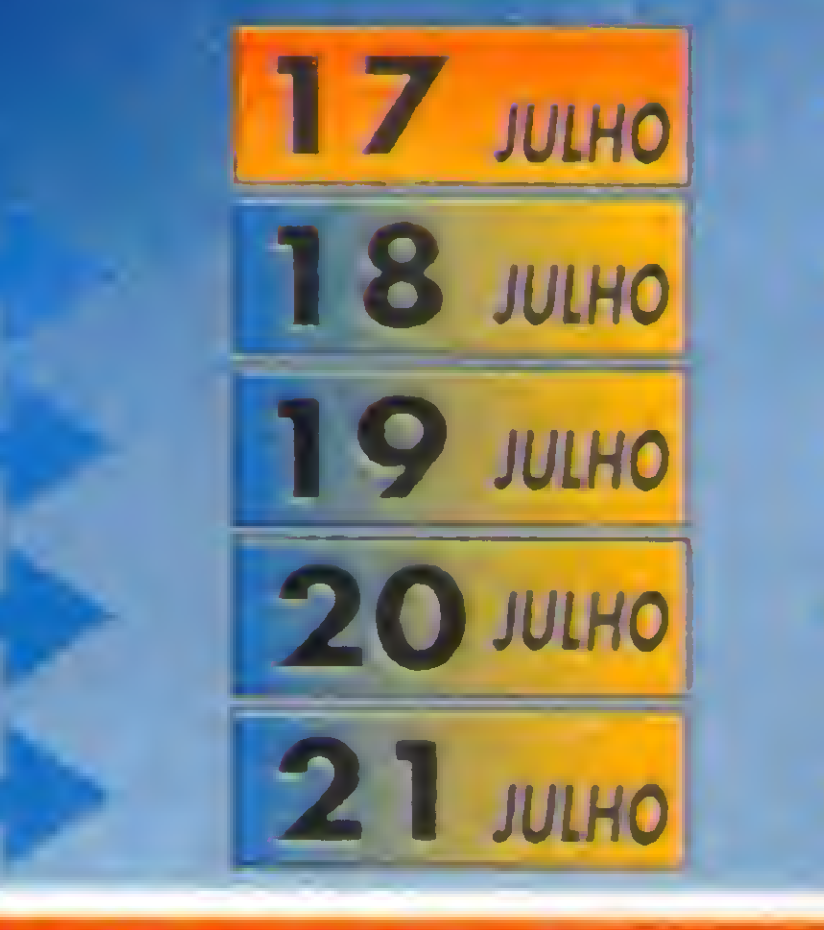

H

10:00 as 18:00 / Entrada reservation area particulares do CARTAO GOLD

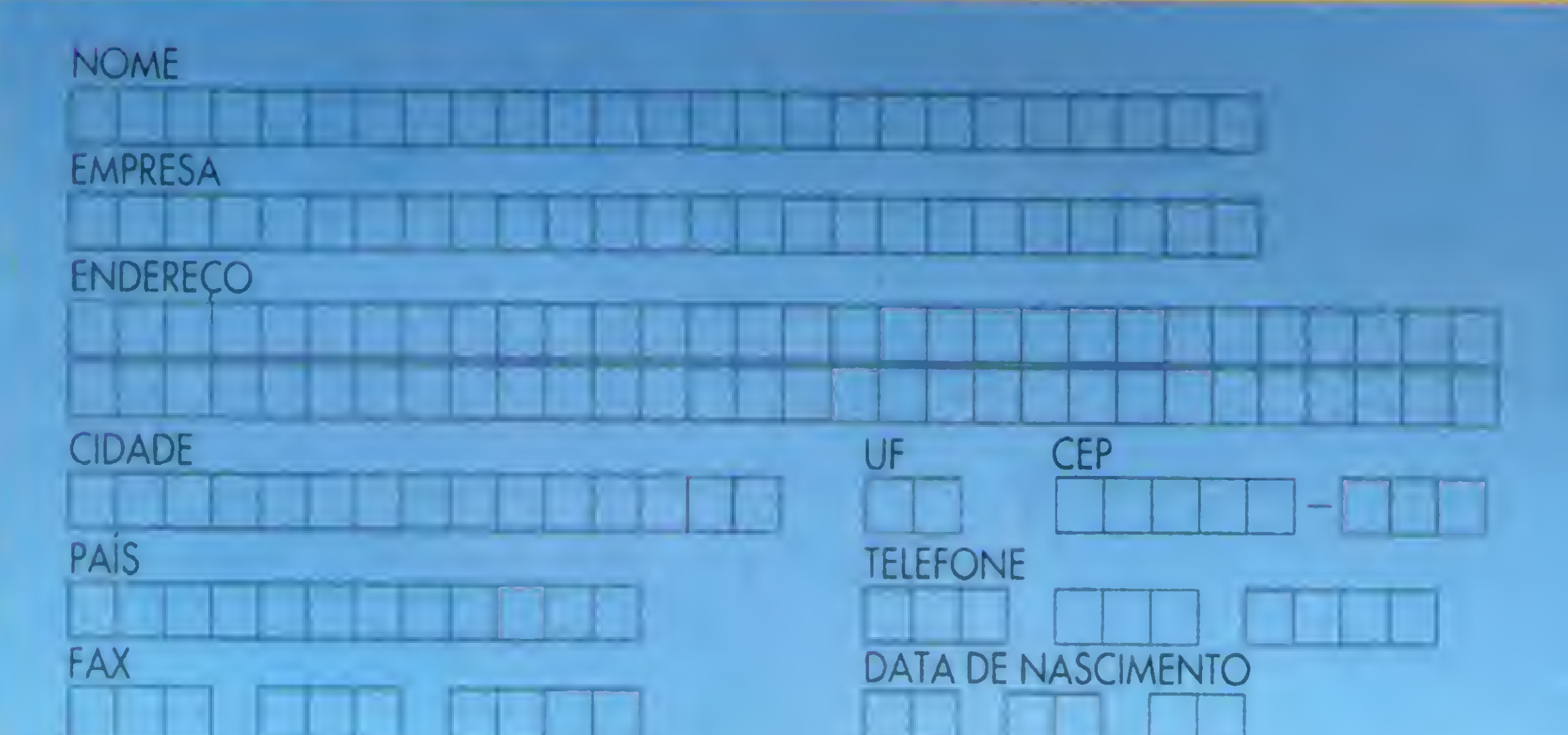

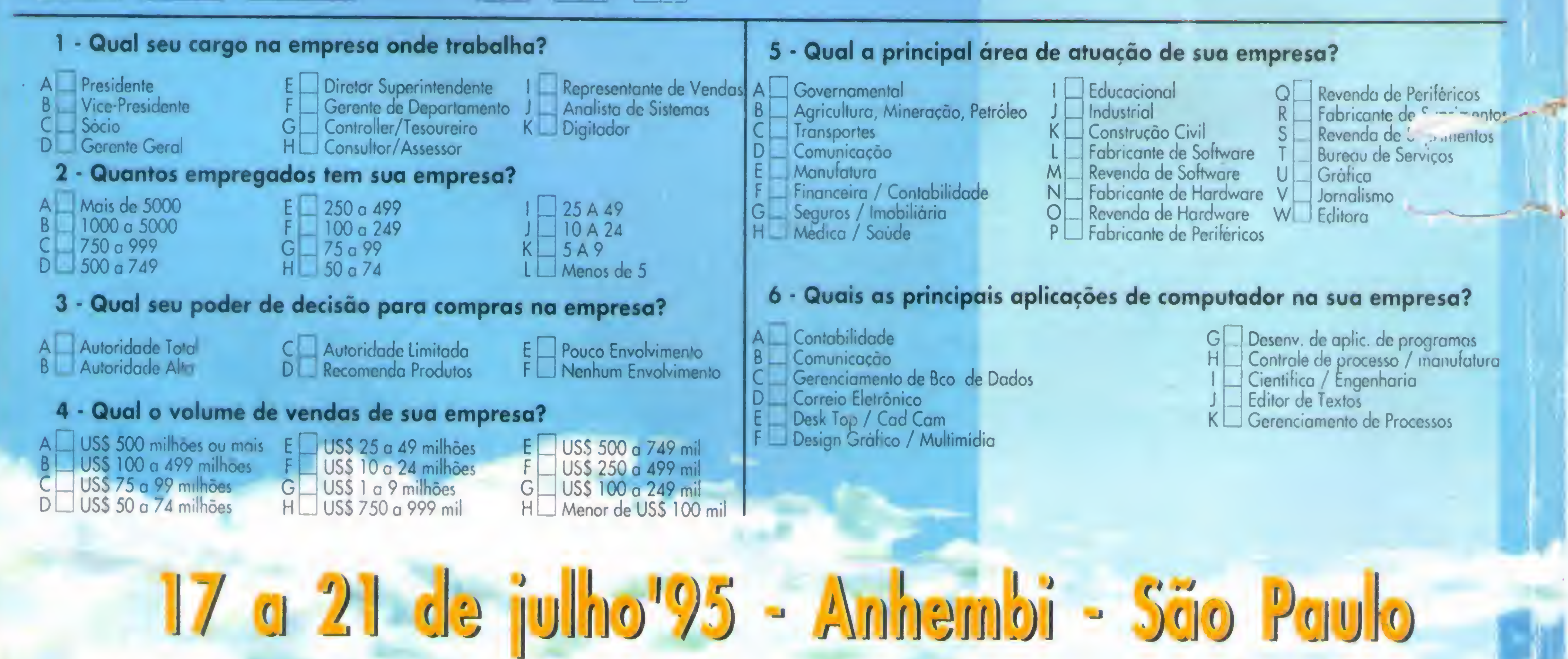

**Sistemas** 

EDITOR GERAL: Renato Degiovani

REDAÇÃO: Mareia Corrêa e Claudia Siqueira

PRODUÇÃO GRAFICA: Marcelo Zochio

CONSULTORIA TÉCNICA: Cleuton Sampaio de Melo Jr

#### COLABORADORES:

CARLOS RODRIGUES SARTI; LAÉRCIO VASCONCELOS: ALEXANDRE DE AZEVEDO PALMEIRA FILHO: ANDRÉ CALDAS OLIVEIRA; RICARDO FLORES; MARCOS SANTELLO: CLÓVIS DUARTE; JOSÉ GERALDO ALBUQUERQUE;

CARLOS LUIZ MARQUES CASTANHEIRAS; EDUARDO RIBEIRO POYART.

DISTRIBUIÇÃO: Fernando Chinaglia Distr. Ltda

### ATENDIMENTO A ASSINANTESS

EMBRASS REPR. LTDA Tel.: (0132)227621-Santos-SP Central Assinaturas José A. Ferreira Rua Barão de Itapetininga, 125 6o. • São Paulo Tel.:(011) 258-5128  $(011)$  257-4612 Rio de Janeiro/Publicidade:

Mac Plus Comunicações Ltda Diretor: Philippe Rosenthal Tel.: (021)263-4480 (021)2924499 Cod.20251

CAPA: Marcelo Zóchio

IMPRESSÃO: Langraf Art.Gráfico

ASSINATURAS: <sup>1</sup> ano R\$ 45,00 • 2 anos R\$ 90,00

Os artigos assinados são de responsabilidade única e exclusiva dos autores. Todos os direitos de reprodução do conteúdo da revista estão reservados e qualquer reprodução, com finalidade comercial ou não. só poderá ser feita mediante autorização prévia. Transcrições parciais de trechos para comentário ou referências podem serfeitas, desde que sejam mencionados os dados bibliográficos de MI-CRO SISTEMAS. <sup>A</sup> revista não aceita material publicitário que possa ser confundido com matéria redacional.

MICRO SISTEMAS é uma publicação mensal da ENTER PRESS EDITORA LTDA.,

DIRETORA GERENTE: Elizabeth Lopes Santos

Renato Degiovani , SEC21!DEGI0VANI@IBASE.0RG.BR

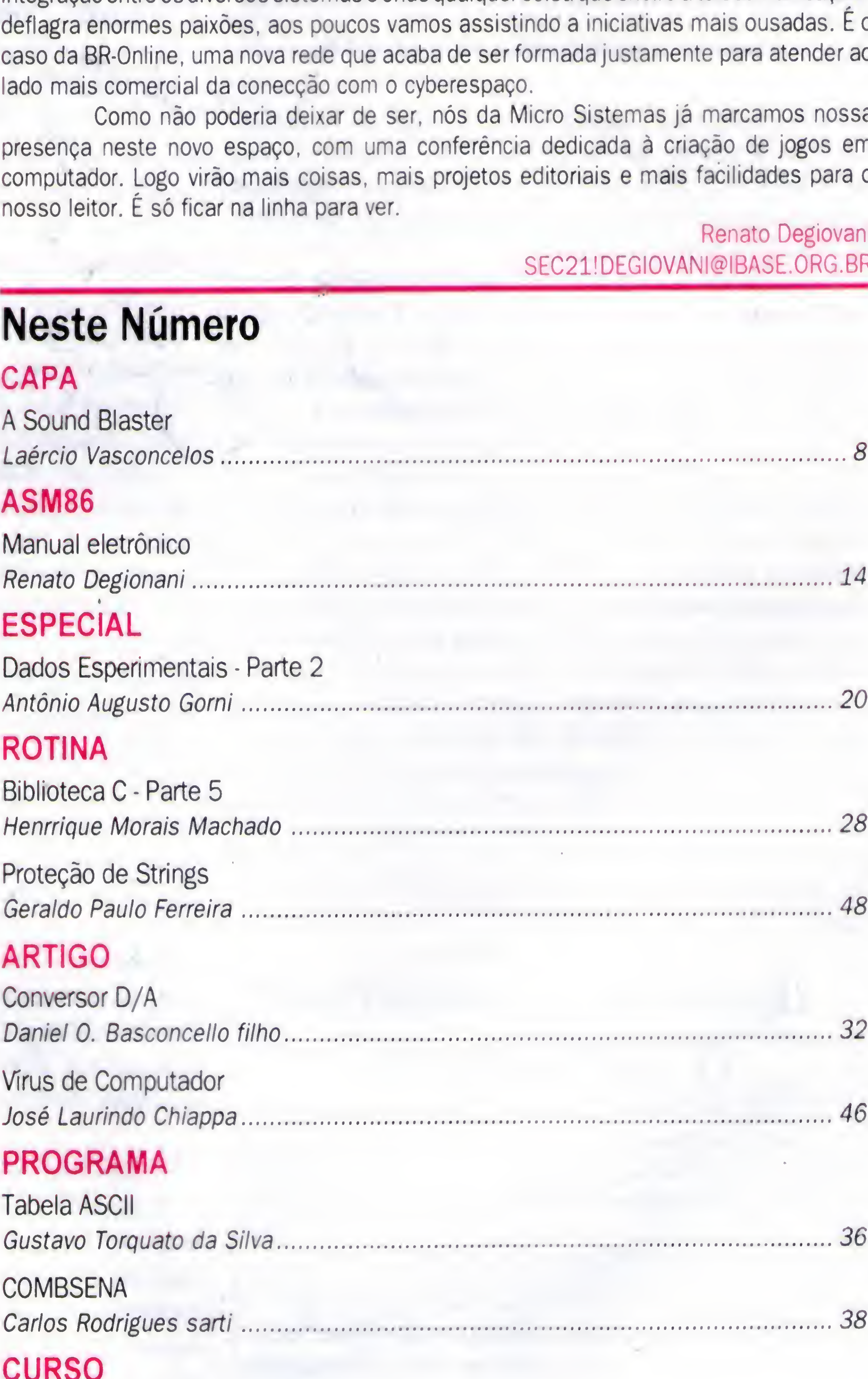

### PROGRAMA

#### Endereço:

Rua Lourenço Ribeiro, 124 • <sup>A</sup> Rio de Janeiro - RJ - Cep: 21050-510 Tel/Fax: (021) 280-1086

JORNALISTA: Dolar Tanus RS-430

### ANO XIV - N°I46 - FEVEREIRO 95

### Ao Leitor

Estamos entrando numa nova era, onde a informação circula com grande velocidade pelas redes de computadores. Os BBS, que há algum tempo atrás eram quase que exclusivamente produto da teimosia e do idealismo de uns poucos abnegados, está tornando-se cada vez mais um negócio. Um bom negócio.

<sup>A</sup> Internet, a net das nets, já é produto de consumo cultural em larga escala, estando praticamente em todo lugar onde se quer passar a idéia de coisa moderna, futuro, etc. Quase todo mundo já ouviu falar nela. ou já ouviu uma citação explícita - cinema e televisão já aderiram à onda.

No Brasil, onde ainda existe muito de "querelas pessoais impedindo uma maior integração entre os diversos sistemas e onde qualquer coisa que cheire a telecomunicações deflagra enormes paixões, aos poucos vamos assistindo a iniciativas mais ousadas. <sup>É</sup> o caso da BR-Online, uma nova rede que acaba de ser formada justamente para atender ao lado mais comercial da conecção com o cyberespaço.

Como nào poderia deixar de ser, nós da Micro Sistemas já marcamos nossa presença neste novo espaço, com uma conferência dedicada à criação de jogos em computador. Logo virào mais coisas, mais projetos editoriais e mais facilidades para o nosso leitor. <sup>É</sup> só ficar na linha para ver.

### Neste Número

### CAPA

A.

A

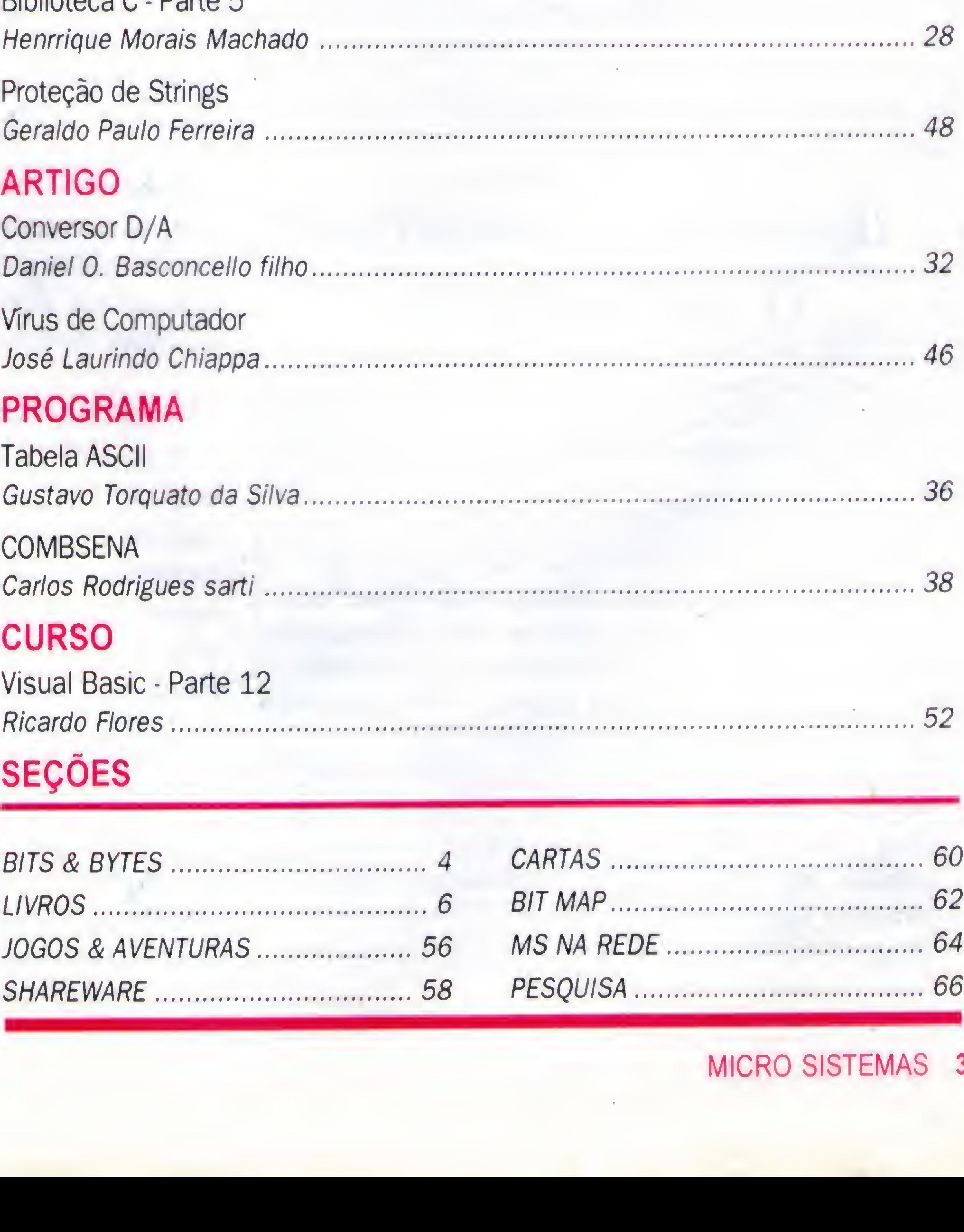

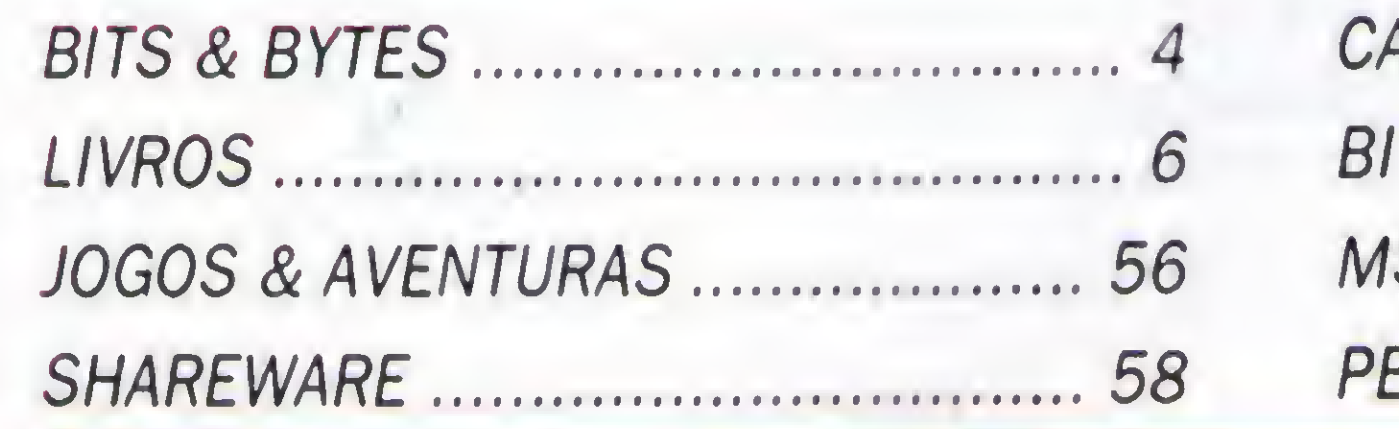

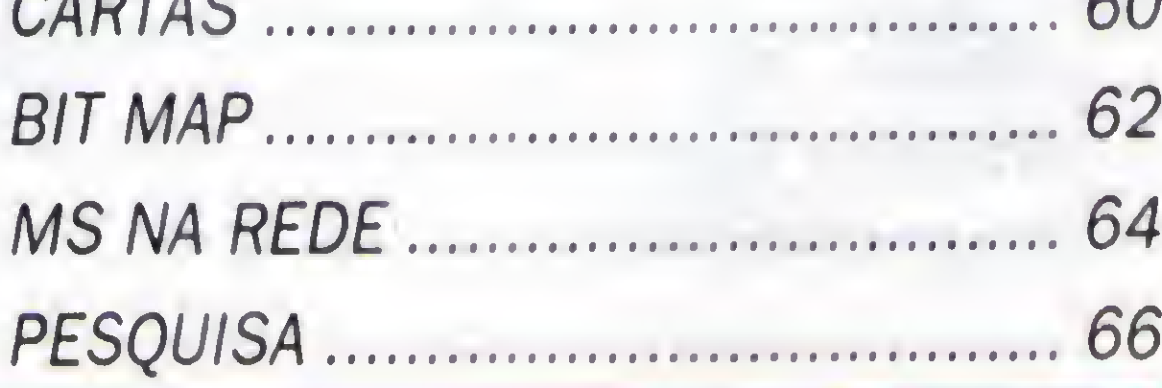

# **Bits & Bytes**

# Um ano epidêmico

### Os vírus infernizaram o mercado, causando as maiores epdemias dos últimos anos.

Muitas epidemias causadas por vírus atingiram o mercado brasileiro durante este ano. Ao longo de 1994 foi possível detectar pelo menos cinco delas, sendo as promovidas pelo Trojector, a poderosa variante do Atenas, e pelo Natas, um espécime proveniente do México, as mais devastadoras.

A principal novidade, entretanto, foram as primeiras epidemias causadas porvíruscomprovadamente brasileiros: Freddy Krucger. que vem se estendendo por todo este ano; Daniela, localizado na Bahia durante o segundo trimestre; e o mineiro Leandro & Kelly, reponsáveis por contaminações a partir de setembro. Para comprovar a existência destas epidemias, o departamento técnico da Compusul empregou uma metodologia quantitativa, baseada no número de consultas técnicas e de vendas dos produtos da família Scan - VirusScan e ScanNet. Neste caso, foi possível constatar a ocorrência de epidemias relacionando o números de chamadas com o tamanho do parque instalado por elas representados. Assim, cada 100 ligações sobre um mesmo vírus configurou uma epidemia, significando cerca de 5 mil micros contaminados. A partir daí, duas conclusões. A primeira detectou que alguns vírus provocaram epidemias de abrangência nacional, enquanto outros foram responsaveis pela geração de focos epidêmicos setorizados ou regionalizados. A segunda constatação permitiu à Compusul estabelecer o raking das maiores contaminação de 1994 a partir do vírus que a originou. São eles: <sup>I</sup> - Trojector; 2- Natas; 3- Freddy Krueger; 4- Atenas; 5- Leandro & KellyJoshi; 6- Michelângelo; 7- Dir-2 VAR; 8-Daniela; 9-Taiwan-4.

A Motorola Computer Group (MCG) lançou oficialmente, na segunda quinzena de novembro, nos Estados Unidos, com a Microsoft, o Windows NTpara Power PC Comercialmente, o Windows NT rodará no Power PC, recentemente lançado em escala mundial. No Brasil, estes produtos são comercializadospela Digirede, parceiradaMotorola, informa o gerente de operações de servidores, Walter Alberto Morita.

A família de computadores cliente/servidor PowerStack, com chip Risc Power PC 603 e 604, tem microcomputadores desktop e servidores. Os modelos já lançados têm barramento PCL (Peripherical Component Interface). Os sistemas de grande porte terão, em breve, barramento VME.

"A MCG escolheu o windows NT como fator-chave para viabilizar vendas em grande volume de máquinas Power Stack ", afirma ogerente de Marketingda Digirede, Fernando Montero, que visitou a Motorola nos Estados Unidos e participou de eventos desta empresa. O Windows NT 3.5 (Daytona) estará disponível comercialmente, em máquinas Motorola Power PC em janeiro de 95.

#### 4 MICRO SISTEMAS

### Impressoras à Jato de Tinta: Mais manutenção em 1995

A manutenção de im pressoras de jato de tintas deverá crescer 40% em 1995, representando um salto quantitativo de30% sobre 3000 impressoras de todas as tecnologias reparadas pela Compuhelp em 1994. As estimativas indicam, ainda, que esta tecnologia passará a contribuir com 35% do faturamento de US 2,5 milhões que a Compuhelp obtém somente com a manutenção de impressoras. Este crescimento deve-se adoisfatores: o aumento da base instalada das  $impressoras$  jato de tinta  $-cujos$ preços equivalem-se aos das matriciais, mas a qualidade de impressão assemelha-se à das impressoras laser- e a falta de cuidados de operação, que contribuiem para reduzira vida útil destes periféricos, avalia Luis Alberto Branco, diretorgeral da Compuhelp. Assim, Branco localiza a origem dos defeitos em dois aspectos principais.

### TECIDO PUÍDO

A maioria dos usuários brasileiros não investem em sistemas de energia, como estabilizadores e no-breaks, e buscam formas opcionais incorretas de minimizar custos com cartucho de tinta, informa o diretor da Compuhelp. Neste caso, ele refere-se ao uso alternativo de cartuchos similares e mais baratos que os recomendados pelos fabricantes. Há, também outra prática danosa à impressora jato de tinta que é a retintagem do cartucho,

feita pelo próprio usuário, com a utilização de tinta de carimbo, alerta Branco. Nos dois casos, o risco maior é o de entupimento dos orifícios de impressão, levando à troca de cabeça. Conforme o diretor, a tecnologia que apresenta maior índice de defeitos, contudo, é das impressoras matriciais. Eles representam 70% dos periféricos reparados pela Compuhelp em 1994. Excesso de poeira e fuligem, que causam despaginação, desalinhamento e constantesatolamentosde papel, uso de fitas retintadas, capazes de prender as agulhas de impressão no tecido poido, o avanço manual do papel com o motor ligado levam a pesados prejuízos para o bolso do usuário. Contudo, a incorreta regulagem da alavanca de vias tem sido o grande vilão de quebras da cabeça de impressão nas matriciais. Naanálisede branco, as aplicações multivias, presentes em todas as empresas informatizadas, são exclusivas desta tecnologia de impressoras e justificam o crescimento da sua base instalada. Poucos usuários, entretanto, ajustam adequadamente a alavanca de vias conforme o tipo de impressão. Logo,estaalavancaque controla a pressão de impacto das agulhas, aproximando ou afastando a cabeça do anteparo de impressão atrás do papel, quando regulada de forma errada tende a quebrar as agulhas, obrigando a troca completa de todo conjunto da cabeça.

\*

\*

### Digirede vai comercializar Power PC com Windows NT

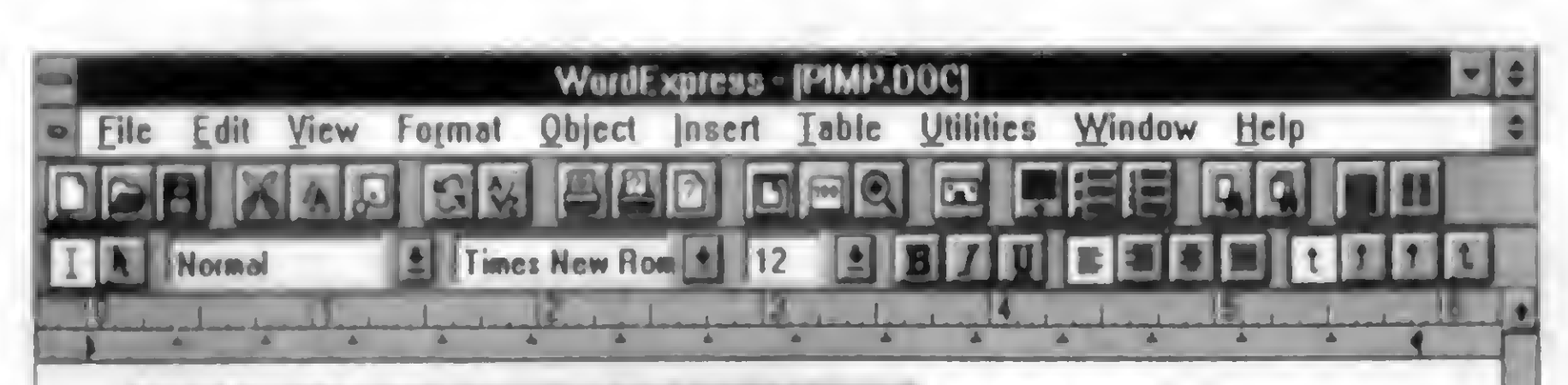

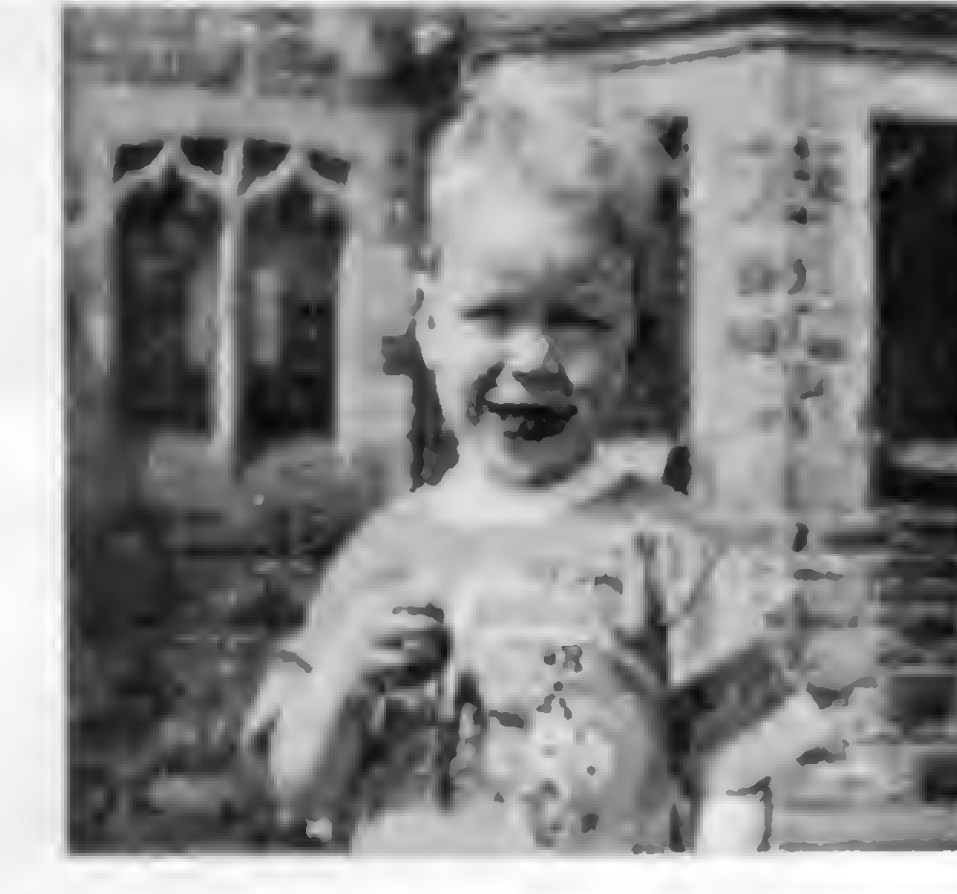

**WordExpress can** load colour images directly into your documents, this example was created by first importing the picture and then creating a text frame on the right hand side.

**EERAS NO WINDOW** 

To do this you first select Insert from the menu, then select the picture to insert, after your picture has loaded you can create the text box.

## Line 6 | Sac 1 | Page 1 of 1 IN IUI IU VVIIV

# WORD EXPRESS

O Word Express é o processador de textos ideal para a criação de documentos como cartas, relatórios, memorandos e até mesmo livros e revistas. Com ele você tem completo contrôle da formatação do texto, do tamanho e forma dos caracteres; parágrafos, margens, etc. O Word Express ainda permite a inclusão de cabeçalhos, tabelas, notas de rodapé, além de fotos, figuras e ilustrações criadas em editores gráficos. Junto com o Word Express, você recebe um excelente programa para cadastro de clientes, fornecedores e empregados; Além de diversas fontes TrueType para valorizar ainda mais seus impressos!

### 0 Word Express custa R\$ 20,00 em 3 1/2 ou 5 1/4!

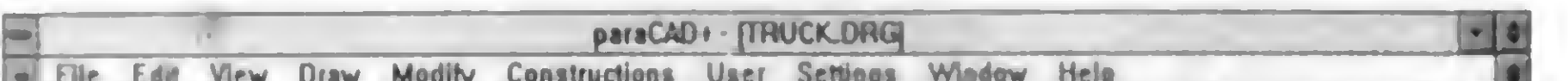

Uma poderosa ferramenta para desenho técnico de precisão. Com ele você rapidamente consegue aquilo que quer, produzindo um limpo e excelente trabalho final. O ParaCAD é o programa ideal para engenheiros, desenhistas, arquitetos e projetistas em geral, que utilizam o computador para a criação de trabalhos de grande detalhamento e precisão.

Ele possui as principais características dos mais avançados programas para CAD/CAM, (como o AutoCAD, da empresa AutoDesk), e custa uma pequena fração dos mesmos.

Seja inteligente na hora de escolher o seu programa!

O ParaCAD custa apenas R\$ 15,00 em discos 3 1/2!

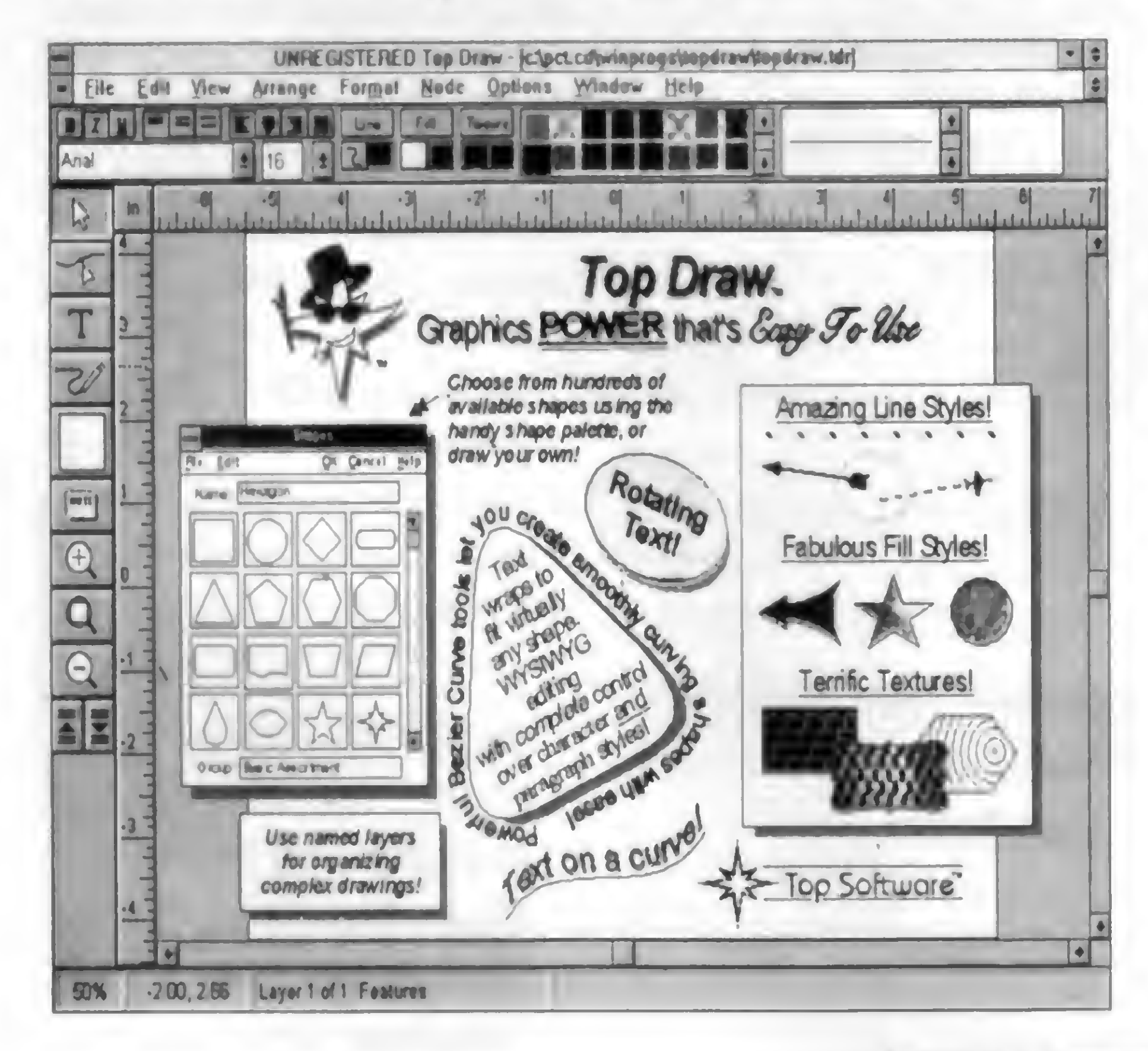

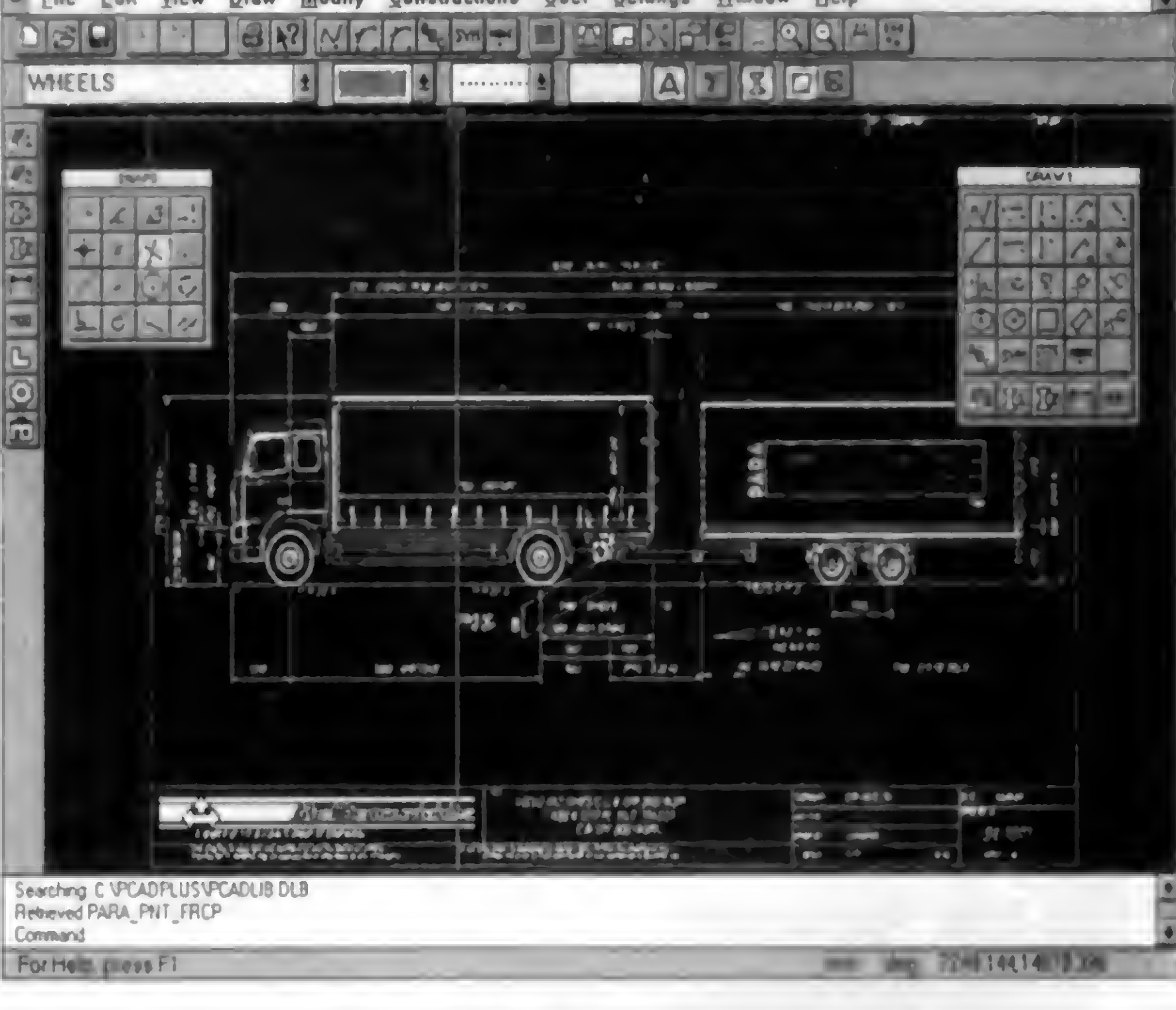

# TOP DRAW 2.0

O Top Draw 2.0 é a nova versão do editor gráfico que está revolucionando a computação gráfica mundial, pois seu concorrente mais próximo (o CorelDraw) custa "apenas" 30 vezes mais caro!

O Top Draw é facílimo de se utilizar, mesmo por quem não tem prática com programas de desenho. Possui diversos recursos de edição/impressão, e exporta para os mais diversos editores de texto, desk-top publishing ou multimídia.

Com a utilização do Top Draw você se tomará um verdadeiro artista, criando verdadeiras obras de arte como nunca imaginou!

O Top Draw custa R\$15,00 em 31/2 ou 51/4!

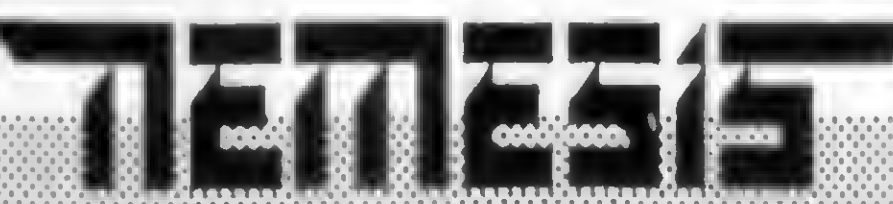

Para comprar pelo correlo envie VALE POSTAL ou GHEQUE NOMINAL à NEMESIS INFORMATICA LTDA. shew koon what the Sete de Setembro 92 salati 203 x centros Richel aneno R3 x 21 areomprated or telefone wara uma filla koosennoo Bradesco exdeposite o walor dos programas naxconta 34,584, agencia 4. Z 1. SE nišlo nešča NEMESIS INE o RVA silo ALI u 1929 ENVIETOS U NIBA Z ROMISELI PRIDREMOTO NE OSISTA a os objetamas excoplato o depositoroano as

En easo de difydas consulte nosso departamento de vendas nos [E] (021) 242-0348]

# LIVROS

### Downsizing de Sistemas de Informaçáo

Pedro Kantek Navarro Editora Campus 264 páginas

Este livro analisa o downsizing, que é a mudança de sistemas de informação para tecnologias menores. Em oito capítulos o autor explica porque adotar o downsizing. traça um histórico da informática, mostra o uso crescente de interfaces gráficas e redes de computadores. Além de fornecer 15 razões para uma organização

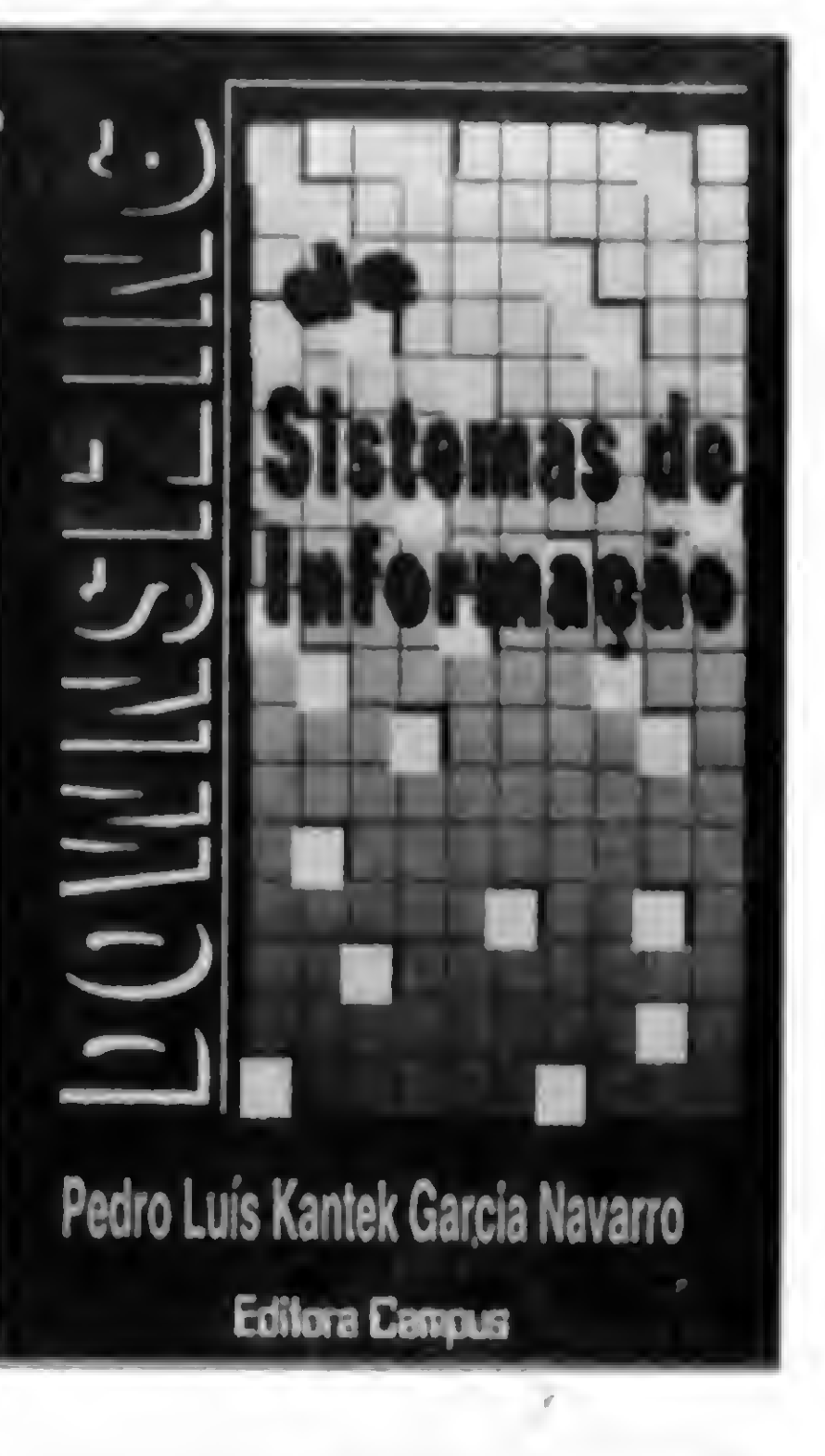

### mudar para plataformas menores e os requisitos para isso e as dificuldades a enfrentar, o autor analisa quatro casos de empresas brasileiras que adotaram o downsizing.

0 livro descreve o funcionamento de um modelo de downsizing com 48 perguntas de múltipla escolha, separadas em quatro grupos e ordenadas por importância. Cada resposta leva a uma grade de pontuação com valores de 0 a 7 para sete alternativas distintas de downsizing. Conforme a pontuação obtida o leitor tem a alternativa mais indicada.

> programa. Seus vários exemplos incluem soluções criativas para problemas da vida real, que o leitor pode adaptar às suas aplicações. 0 livro oferece ao usuário acesso às aplicações avançadas usando a interface multidocumento (MDI), os controles VBX e as bibliotecas de ligação dinâmica (DLL) que mostram como criar programas bem acabados e de nível profissional; o Visual Basic's Database Engine, a máquina de banco de dados do Visual Basic; aplicações multimídiaque tocam arquivos WAV através de placa de som e do alto-falante do PC; animações e sons onde o leitor poderá obter animações sincronizadas com arquivos de som, textos em movimentos e objetos gráficos. Acompanha o livro um CD-ROM contendo os arquivos EXE das aplicações criadas no livro; códigos-fonte; arquivos de som MIDI e WAV; arquivos BMP usados por programas; controles VBX; arquivosa de ícones e outros.

0 autor descreve o ambiente operacional de cada um dos sistemas(pagamento de pessoal, cadastro de veículos, protocolos, etc.) e os resultados numéricos de cada um. 0 livro traz ainda um glossário das siglas utilizadas e referências bibliográficas.

### Microsoft Office **Professional**

4 1 José Antonio Ramalho Makron Books 728 páginas

0 livro tem como objetivo fornecer conhecimentos básicos a necessários para que os usuários do Microsoft Office Pro-

5, Powerpoint 4, Access 2 e uma licença de uso do Mail 3.0 livro é dividido em seis partes, sendo a primeira dedicada ao aprendizado das operações básicas do Windows, um prérequisito para que os demais programas possam ser operados. Em seguida o livro aborda os demais programas na seguinte ordem: Word, Exceli, Mail, Powerpoint e Access.

### Como criar Aplicações de Mundo-Real com o Visual Basic 3 For Windows

Ori Gurevich e Natan Gurevich Axcel Books 660 páginas

De concepção orientada para tarefas, este livro proporciona os recursos e técnicas de utilização mais comum no

### Orientação a objetos em C++

As editoras interessadas em divulgar seus livros na revista Micro Sistemas, devem enviar, além do livro a ser divulgado, um release e uma capa sobressalente do mesmo, e assim que for possível o mesmo será divulgado

Fernando Montenegro e Roberto Pacheco Ciência Moderna 394 páginas

Atualmente, o poder do C++ como Ii8nguagem de imple mentação de programas ori entados a objetos pode ser medido pelos investimentos de grandes investimentos de empresas como a Borland e a Microsoft no sentido de dominar este amplo mercado.

No sentido de introduzir o

leitor nesse universo, o livro desenvolve-se em duas etapas: primeiramente o estudo da análise orientada a objetos, onde são formalizados os problemas sob este paradigma; a partir daí o livro passsa a analisar a liguagem C++, começando pela síntese adicional ao C e, em seguida, a forma como o C++ implementa os conceitos da análise orientada a objetos, para que. ao final, o leitor possa utilizar todos os recursos desta linguagem de programação.

fessional possam utilizar todos os programas deste pacote que

### INFORMAÇÕES

### Acxell Books: Tel.: (021) 221-8263

Ed. Ciência Moderna: Tel.: (021)589-8211 - Fax: (021) 589-6820

### Ed. Campus:

Caixa Postal 3896 - CEP 20001-910 - Rio de Janeiro MakrBooks: Tel.: (011)828-9242

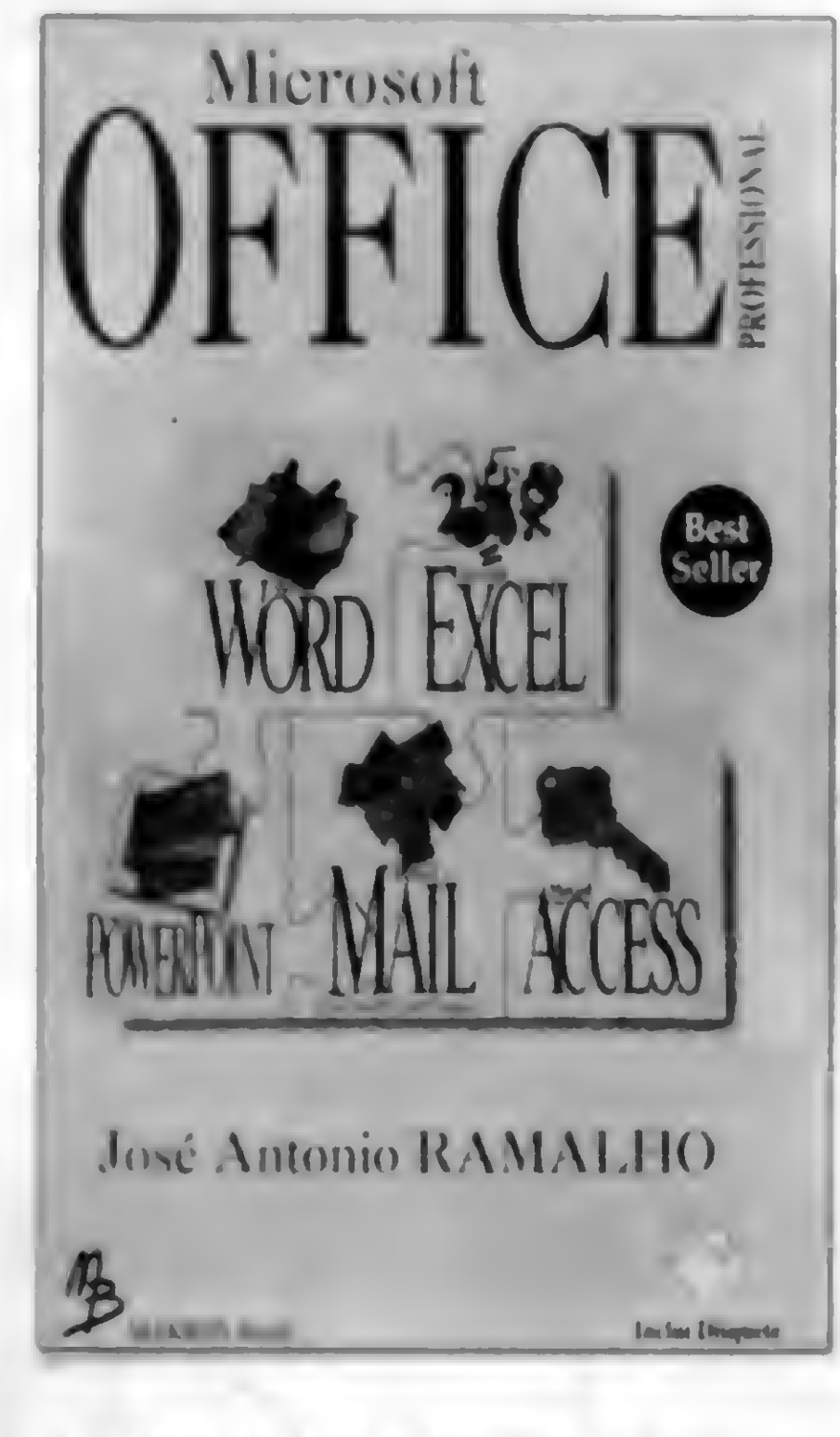

P

 $\bullet$ 

é composto pelo Word 6 Front

Cada programa tem um capítulo inicial que fornece, de maneira simples e direta, tudo que o leitor precisa para criar um texto, uma planilha ou apresentação. Desta forma, os leitores que tem pressa em obter resultados com a utilização desses programas terão de ler apenas cinco ou seis capítulos para ter o conhecimento básico necessários sobre todos os programas. Acompanha o livro um disquete de arquivos onde o leitor pode aplicar os conceitos apresentados.

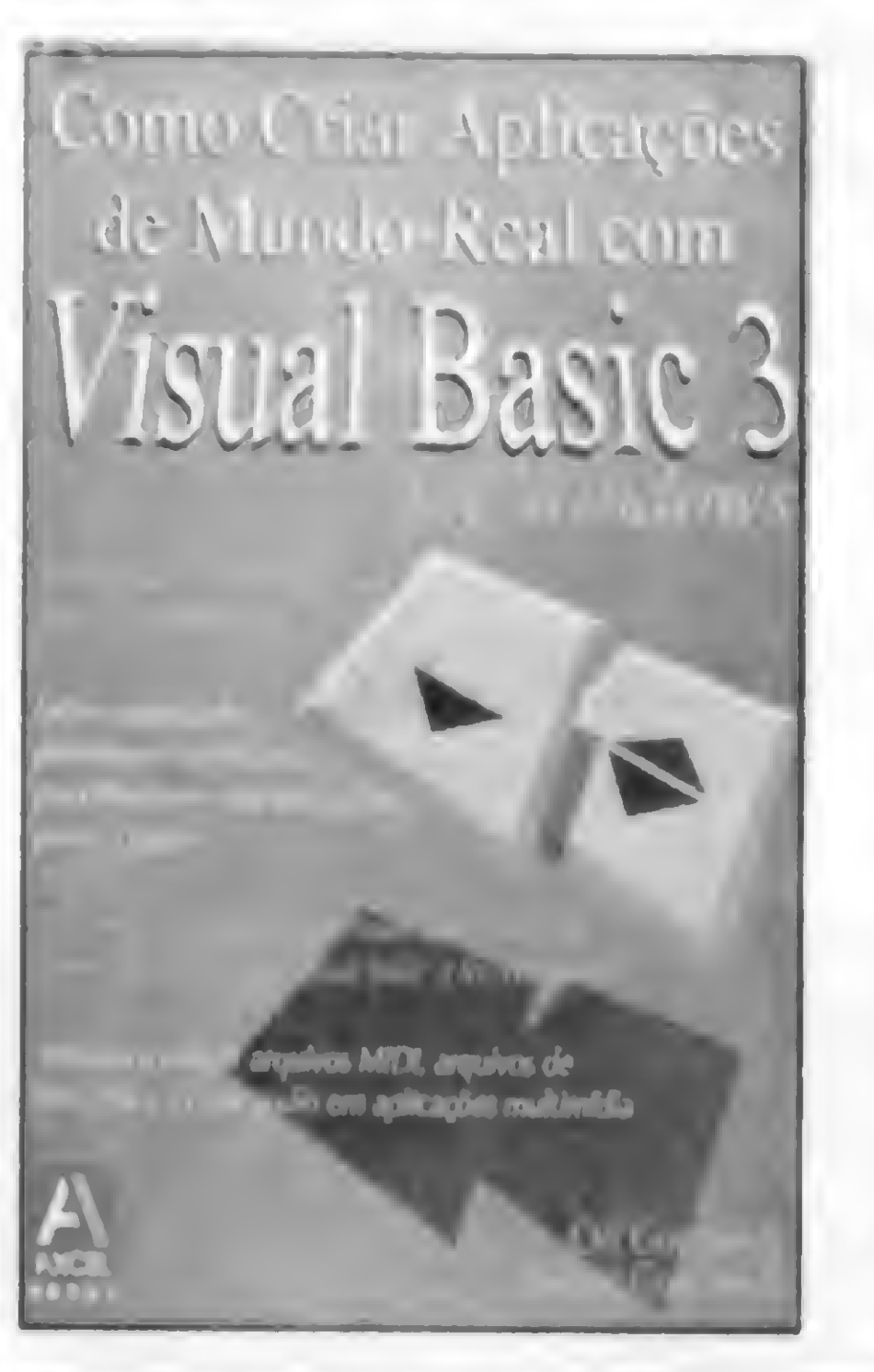

%

# ALEX SOFT INFORMÁTICA

R. Pedro de Toledo, 967 / 2 - São Paulo/SP - CEP 04039-032 (Próx. à Est. Sta. Cruz do Metrô)

Pedido: Por carta ou telefone de Seg. i Sex. das 10:00 is 18:00, Sáb. das 10:00 is 15:00, por fax recebemos seu pedido 24 horas por dia. Relacione o código, o nome e o número de disquetes  $(011) 570 - 1478$ de cada programa desejado. Não esqueça de adicionar a taxa de correio.

Fone / Fax

Solicite nomo catálogo eletrônico completo,

caviando-nos um disquete DD ou R\$ 0,50

Formas de Pagamento: 1) Cheque Nominal: i Alex Soft Entret. e Loc. Ltda. ou 2) Depósitor Boo. Bradesco, Ag. 2282-9, Cm. 5.520-4 ou Unibanco, Ag. 098, Cm. 121.879-5 cm nome de Alex Soft Entret. e Loc. Ltda., os depósitos serão conferidos através do Video Texto.

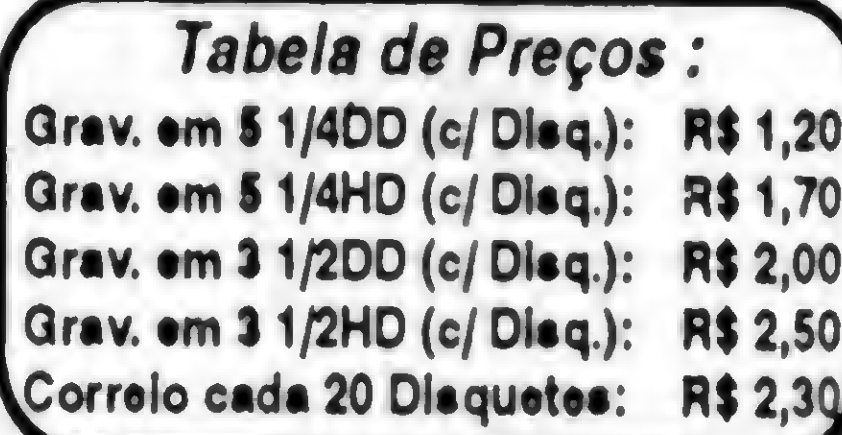

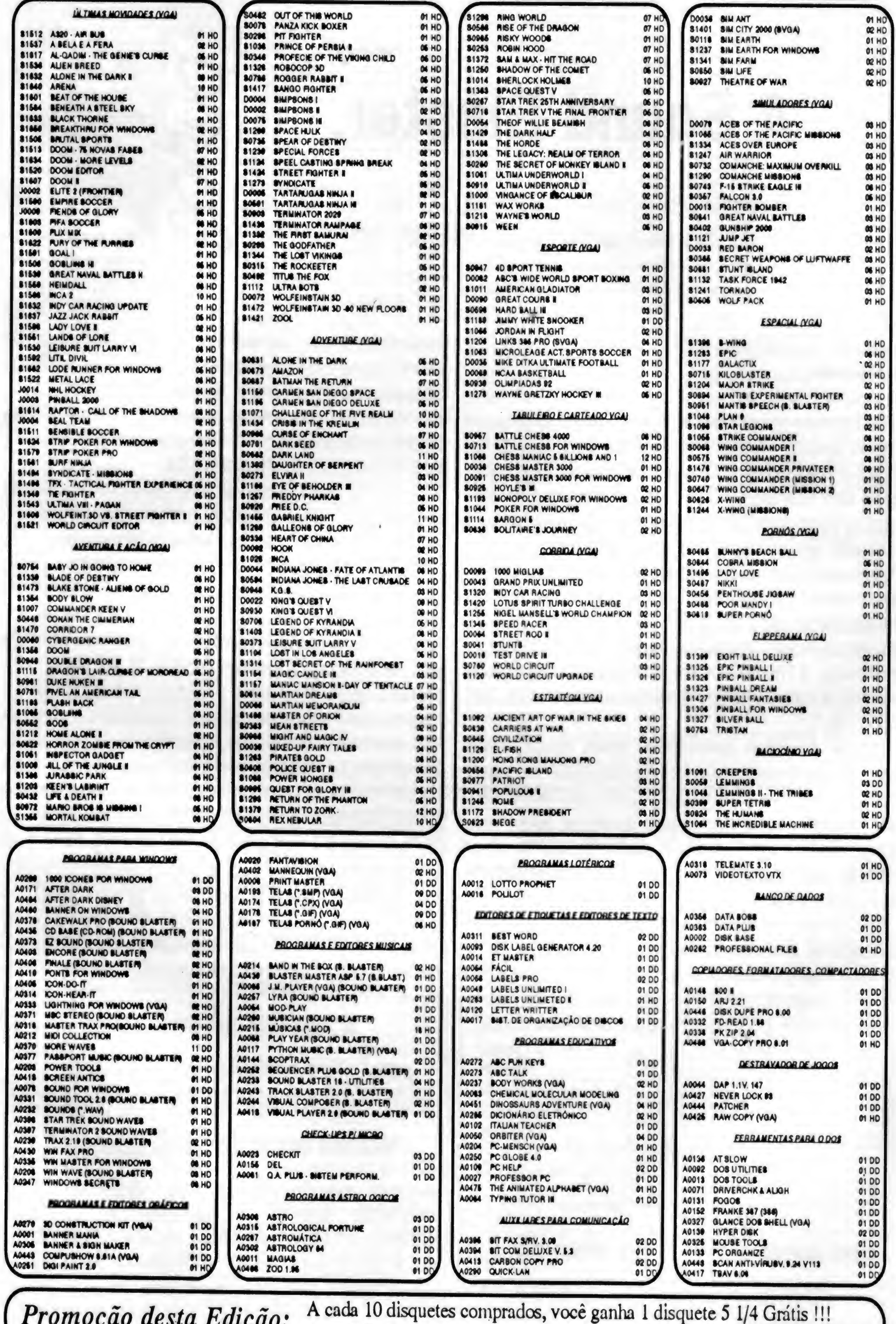

A cada 50 disquetes comprados, você ganha 10 disquetes 5 1/4DD Grátis !!!

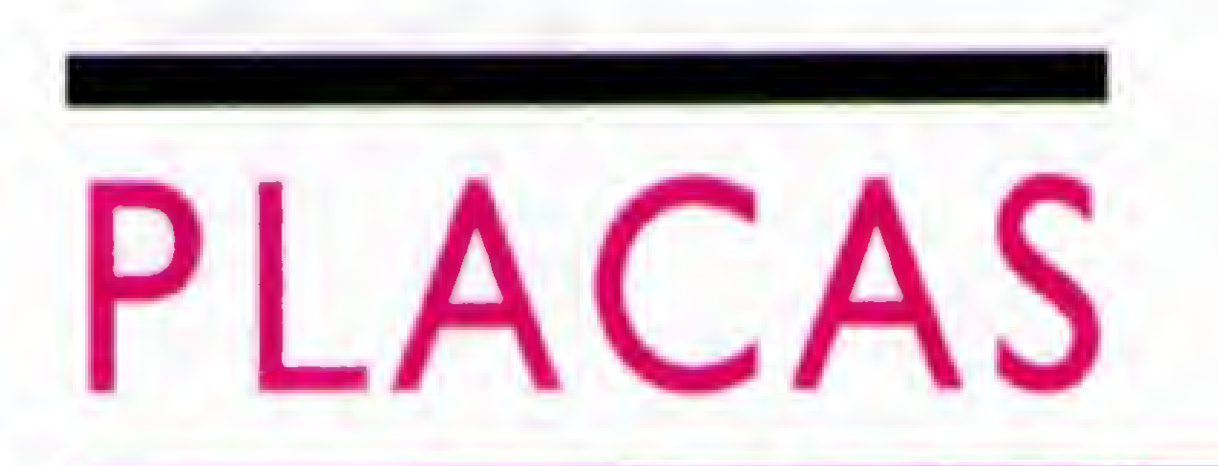

# A Sound Blaster

Conheça os diversos modelos de placas Sound Blaster e os modernos kits multimídia

4

### Laércio Vasconcelos

Já houve um tempo em que os microcomputadores eram completamente "mudos". Não possuíam alto-falante, sendo assim incapazes de emitir qualquertipo de som. Isso ocorreu muito com os antigos micros de 8 bits, baseados no velho sistema operacional CPM (o avô do MS-DOS). Alguns micros possuíam alto-falantes e eram uma verdadeira sensação. Podiamemitir diversos tipos de sons, desde simples "beeps" até músicas. Os principais micros que possuíam essa característica eram o APPLE e o TRS-80. Mesmo no Brasil, durante os anos 80, muitos micros similares ao APPLE foram produzidos. 0 TRS-80 também foi "copiado" pela indústria nacional, e era encontrado com vários nomes: CP-500, DGT-1000, etc.

Apesar de serem sonorizados, esses micros tinham dificuldade para reproduzirsons mais elaborados, como a voz humana ou instrumentos musicais. Todo o som era formado por "beeps", sendo alguns mais agudos e outros mais graves. Essa é uma limitação devida ao uso de sinais DIGITAIS. Ossinaiselétricosdigitais podem serrepresentados por gráficos como o indicado na figura 1.

Os sinais elétricos digitais consistem em ondas retangulares, com um valor fixo, e apenas com a freqüéncia variável. Para representar a voz humana, os instrumentos

Figura 1 - Sinais digitais e analógicos

8 MICRO SISTEMAS

musicaise diversossons existentes na natureza, é necessário usar o mesmo tipo sinal elétrico que é utilizado nos aparelhos de áudio, como microfones, rádios e amplificadores. Esse tipo de sinal é chamado de ANALÓGICO, e está também representado na figura 1. Um sinal analógico pode variar em freqüéncia e também em AMPLITUDE.

0 próprio IBM PC, por ter sido concebido como uma evolução dos micros de 8 bits, possuía também um altofalante capaz de gerar apenas sons digitais simples.

0 microcomputador de 8 bits MSX, que fez muito sucesso no final dos anos 80. possuía um chip especial chamado de "SINTETIZADOR". Este chip é capaz de gerar, através dos seus circuitos analógicos, diversos tipos de sons semelhantes aos encontrados na natureza. Apesar de ser ainda muito limitado, podia gerar sons parecidos com os de certos instrumentos musicais e efeitos sonoros diversos, como as explosões e tiros usados nosjogos. Esse sintetizador ainda não tornava o computador capaz de gravar e reproduzir sons da natureza, como instrumentos musicais com maiorrealismo e nem a voz humana.

Para gravar a voz humana com precisão através do computador, existe uma certa dificuldade técnica. <sup>A</sup> voz humana, ao sercaptada por um microfone, é um sinal elétrico

ANALÓGICO, e os dados armazenados no computador são DIGITAIS. Portanto, para que a voz humana seja armazenada na memória do computador, precisa antesser DIGITALIZADA.

microtone CONVERSOR ANALÓGICO MEMORIA Digital **0010100** 1BH1B11B **B11B1HB**1 **ian 1 1001** N610O10B 1800188 UADOS DADOS DIGITAIS **ANALOGICOS** 

Figura 2 - Conversor Analógico-Digital (ADC)

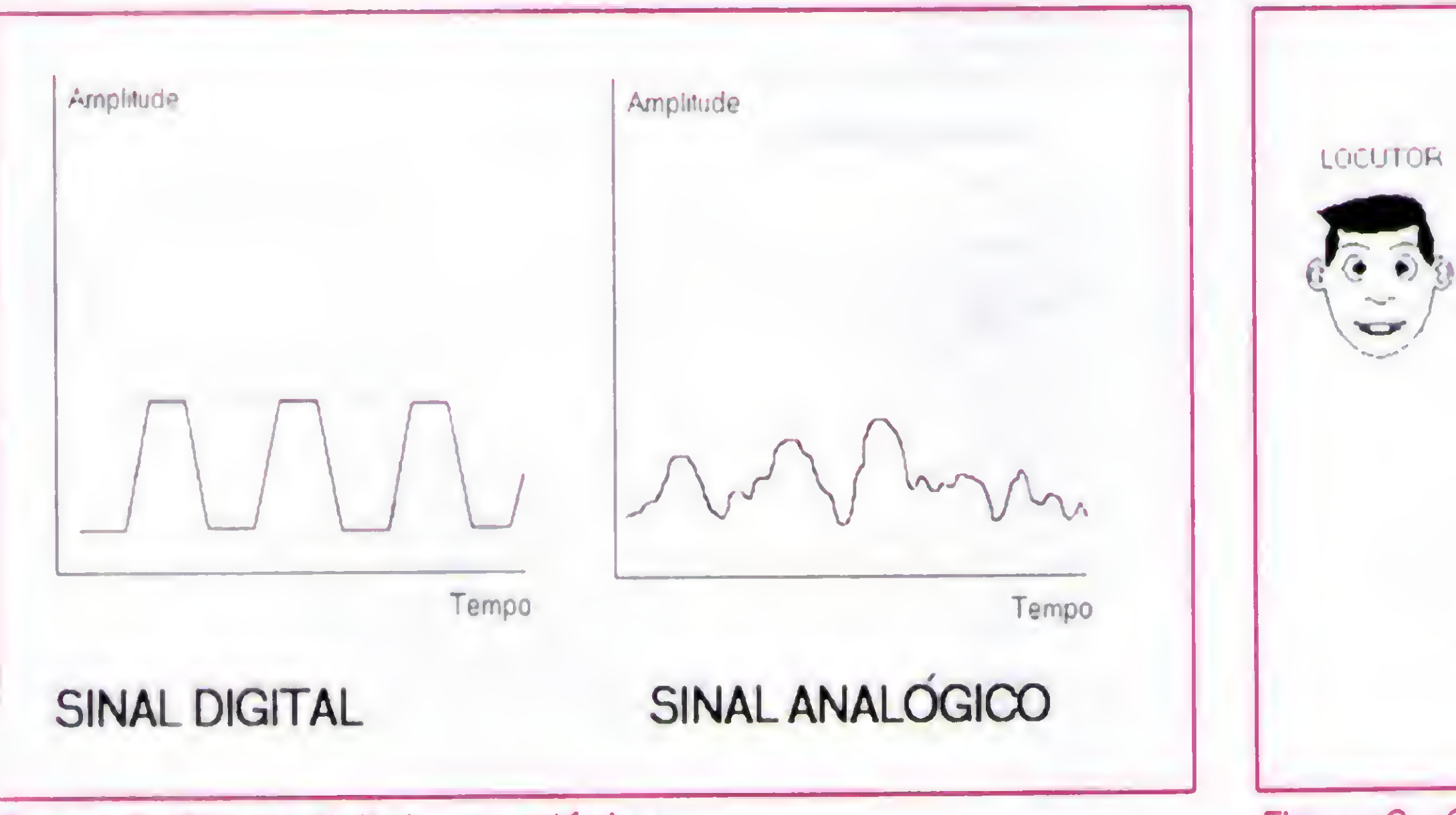

»

Essa operação é feita por um circuito eletrônico chamado CONVERSOR ANALÓGICO-DIGITAL, ou CONVERSOR A/D (em inglês, usa-se a sigla ADC = Analog to Digital Converter). Seu funcionamento está esquematizado na figura 2.

Atualmente existem diversas placas especiais para micros PC e compatíveis chamadas de "PLACAS DE SOM". <sup>A</sup> grosso modo essas placas possuem:

Da mesma forma, para que os dados DIGITAIS armazenados pelo computador possam ser transformados em sons ANALÓGICOS, é necessário utilizar um circuito eletrônico chamado CONVERSOR DIGITAL-ANALÓGICO, ou CONVERSOR D/A (em inglês, DAC = Digital to Analog Converter). Sua operação está ilustrada na figura 3.

> 1) Sintetizadores de áudio 2) Conversor Analógico-Digital 3) Conversor Digital-Analógico

Os sintetizadores da áudio sào capazes de imitar com excelente qualidade, uma imensa quantidade de instrumentos

musicais. Esse circuito é muito usado para gerar a trilha sonora dos jogos modernos. Com o Conversor Analógico-Digital podemos gravar sons captados por um microfone, ou provenientes de um rádio, disco, ou qualquer outro equipamento de áudio. O Conversor Digital-Analógico torna possível ouvir os vários tipos de sons que podem ser armazenados na memória do computador, normalmente na forma de arquivos sonoros.

<sup>A</sup> primeira placa de som a serlançada foi a ADLIB, mas seu sucesso foi logo superado pela placa SOÜND BLASTER. produzida pela CREATIVE LABS. Novas placas de som com mais recursosforam produzidas pela CREATIVE LABS. Esses recursos mais avançados serào abordados mais adiante. Vários fabricantes produzem placas de som, em sua maioria, compatíveis com a SOUND BLASTER. Quase todos os programas que operam com placas de som operam no padrão ADLIB / SOUND BLASTER. Portanto, ao adquirir uma placa de som, um dos primeiros cuidados a serem tomados é verificar se é compatível com a SOUND BLASTER.

<sup>O</sup> sintetizador e os conversores (ADC e DAC) não sào os únicos circuitos presentes nas placas de som. Essas placas possuem também, uma interface para conexão de um DRIVE DE CD-ROM, interface para joystick, e uma INTERFACE MIDI. que permite a conexão de um TECLADO MIDI, do mesmo tipo utilizado em sintetizadores musicais.

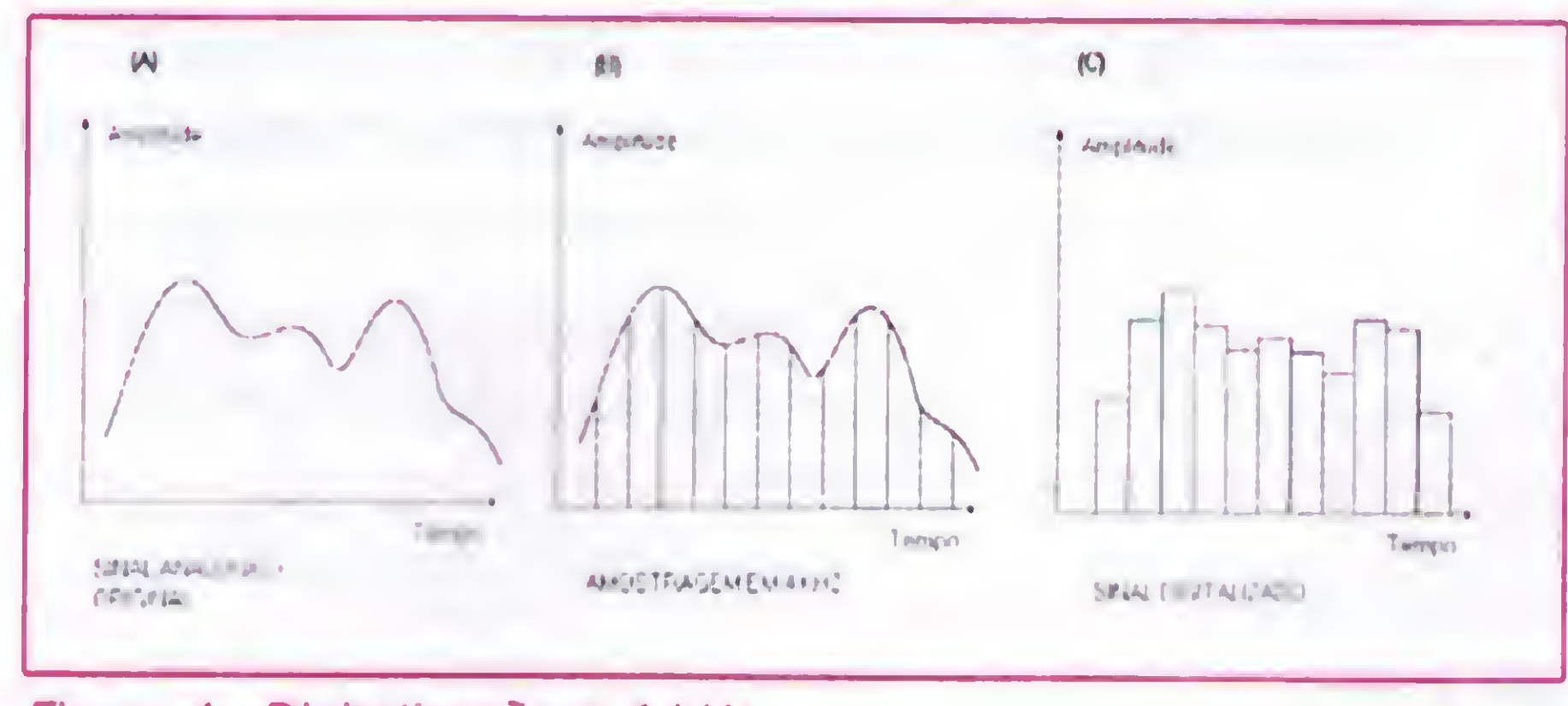

#### Figura 4 - Digitalização a 4 kHz

### A QUALIDADE DO SINAL DE ÁUDIO

Quando um sinal de áudio (que lembramos, é ANALÓGICO) é digitalizado, ou seja, convertido em BYTES, dizemos que está ocorrendo uma DIGITALIZAÇÃO. <sup>A</sup> digitalização, por sua vez, consiste em fazer sucessivas AMOSTRAS do sinal analógico. <sup>A</sup> cada amostra, o Conversor Analógico-Digital gera um número inteiro que é proporcional ao valor analógico lido. Para que se possa ter uma representação digital bem precisado sinal analógico, é preciso que sejam lidas milhares de amostras a cada segundo.

Chamamos o número de amostras lidas a cada segundo de TAXA DE AMOSTRAGEM, ou FREQÜÊNCIA DE

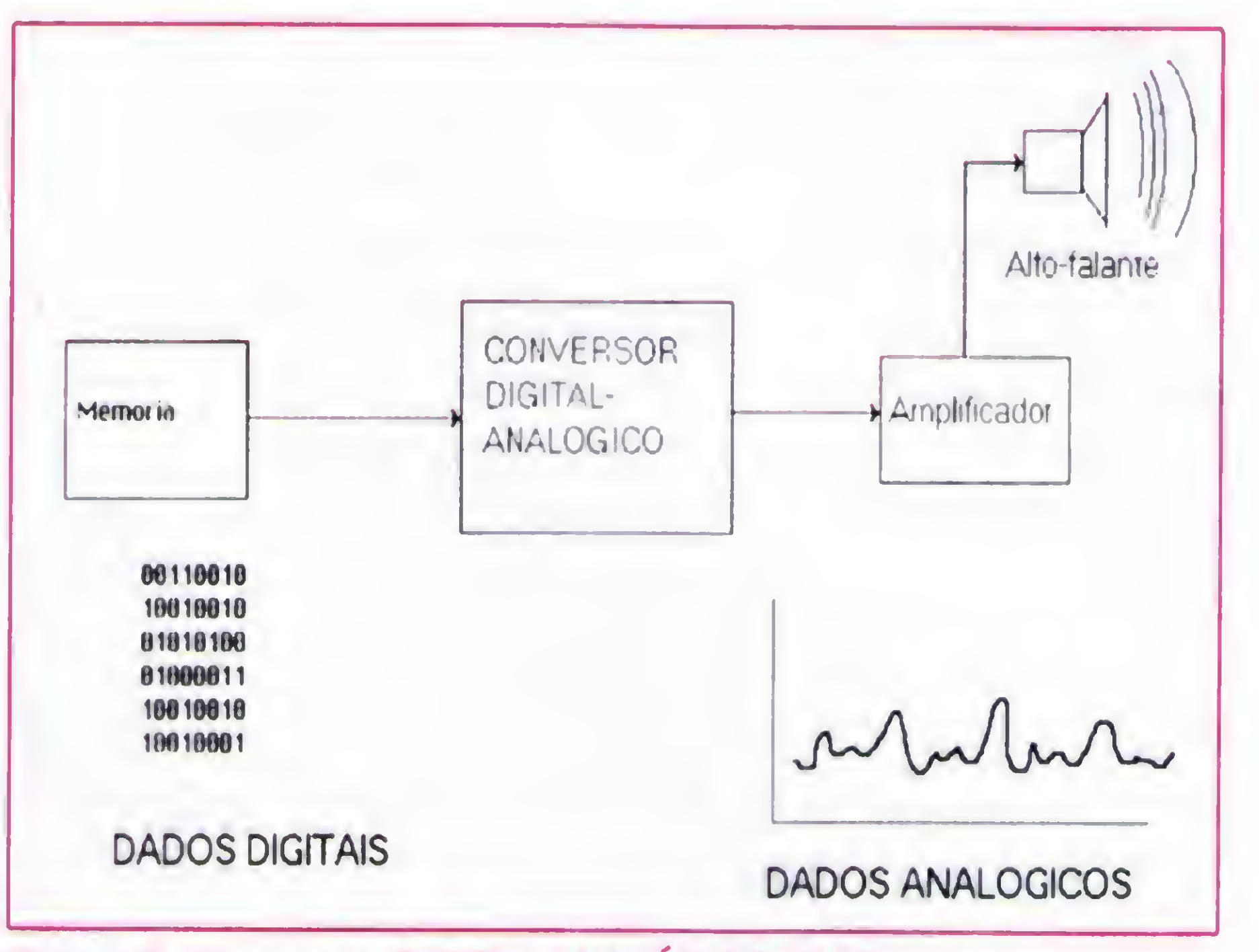

Figura 3 - Conversor DIGITAL-ANALÓGICO (DAC)

AMOSTRAGEM. Por exemplo, uma taxa de amostragemde 10 kHz indica que são realizadas 10.000 amostras por segundo. <sup>A</sup> cada segundo sào portanto gerados 10.000valores digitais que representam os valores analógicos do sinal de áudio. <sup>A</sup> figura 4 mostra o processo de digitalização de um sinal analógico (A) usando uma taxa de amostragem de 4 KHz (B). Sendo realizadas 4000 amostras por segundo, o Conversor A/D realiza uma amostra a cada 1/4000 segundo, ou seja. uma amostra a cada 0,25 milésimos de segundo. 0 sinal digitalizado é constituído de uma sequência de valores, que ao serem gerados a cada 0,25 ms pelo conversor D/A, resultam em um sinal como

mostrado em (C). Observe como o sinal indicado em (C) é parecido com o sinal original em (A). Bem, nem tão parecido. Quando a taxa de amostragem é muito lenta, existe uma grande distorção no processo de digitalização. Se o sinal original é, por exemplo, uma música, o resultado mostrado em (C) na figura 4 seria correspondente à

mesma música, mas extremamente distorcida, como se fosse gerada por uma estação de rádio mal sintonizada. <sup>A</sup> forma utilizada para evitar a distorção do sinal digitalizado é usar uma taxa de amostragem mais elevada. Na figura 5 podemos observar o mesmo sinal analógico da figura 4, mas desta vez sendo digitalizado com uma taxa de amostragem de 10 kHz. Observe como o sinal digitalizado (C) da figura 5

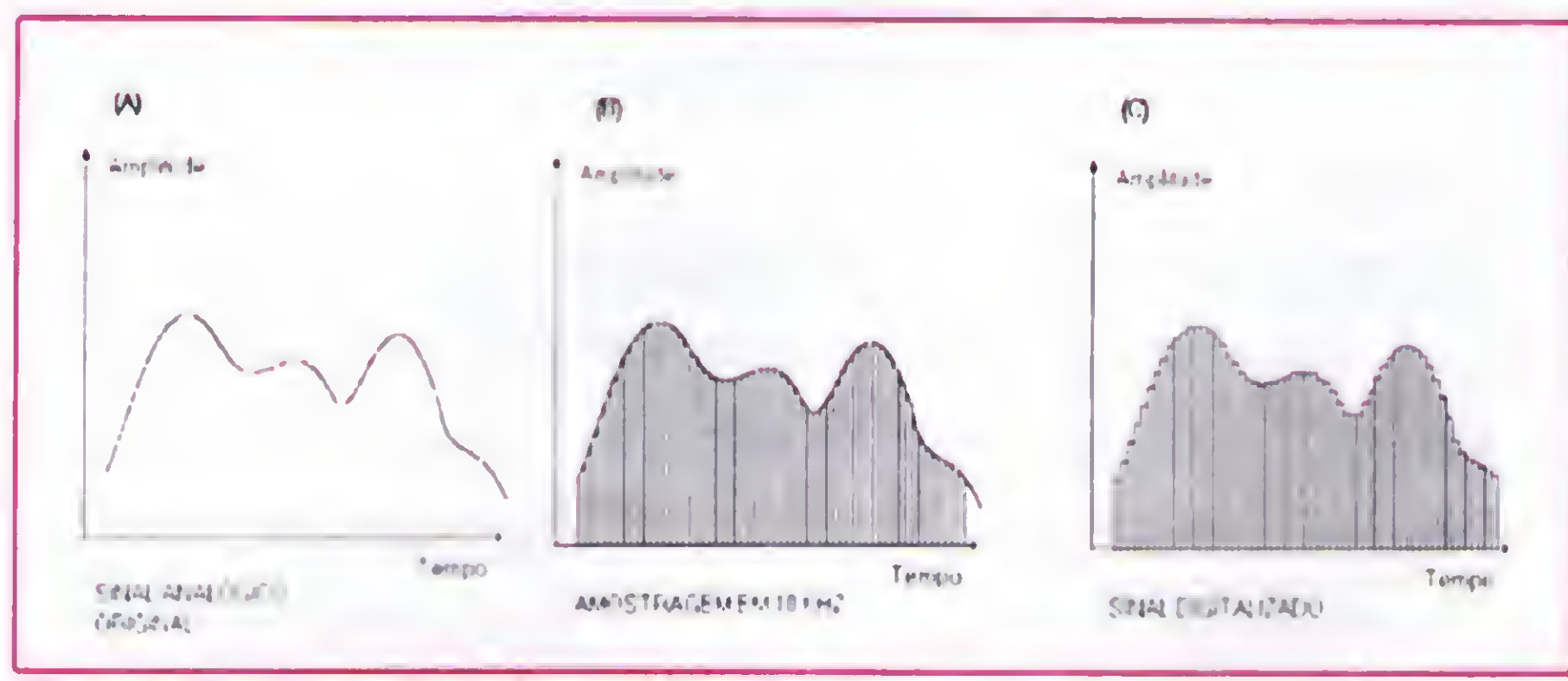

Figura 5 - Digitalização a 10 kHz

é muito mais parecido com o sinal analógico original, se comparamos com os resultados obtidos na figura 4.

Comparando os resultados obtidos nas figuras 4 e 5, concluímos que quanto maior é a taxa de amostragem, maior será a perfeição do sinal digitalizado, se comparado ao sinal original. Intuitivamente somos também levados a concluir que uma taxa de amostragem exageradamente alta não chega a trazer melhorias adicionais. O hardware necessário para fazer uma amostragem em 100 kHz é caríssimo, e não resulta em qualidade sonora melhorque o obtido com 44 kHz, que é a máxima taxa de amostragem permitida com as modernas placas de som. Além disso, astaxasde amostragem muito elevadas resultam em arquivos sonoros muito grandes.

Taxas de amostragem muito baixas produzem distorção no sinal de áudio, enquanto astaxas muito altasresultam em alto custo e desperdício de espaço de armazenamento em disco. Qual seria então a taxa de amostragem ideal?

<sup>A</sup> resposta está no chamado CRITÉRIO DE NVQUIST:

"Se um sinal analógico está limitado a uma freqüència f, a mínima taxa de amostragem que permite sua fiel reconstituição é 2f."

<sup>A</sup> voz humana, por exemplo, tem quase toda sua potência sonora formada por freqüências inferiores a 4 kHz. Portanto, para digitalizar a voz, é indicado usar uma freqüència de amostragem de 8 kHz. <sup>A</sup> música de qualidade razoável tem quase toda sua potência sonora concentrada em freqüências de até 10 kHz. Portanto, uma taxa de 20 kHz seria necessária para digitalizá-la sem apresentar perda de qualidade. <sup>A</sup> música de alta fidelidade se estende até os 20 kHz, logo sua digitalização deve ser feita a uma taxa de 40 KHz. A maioria das placas de som atinge taxas de amostragem de até 44 kHz. Com o ouvido humano não é capaz de ouvir ondas sonoras comfreqüências acimade 20 kHz, não há necessidade das placas de som operarem com taxas de amostragem muito acima dos 40 kHz.

Normalmente os programas que realizam digitalização de sons permitem que o usuário escolha qual a taxa de amostragem que deseja utilizar. Por exemplo, a placa SOUND BLASTER 16 ASP é acompanhada de diversos utilitários, entre os quais está o programa SOUNDO'LE. Este programa faz gravações a partir de microfones, CD-ROM musical ou outro dispositivo sonoro qualquer. Neste programa. o usuário pode escolher entre as taxas de 11 kHz, 22 kHz e 44 kHz.

0 efeito sonoro resultante dos arredondamentos feitos nos conversores de 8 bits é uma espécie de "chiado", um som equivalente a uma estação de rádio ligeiramente fora de sintonia.

Outro fator que tem influência direta na qualidade do sinal digitalizado é o NÚMERO DE BITS. Existem placas de som que fazem digitalização em 8 bits, e outras mais avançadas que fazem digitalização em 16 bits. Obviamente a digitalização em 16 bits oferece resultados muito melhores, principalmente quando se deseja som com alta fidelidade. Vejamos então como o número de bits influencia a qualidade do sinal digitalizado.

Um sinal analógico pode assumir uma infinidade de valores. Esses sinais são sempre representados em forma eletrônica, portanto, podem assumir uma infinidade de valores de tensão. Suponha que um sinal analógico possa assumir valores de 0 até 1 volt. Entre 0 e 1 volt, este sinal pode ter infinitos valores possíveis de voltagem. Por outro

#### 10 MICRO SISTEMAS

lado, uma amostragem em 8 bits só permite representar 256 valores possíveis. Para simplificar os números envolvidos na nossa explicação, vamos considerar a tensão limitada entre 0 e 1,024 volts. Se dividirmos o intervalo de 0 a 1,024 em 256 partes iguais, cada parte terá o valor de 0,004 volt. Será possível então representar de forma digital, os seguintes valores de voltagem:

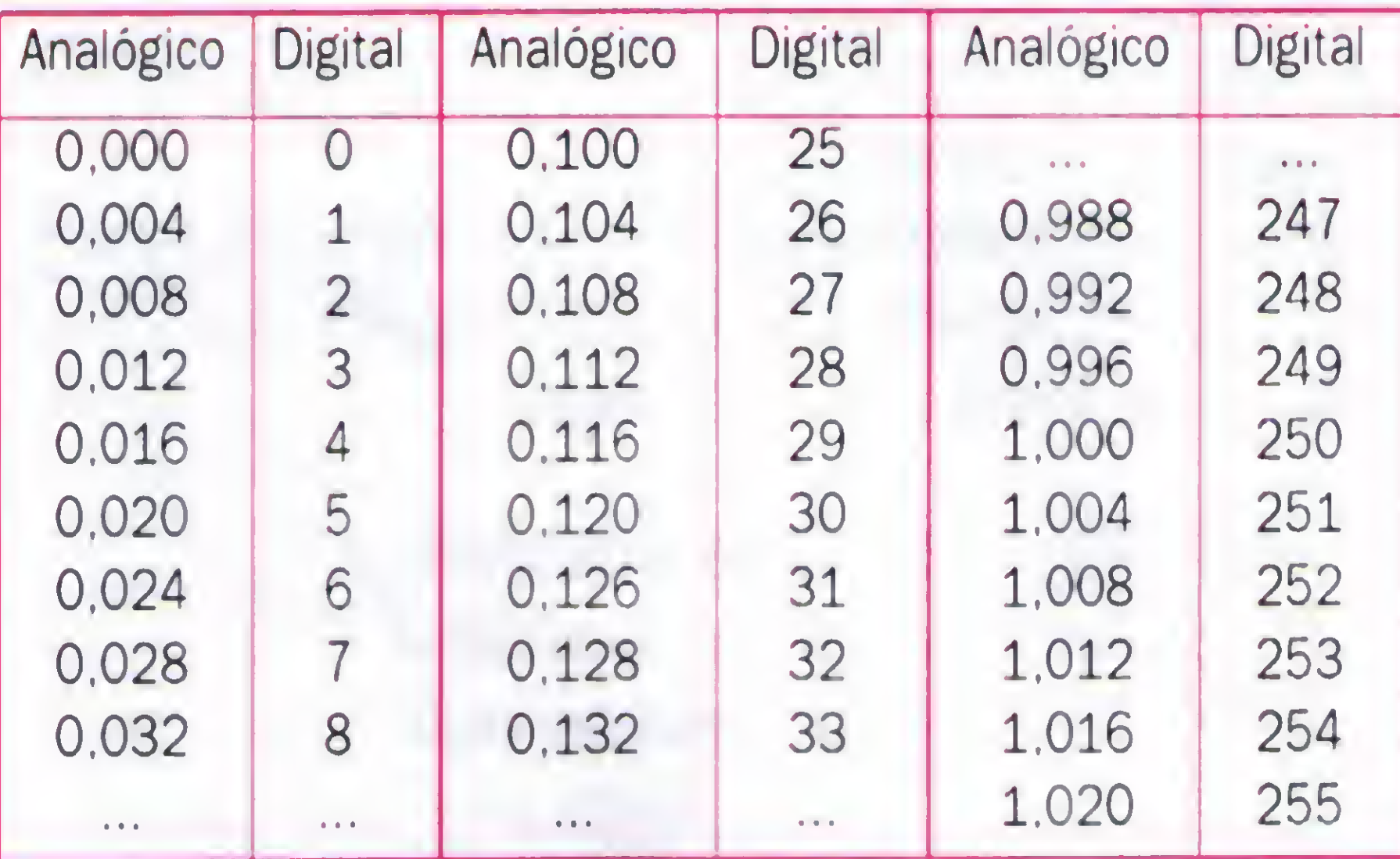

 $\ddot{\bullet}$ 

Uma tensão elétrica de, por exemplo. 0.120 volts pode ser representada com exatidão. Pela tabela acima, vemos que o valor digital correspondente a 0,120 volts é o número 30. Já uma tensão de 0,121 volts não pode ser representada com precisão. Os dois valores mais próximos representados pelo conversor A/D são 0,120 e 0.124. através dos números 30 e 31, respectivamente. Nesse caso, o conversor faz uma espécie de "arredondamento" ao escolher o valor 30.

Um conversor A/D de 16 bits apresenta resultados muito melhores. Também ocorrem erros de arredondamento, mas esses erros são 256 vezes menores que os existentes nas conversões em 8 bits. 0 "chiado" resultante da conversão é. para todos os efeitos práticos, inaudível. Podemos então afirmar que as conversões em 16 bits resultam em uma excepcional qualidade sonora do sinal convertido. Esse tipo de conversor é utilizado nos "CD PLAYERS" usados para reproduzir os sons de CDs musicais.

As primeiras placas de som possuíam conversores de 8 bits. mas as modernas operam com conversores de 16 bits. Mesmo com um hardware de 16 bits, essas placas permitem que o usuário realize gravações em 8 ou 16 bits. Os arquivos sonoros de 8 bits ocupam a metade do espaço em disco requerido pelos arquivos sonoros de 16 bits. Para sons que não requerem alta fidelidade, a opção de digitalizar em 8 bits pode ser muito útil, em função da economia de espaço em disco. Vimos então que os dois principais fatores que afetam a qualidade do sinal de áudio digitalizado são a TAXA DE AMOSTRAGEM e o NÚMERO DE BITS. Existe ainda um terceiro fator que influencia a qualidade sonora, que é a ESTEREOFONIA. Todos os modernos equipamentos de áudio operam em ESTÉREO, ou seja, com dois canais sonoros independentes. Este sistema dá ao ouvinte a sensação de estar ouvindo a música no mesmo local onde foi gravada. O som de uma orquestra ou conjunto musical é gerado em

vários instrumentos que estão dispostos em vários locais diferentes da sala onde a música é tocada. 0 sistema MONO, que opera com um único alto-falante, faz com que todo o som seja originado em um único ponto, e o ouvinte perde a noção de posicionamento dos instrumentos. Essa noção de espaço é simulada com razoável realismo quando são usados dois canais sonoros diferentes. Como as modernas placas de som foram projetadas para serem conectadas a diversos dispositivos de áudio (Sintonizadores, CD PLAYERS, Amplificadores, etc), estão equipadas com dois canais independentes de áudio. É possível, por exemplo, fazer uma gravação estéreo de um sintonizador de FM, e depois ouvir a gravação através de um par de caixas de som, também em estéreo.

O programa SOUNDO'LE, um dos utilitários que acompanha a placa SOUND BLASTER16 ASP, possui uma opção chamada Recording Options, onde o usuário pode escolher entre mono e estéreo, 8 ou 16 bits, e ainda astaxas de amostragem de 11, 22 e 44 kHz (figura 6)

Obviamente, a gravação em estéreo ocupa duas vezes mais espaço de armazenamento que a gravação em mono. De qualquer forma, os programas que fazem gravações através de placas de som permitem que o usuário escolha se deseja operar em mono ou estéreo.

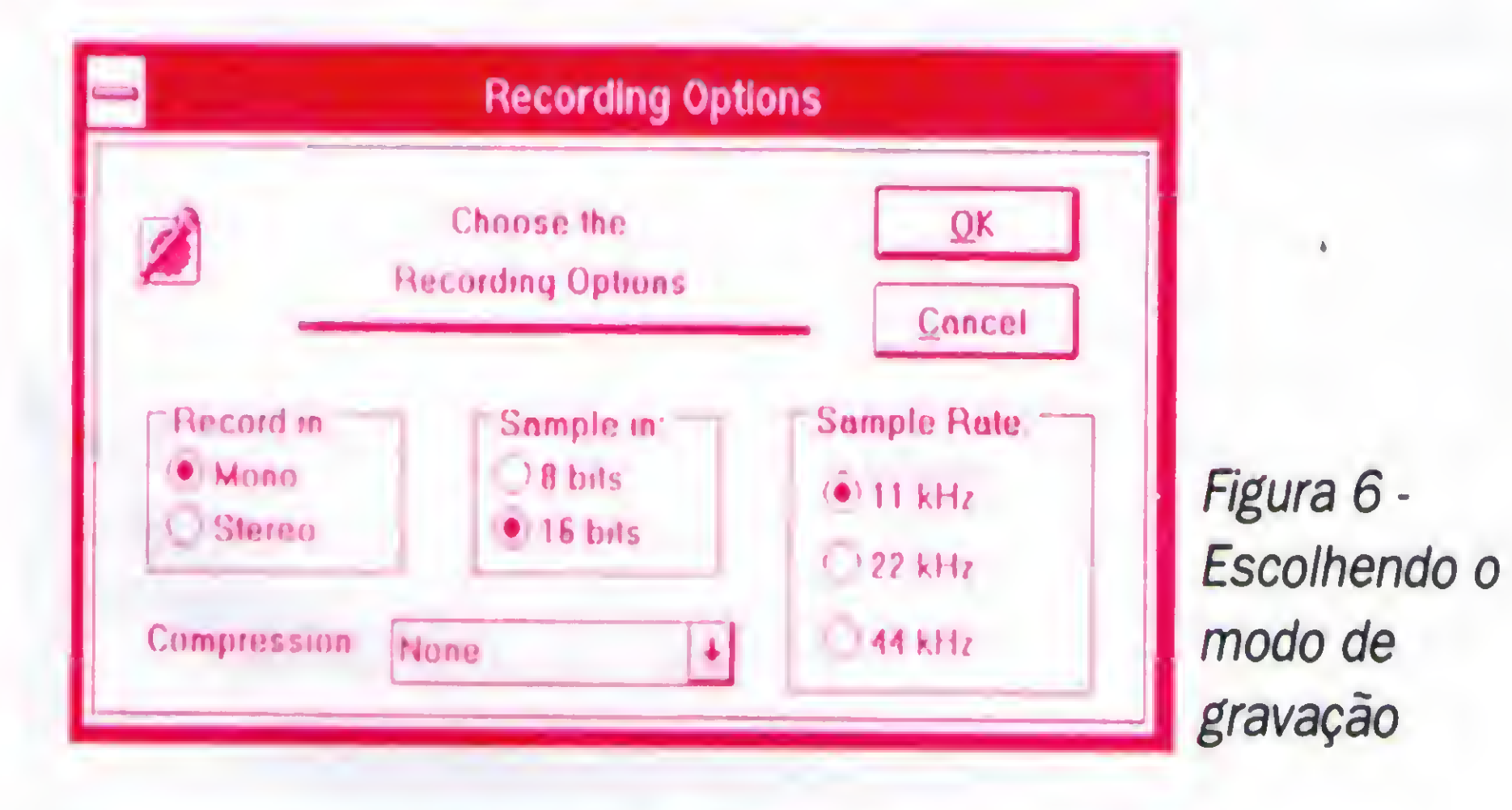

### A FAMÍLIA SOUND BLASTER

<sup>A</sup> placa SOUND BLASTER feztanto sucessoque possibilitou não apenas o surgimento de várias placas equivalentes produzidas poroutrosfabricantes, mastambémo surgimento de outros modelos de SOUND BLASTER mais avançados. <sup>A</sup> família SOUND BLASTER é formada pelas seguintes placas, em ordem cronológica:

### SOUND BLASTER SOUND BLASTER PRO SOUND BLASTER 16 ASP

Assim como a placa SOUND BLASTER PRO, todas as modernas placas de som possuem conexão para drive de CD ROM. A placa e o drive de CD-ROM são vendidas em conjunto, na forma de um "Kit Multimídia".

<sup>A</sup> placa SOUND BLASTER original possui um conector ISA de 8 bits, o que possibilita sua instalação até mesmo em um XT. Possui um Conversor A/D de 8 bits, através do qual podem ser convertidos sinais analógicos MONO, com freqüências de amostragem de até 15 kHz. É ainda capaz de sintetizar 11 instrumentos musicais simultâneos.

<sup>A</sup> placa SOUND BLASTER PRO possui várias melhorias em relação à SOUND BLASTER original. Possui um conector ISA de 16 bits, já que é projetada para instalação em micros 286 e superiores. Apesar de possuir um conector ISA de 16 bits, seus conversores operam com 8 bits.

Diversos tipos de drives de CD-ROM podem ser conectados à placa SOUND BLASTER 16. Existem dois modelos:

SOUND BLASTER 16 SCSI-2: Contém uma interface para drive de CD-ROM padrão SCSI.

Entretanto, opera em modo ESTEREO, e com taxas de amostragem mais elevadas. Pode digitalizar dois canais ESTÉREO simultaneamente a uma taxa de até 22 kHz, ou um canal mono com 44 kHz. <sup>É</sup> capaz de sintetizar 11 instrumentos digitais em ESTÉREO e possui ainda um conector para drive de CD-ROM. O usuário tem (ou tinha) a opção de adquirir esta placa juntamente com o drive de CD-ROM, que é fornecido pela própria CREATIVE LABS (na verdade este drive de CD-ROM é fabricado pela MATSHUSHITA). Este drive de CD-ROM pode ser adquirido separadamente, mas deve ser especificado que deve ser compatível com a SOUND BLASTER PRO. Infelizmente não existe um padrão de interface para drive de CD-ROM, assim como existem padrões para DRIVES e Winchesters (IDE, SCSI, etc.). <sup>A</sup> CREATIVE LABS desenvolveu portanto, uma interface exclusiva para a conexão do seu próprio drive de CD-ROM.

<sup>A</sup> placa SOUND BLASTER PRO possui ainda um circuito chamado.de MISTURADOR (ou MIXER). Através deste circuito podemos misturar sons provenientes de várias fontes. Por exemplo, podemos digitalizar a mistura da fala de um locutor, captada pelo microfone, com o som proveniente de um CD ROM musical.

Já não é maisfácil encontrar no mercado as antigas placas SOUND BLASTER e as nem tão antigas placas SOUND BLASTER PRO. Esses modelos ainda estão à venda nos Estados Unidos, mas no Brasil é mais fácil encontrar os modelos mais recentes: SOUND BLASTER 16 e SOUND BLASTER 16 ASP. Esta última possui um chip especial chamado ASP (Advanced Signal Processor). Este chip realiza a compressão e descompressão automática de sons. Seu principal objetivo é reduzir o tamanho dos arquivos que contém vozes gravadas.

Com o chip ASP, esses arquivos podem ficar até 10 vezes menores. <sup>A</sup> placa SOUND BLASTER 16 pode ser também vendida sem o chip ASP. Nesse caso, existe um soquete reservado para este chip, que o usuário pode adquirir separadamente. Portanto, a SOUND BLASTER 16 nada mais é que uma SOUND BLASTER 16 ASP sem o chip ASP instalado. Como a diferença de preço entre o modelo com e o modelo sem o ASP é muito pequena, (da order de 30 dólares), é muito recomendável que seja adquirida a placa já com o ASP instalado. Todos os modelos de SOUND BLASTER 16 (ASP ou não) operam com dois canais ESTÉREO de 16 bits, atingindo uma taxa de amostragem de até 45 kHz em ESTÉREO. Podem ainda sintetizar até 20 instrumentos musicais em ESTÉREO. Possui ainda um MIXER que permite misturar os sons de diversos dispositivos: Microfone, CDs de áudio, etc.

SOUND BLASTER 16 MULTI-CD: Contém 3 conectores para que o usuário possa escolher entre três marcas possíveis de drive de CD-ROM: SONY, MITSUMI e CRE-ATIVE LABS (PANASONIC).

<sup>A</sup> placa SOUND BLASTER 16 possui ainda um conector onde pode ser acoplada uma outra placa especial produzida pela CREATIVE LABS. Trata-se da placa WAVE BLASTER. Esta placa contém nada menos que uma memória ROM com 4 MB de sons de instrumentos musicais digitalizados. Com esta opção, os sons de instrumentos digitais não são mais sintetizados, e sim, totalmente reproduzidos a partir de gravações em altíssima fidelidade de instrumentos reais. Para a grande maioria das aplicações, a WAVE BLASTER não é uma opção que valha a pena adquirir, em função de seu preço (custa mais caro que a própria SOUND BLASTER 16 ASP) e do benefício que traz. Seu uso é indicado para produções profissionais em áudio de alta qualidade e para "audiófilos".

Podemos ver na figura 7 o aspecto da placa SOUND BLASTER 16 ASP. Nesta figura são mostrados os seus conectores e são indicados os dispositivos que podem ser ligados em cada um deles.

Os drives de CD-ROM têm o mesmo tamanho que os drives de 1.2 MB, ou seja,  $5\frac{1}{4}$ ". São instalados no gabinete do computador, no mesmo local reservado para os drives de 5 <sup>1</sup>/4". Mesmo os gabinetes mini-torre atuais possuem local para instalação de dois drives de  $3\frac{1}{2}$ " e dois drives de  $5\frac{1}{4}$ ". Desses dois últimos, um é o drive de 1.2 MB e o outro pode ser o drive de CD-ROM. Os gabinetes maiores também têm local livre apropriado para a instalação de um drive de CD-ROM. <sup>A</sup> figura 8 mostra o aspecto de um drive de CD-ROM. Uma das mais importantes características de um drive de CDROM é a sua velocidade, que é medida pela TAXA DE TRANSFERÊNCIA. Atualmente existem 4 tipos:

Figura 7 - Conexões da placa SOUND BLASTER 16 ASP

### DRIVES DE CD-ROM

Os drives de CD-ROM são, assim como as placas de som, dispositivos importantíssimos em multimídia. Faremos aqui apenas uma breve apresentação dos mesmos.

Os drives de CD-ROM têm um tempo de acesso lento, principalmente quando comparados aos 12 ms dos wmchesters modernos. Mesmo os modelos QUAD SPEED têm um tempo de acesso da ordem de 200 ms. Este lento tempo de acesso não chega a prejudicar o desempenho do drive, já que se manifesta apenas no início do acesso de um arquivo. Os arquivos gravados em CD-ROM normalmente são grandes, e uma vez lidos, é estabelecida a transferência sequencial de dados, sem perder tempo com movimentos excessivos.

Nada impede que você adquira uma placa de som isoladamente, sem adquirir o drive de CD-ROM. Mesmo sem o drive de CD-ROM, a placa de som isolada tem um grande

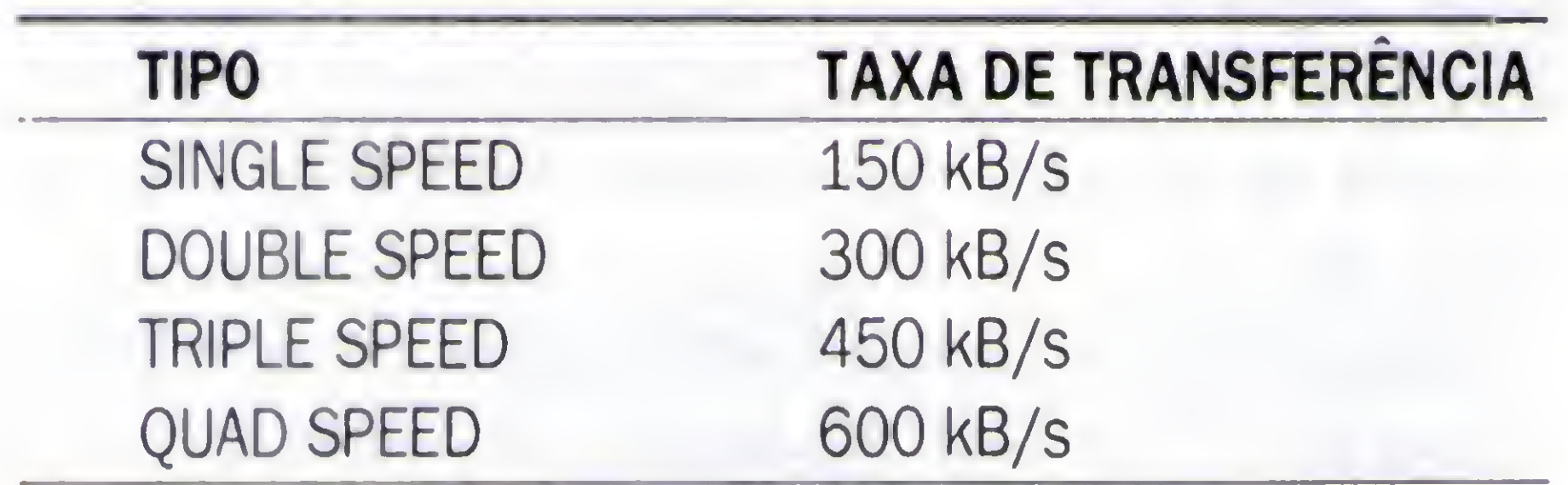

Os modelos SINGLE SPEED possuem a mesma taxa de transferência dos "COMPACT DISC PLAYERS" usados em

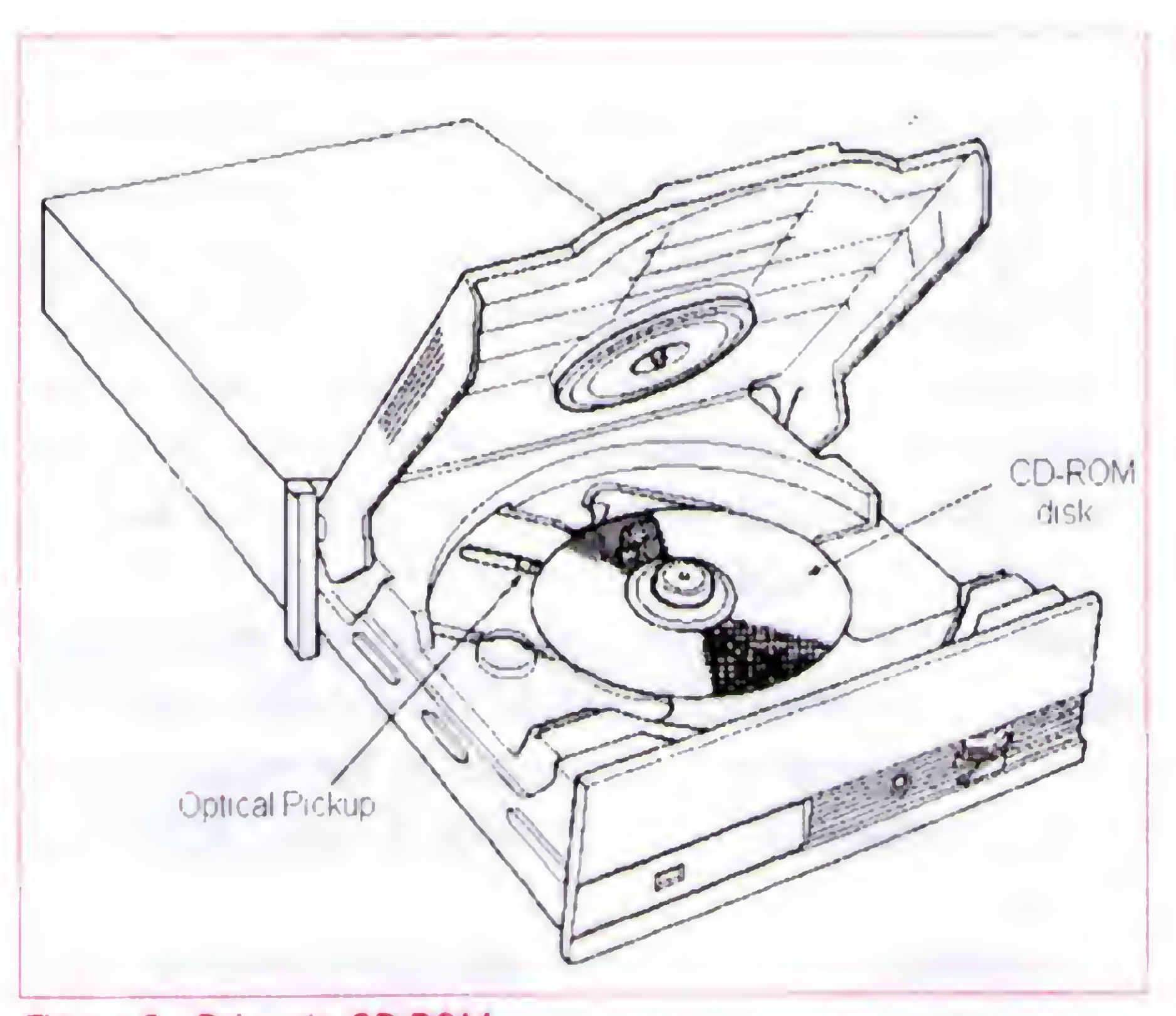

Figura 8 - Drive de CD-ROM

áudio. Velocidades acima de 150 kB/s são desnecessárias para ouvir música, mas o futuro da multimídia aponta para o uso de vídeo gravado em CD-ROM, o que requer velocidades maiores. Foram então desenvolvidos drives mais rápidos, que fazem o disco girar em velocidades maiores, o que resulta em taxas de transferência também mais elevadas.

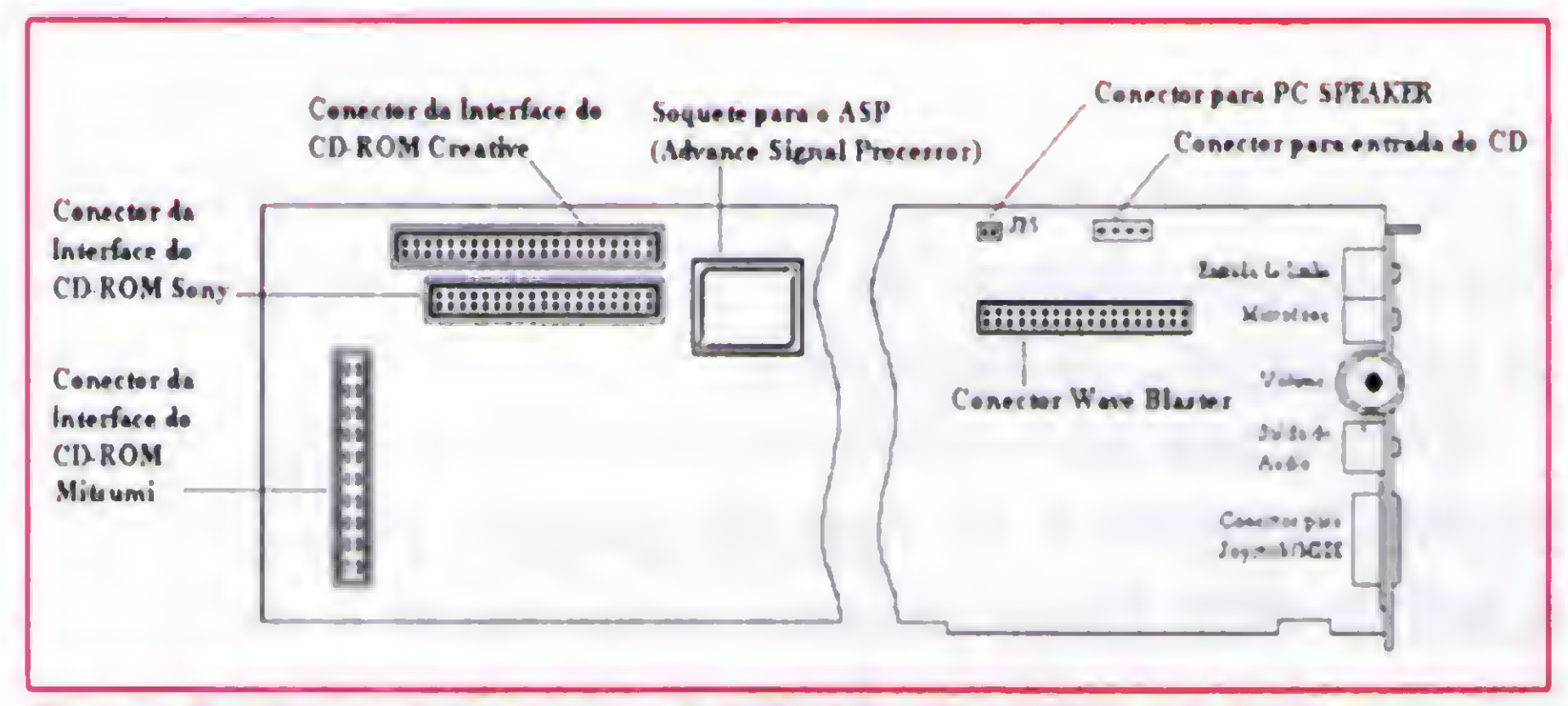

<sup>É</sup> interessante observarque o simplesfato de fazer o disco girar mais rápido resulta em grande aumento de velocidade, mas sem trazer aumentos excessivos no seu custo. Essa característica tem possibilitado a drástica redução dos preços que esses drives têm sofrido. Observe a tabela a seguir, que mostra os preços dos drives de CD-ROM em 1993 e1994:

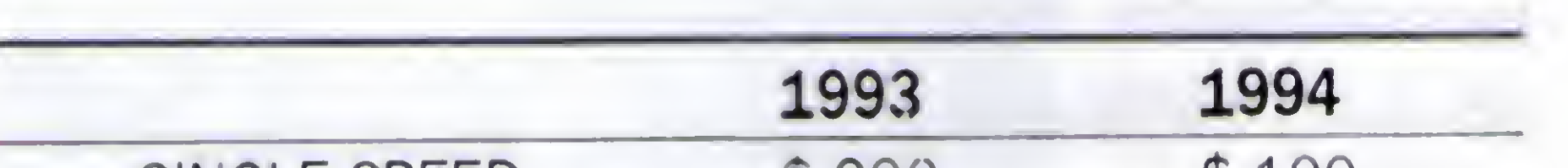

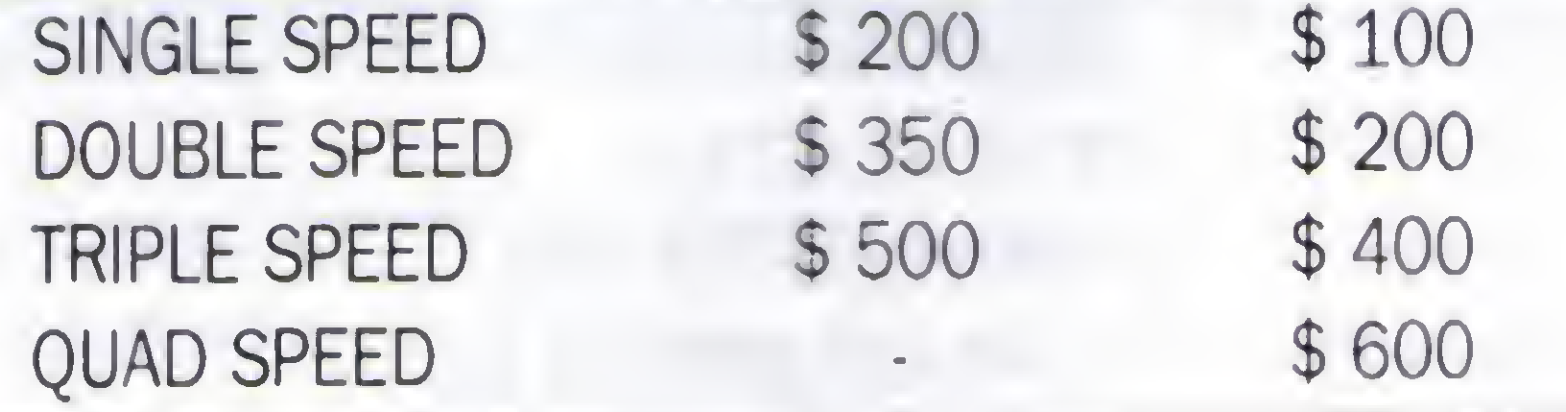

Podemos observar que em 1994, os modelos DOUBLE SPEED custavam o mesmo que os modelos SINGLE SPEED em 1993. <sup>É</sup> provável que os modelos TRIPLE SPEED venham a desaparecer em breve. Existem muito mais modelos QUAD SPEED no mercado que modelos TRIPLE SPEED.

### KITS MULTIMÍDIA

número de aplicações. <sup>É</sup> possível gravar e reproduzirsons de vários dispositivos, utilizar todos os programas que fazem uso de sons, e dar mais emoção aos jogos. Praticamente todos osjogos modernos(a partirde 1990) estão preparados para gerar sons em placas compatíveis com a SOUND BLASTER.

Nada impede também que você adquira um drive de CD-ROM e utilize-o mesmo sem placa de som. Nesse caso, o drive deve ser adquirido com uma interface própria. Com um drive de CD-ROM, você poderá utilizar uma grande parte dos CD-ROMS existentes no mercado. Existem, por exemplo, centenas de CD-ROMS com programas de SHAREWARE. Existem CD-ROMS com vários jogos de altíssima qualidade, e ainda os CD-ROMS de referência: Verdadeiras enciclopédias e atlas gravados em forma digital, repletos de informações e figuras. Um CD-ROM é capaz de armazenar cerca de 650 MB, o suficiente para conter o texto de milhares de livros, ou então vários milhares de figuras e fotos.

Financeiramente, é mais vantajoso adquirir o conjunto completo que adquirir as partes de forma separada. Ao adquirir um KIT MULTIMÍDIA, dois pontos importantes devem ser considerados:

Apesar da placa de som e do drive de CD-ROM poderem ser usados de forma isolada, para tirar o máximo proveito da

multimídia, você precisará ter ambos instalados no seu computador. Inclusive, todas as placas de som modernas possuem uma conexão para algum tipo de drive de CD-ROM. Para adquirir esses dois equipamentos, a melhor opção é o KIT .MULTIMÍDIA, normalmente composto de:

#

a) Placa de som b) Drive de CD-ROM c) Um par de mini-caixas de som d) Microfone e) Diversos programas em CD-ROM

Excelentes características técnicas são: ESTÉREO, 16 bits e amostragem em 40 kHz.

b) Drive de CD-ROM: Deve ser no mínimo de DUPLA VELOCIDADE. Até meados de 1993, eram mais usados os drives SINGLE SPEED. Os modelos DOUBLE SPEED eram muitocaros.Em 1994, osdrives DOUBLE SPEED custavam o mesmo preço que os de SINGLE SPEED em 1993. Certamente em 1995 os drives QUAD SPEED terão seus preços mais reduzidos e passarão a ser comuns nos kits multimídia.

Caso o seu kit multimídia não seja acompanhado de caixasde som, você poderá adquiri-las naslojas especializadas em informática. Você deverá pedir um par de mini-caixas de som BLINDADAS, próprias para serem usadas com microcomputadores. Esse par de caixas de som custa cerca de 50 dólares. Tome muito cuidado, pois nas lojas especializadas em aparelhos de som, você poderá encontrar caixas de som equivalentes, mas por um preço bem menor. Essas caixas normalmente não possuem a blindagem eletromagnética encontrada nas caixas próprias para computador. Em conseqüência disso, o campo magnético dos alto-falantes poderá causar distorções permanentes na tela do monitor, e também desmagnetizar disquetes. <sup>É</sup> também importante adquirircaixas de som "amplificadoras". Essascaixas possuem internamente um pequeno amplificador que aumenta bastante o volume do som. <sup>É</sup> também necessário adquirir um adaptador DC, que recebe a tensão da rede elétrica e gera a tensão para alimentar o amplificador das caixas. Existem caixas que requerem 5, 9 ou 12 volts. Verifique qual é a tensão requerida pelas suas caixas de som antes de adquirir seu adaptador CD. Também é bom levar as caixas de som ao comprar o adaptador, para checarse o tipo de conector do adaptador DC é igual ao existente nas caixas de som. 0 adaptador DC custa entre 5 e 10 dólares.

a) Placa de som: Deve ser compatível com a SOUND BLASTER. Basta checar na própria caixa do KIT, alguma inscrição como "Sound BlasterCompatible". Devem ainda ser checadas as características técnicas da placa.

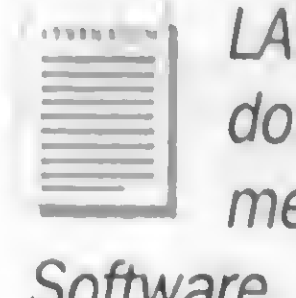

ÉRCIO VASCONCELOS é Engenheiro Eletrônico e autor s livros: Como Montar seu Próprio PC; Conserte Você esmo o seu PC; Arquitetura do PC; Dicas e Macetes de Surtware.

Adaptações: Victor Hugo Vinhas.

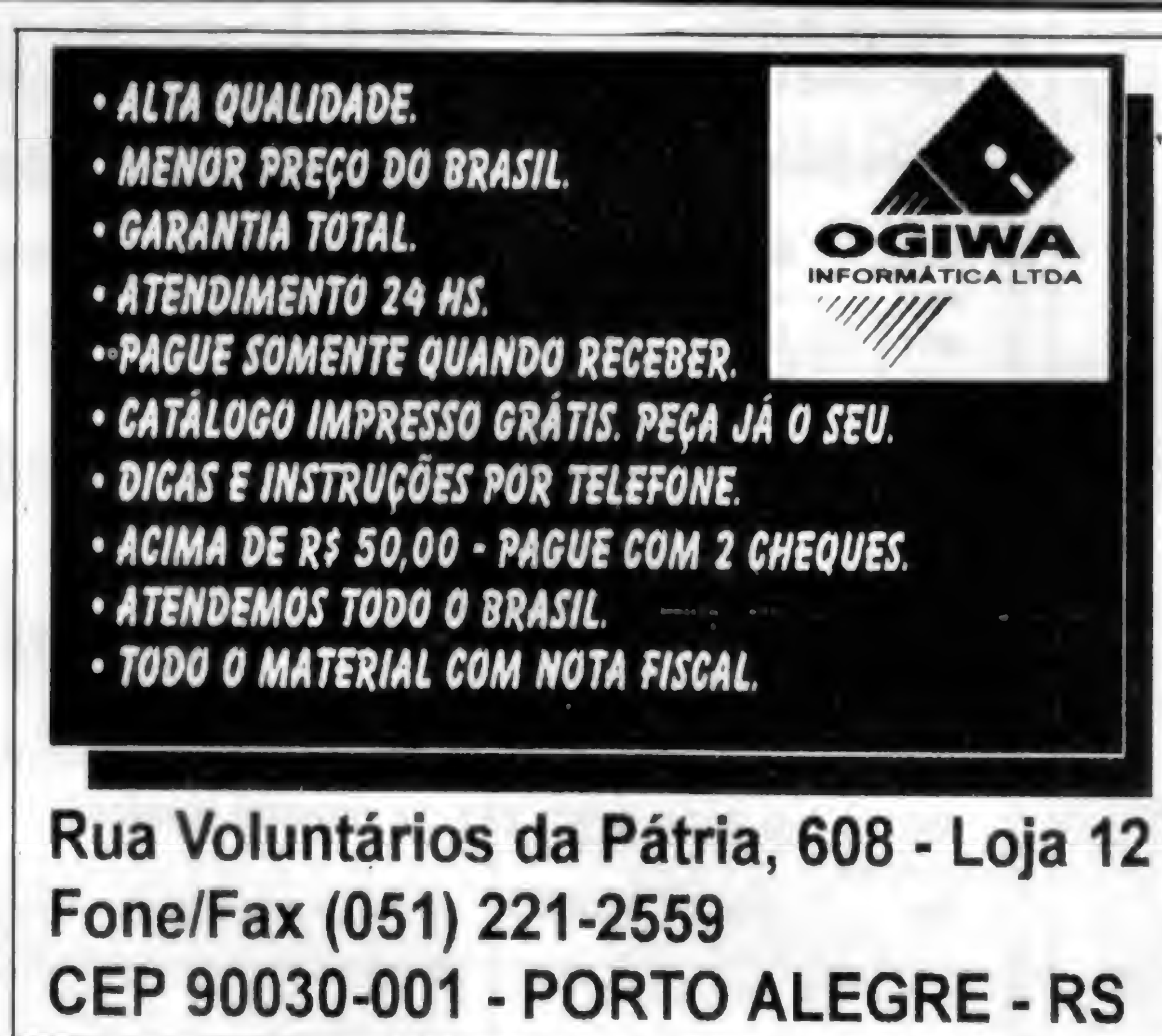

**DISQUETES COM GRAVAÇÃO:**  $5\%$  DD = R\$ 0,90  $5\%$  HD = R\$ 1,20  $3\frac{1}{2}$  HD = R\$ 1,60 **DESPESAS CORREIO: CADA 20 DISQUETES = R\$ 2,50** 

PROGRAMAS PARA TODOS OS GOSTOS. JOGOS, APLICATIVOS, PORNO, SOM, ETC.

QUALQUER PREÇO MENOR AO NOSSO. NA REVISTA MICRO SISTEMAS, COBRI-**MOS E AINDA DAMOS 10% DE DESCONTO** FAÇA JÁ O SEU PEDIDO

**ADICDADIKCS - (051) 480-6187** 

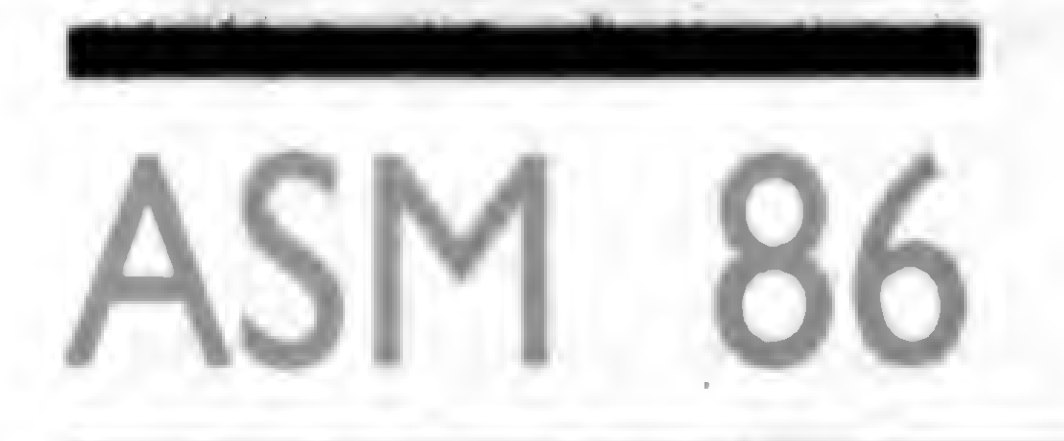

# **Manual Eletrônico**

Veja como é simples e fácil criar um sistema de apresentação de telas

Renato Degiovani

Uma das vantagens dos modernos programas de computador, que utilizam as características gráficas dos equipamentos, é a possibilidade de apresentar textos e imagens com uma qualidade excelente a um custo baixo. Hoje em dia os programas mostram mais informação técnica no próprio micro, do que em super manuais impressos.

Nesta edição vou mostrar como construir um sistema desses, usando telas gravadas no padrão Graphos III (.256) e a rotina publicada na edição passada, que carrega uma tela, descompacta e mostra-a no vídeo.

0 sistema apresentado aqui possui uma tabela com os nomes dastelas, na ordem em que são apresentadas e uma variável para controlar o número da tela atual, variando de 0 a 5 em nosso exemplo. O controle é feito por dois botões no canto superior direito da tela, um para avançar e outro para retroceder a apresentação.

O objetivo desta listagem é mostrar como é fácil criar um sistema de apresentação que, se incorporado aos nossos programas, causa um efeito visual incrível e auxilia muito o uso do mesmo.

Em breve mostrarei como acrescentar o sistema de índice por páginas, usado no Xingu, no disco Bitmap e no próprio Graphos III. Antes porém vou deixar um desafio ao leitor: juntando esse sistema com as rotinas da edição passada, basta elaborar alguns efeitos de apresentação, como fade, persiana, quadriculado, etc, para termos um sistema de slide show "supimpa".

Inclui também um botão para encerrar a apresentação e retomar ao DOS, já que a listagem é apenas um exemplo. Num programa normal, seria necessário interromper o funcionamento, salvar os elementos gráficos, como tela, etc, e depois retomar ao processamento normal.

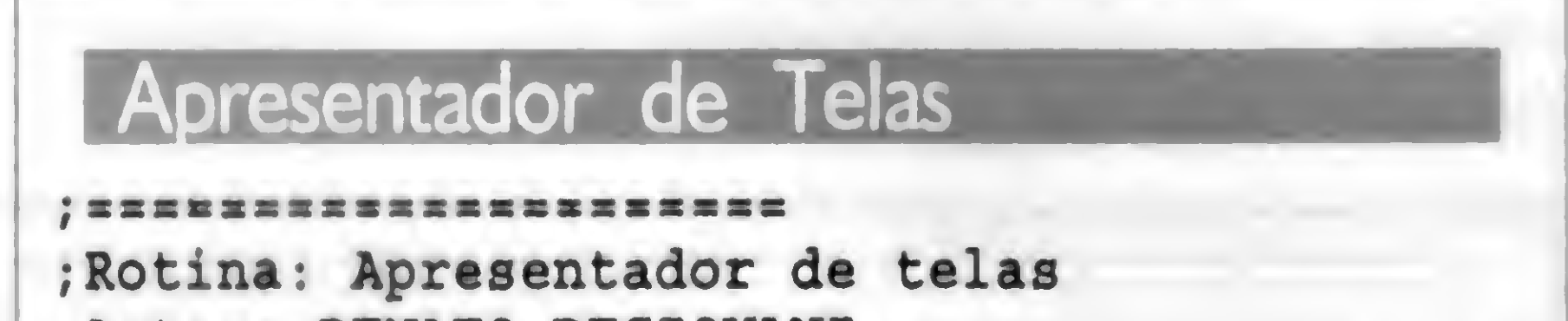

mov ax,cs add ax,1000h mov [Seglix],ax add ax,1000h  $\mathcal{S}$ , and  $\mathcal{S}$ , and  $\mathcal{S}$ 

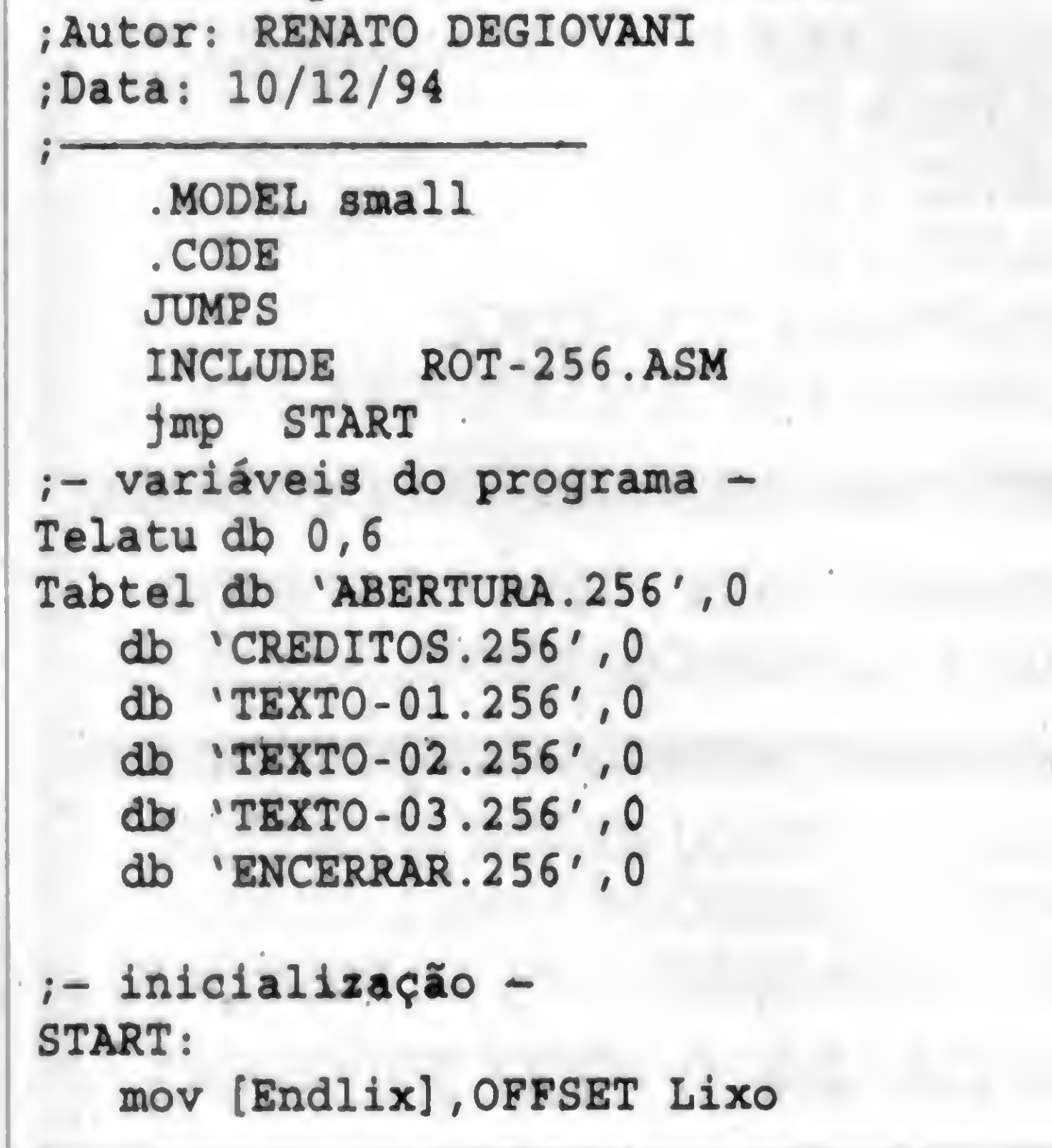

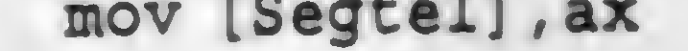

14 MICRO SISTEMAS

<sup>E</sup> ainda tem gente que acha Assembler um bicho de sete cabeças...

NOTA: As dúvidas desta seção podem sertiradas através da conferência Micro Sistemas, na rede RBT. Verifique se seu BBS ecoa a RBT e se o sysop já disponibilizou nossa conferência. Seestivertudocerto, é só postaruma mensagem que ela chega aqui. Se preferir, pode usar nosso endereço direto:

SEC21!DEGIOVANI@IBASE. ORG.BR RENATO DEGIOVANI 12:1221/12

```
procedimento principal -
MANUAL:
```
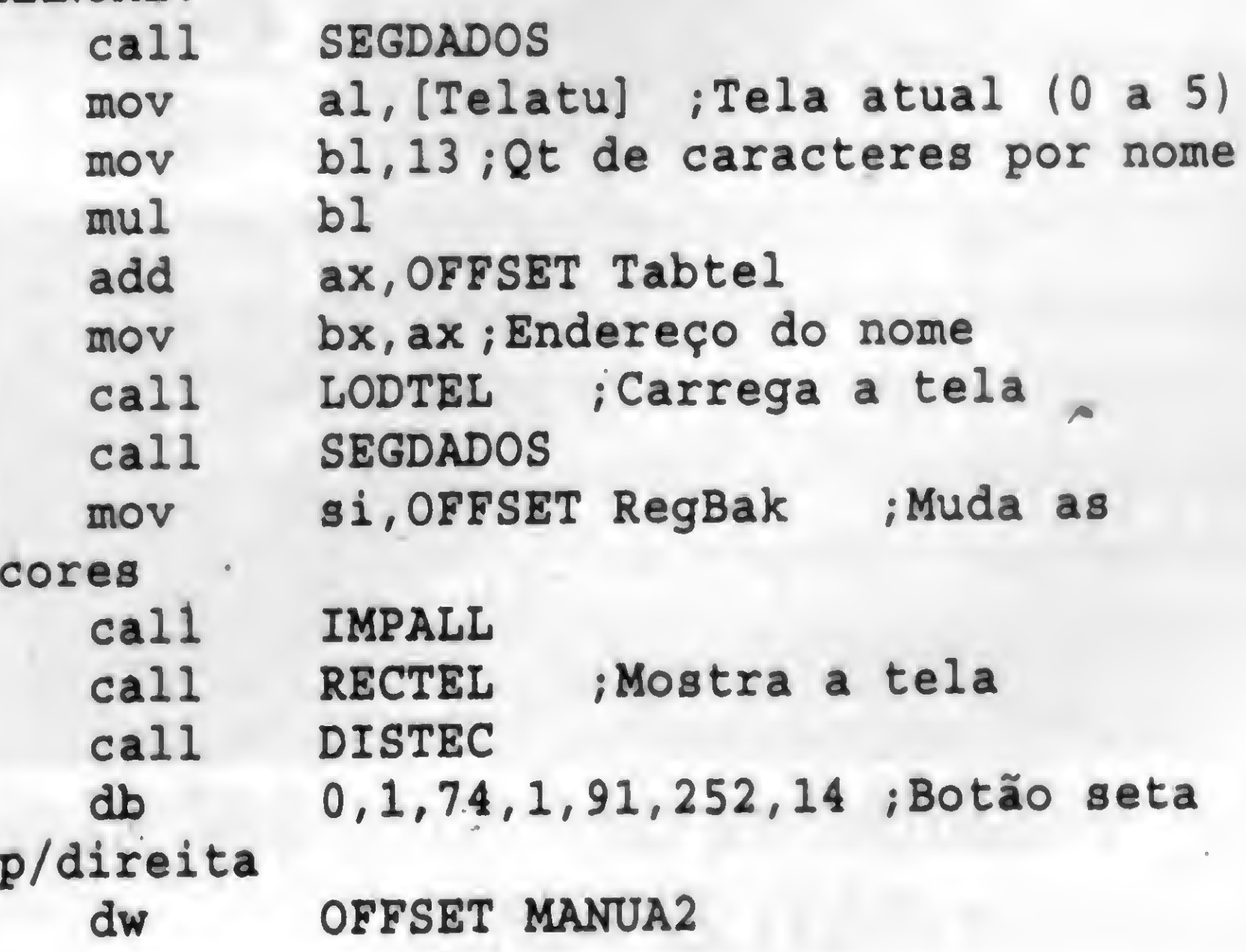

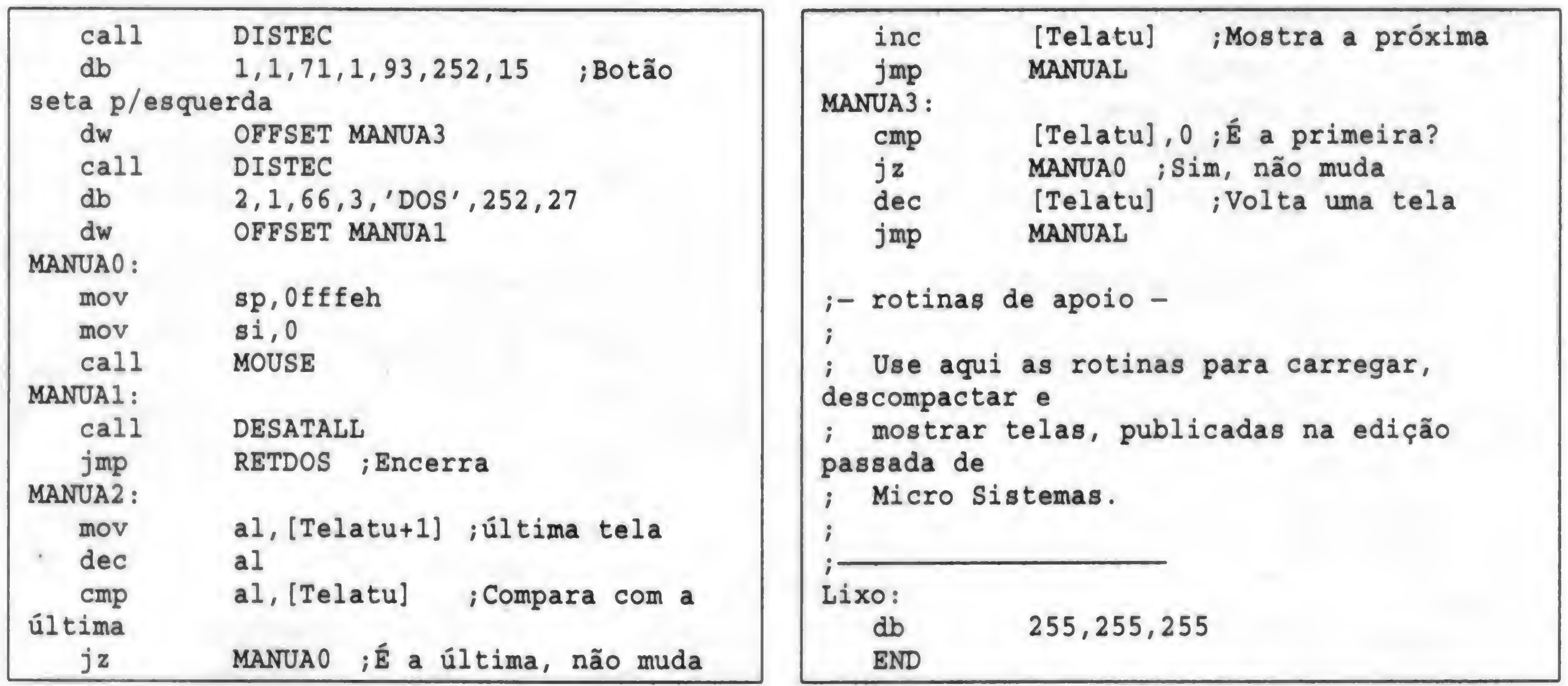

### MENSAGEM DE ERRO

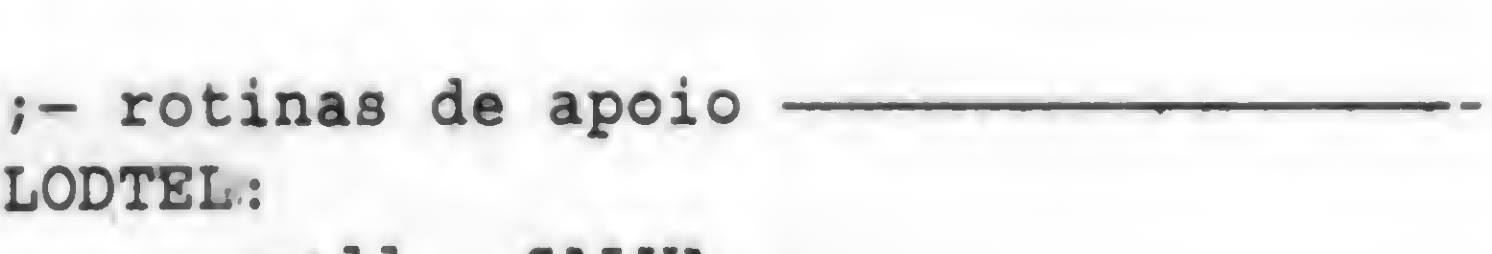

Na Seção ASM86 da edição passada, por motivos de falha técnica não foi publicada a listagem da matéria "Descompactando Telas". Publicamos a seguir na íntegra a referida listagem.

Rotina: Carregar/mostrar tela Autor: RENATO DEGIOVANI Data: 10/11/94

.MODEL small .CODE JUMPS INCLUDE jmp START ;- variáveis do programa Segtel dw <sup>0</sup> Cabarq db 'G3' Handlel dw <sup>0</sup> Prxblc dw <sup>0</sup> RegBak db 768 DUP (0) ROT-256.ASM ;- inicialização -START: mov  $mov$ add [Endlix],OFFSET Lixo ax, cs ax,1000h

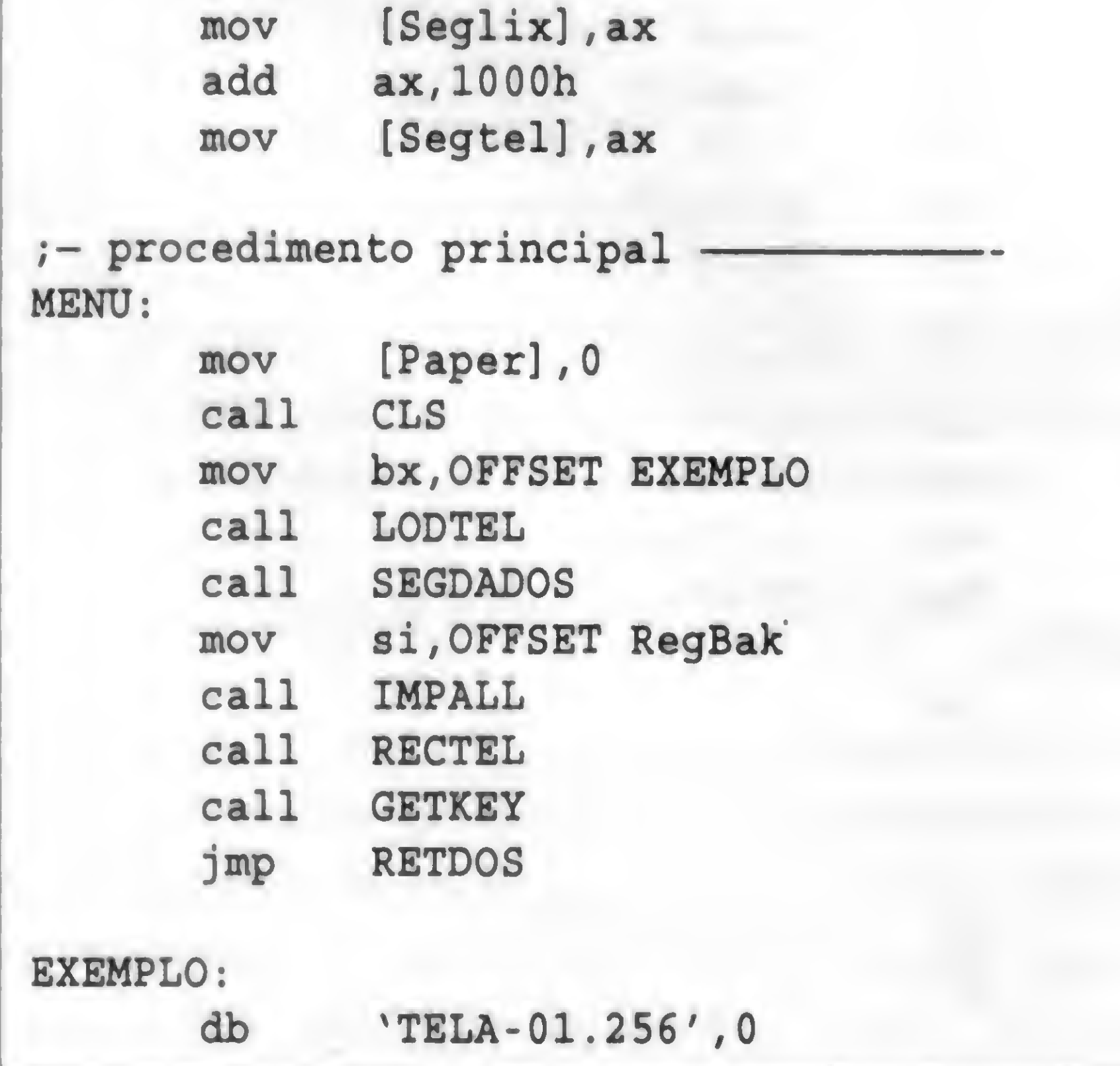

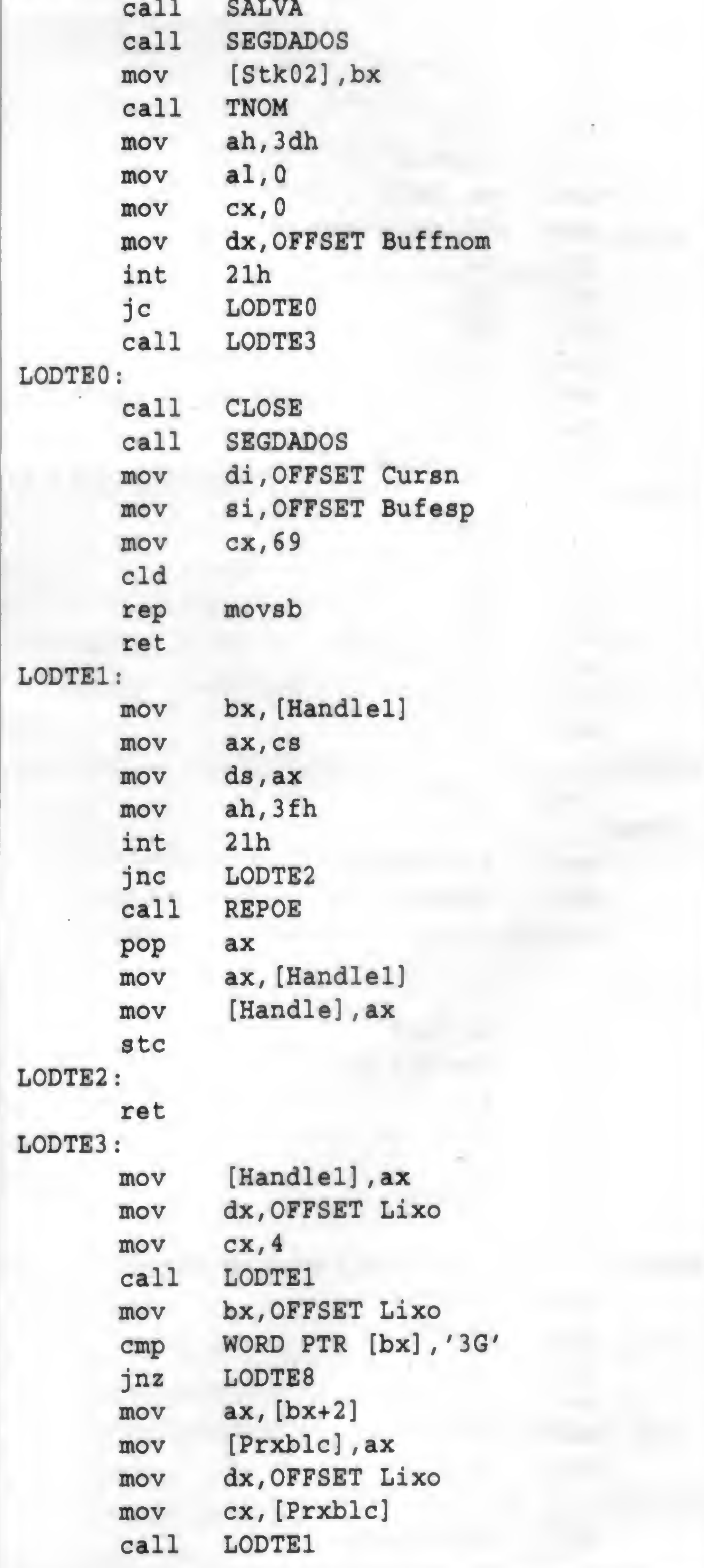

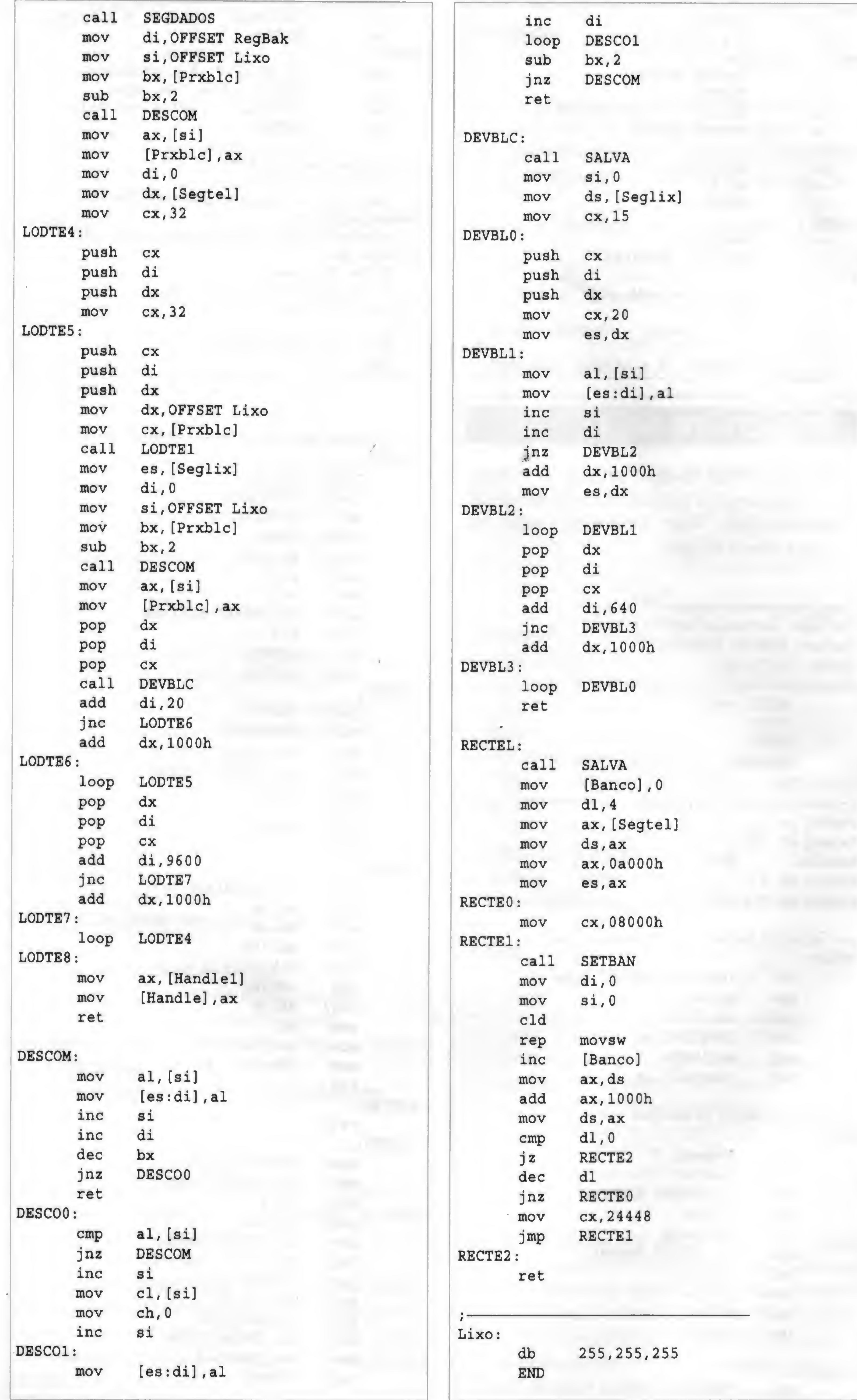

Ù

### $CD'S \star Multimidia \star CD'S$  $(011)876 - 6418$ Classic Soft  $(011) 875 - 4644$

RUA JOÃO CORDEIRO, 495 - FREGUESIA DO Ó - SÃO PAULO - CAPITAL - CEP 02960-000

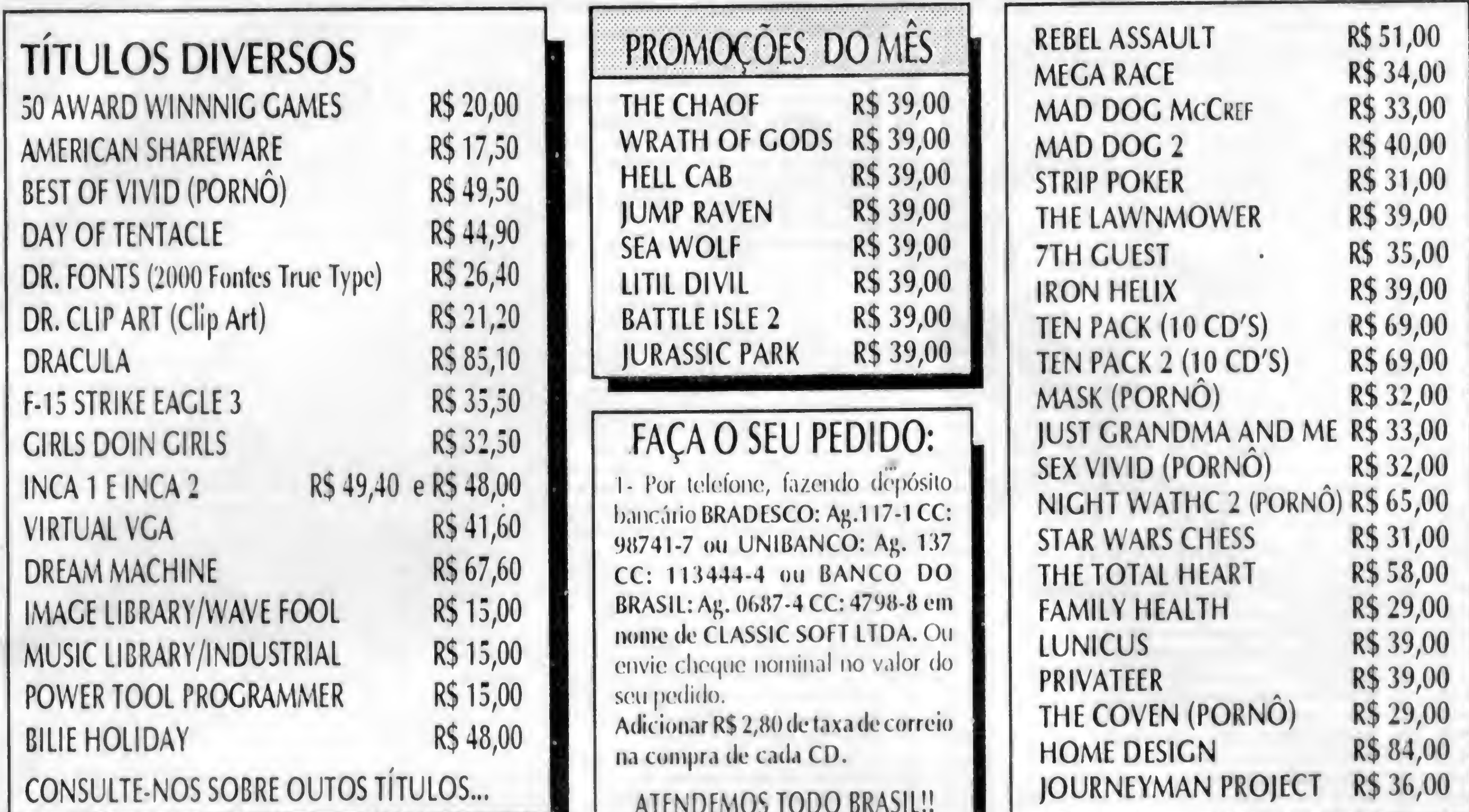

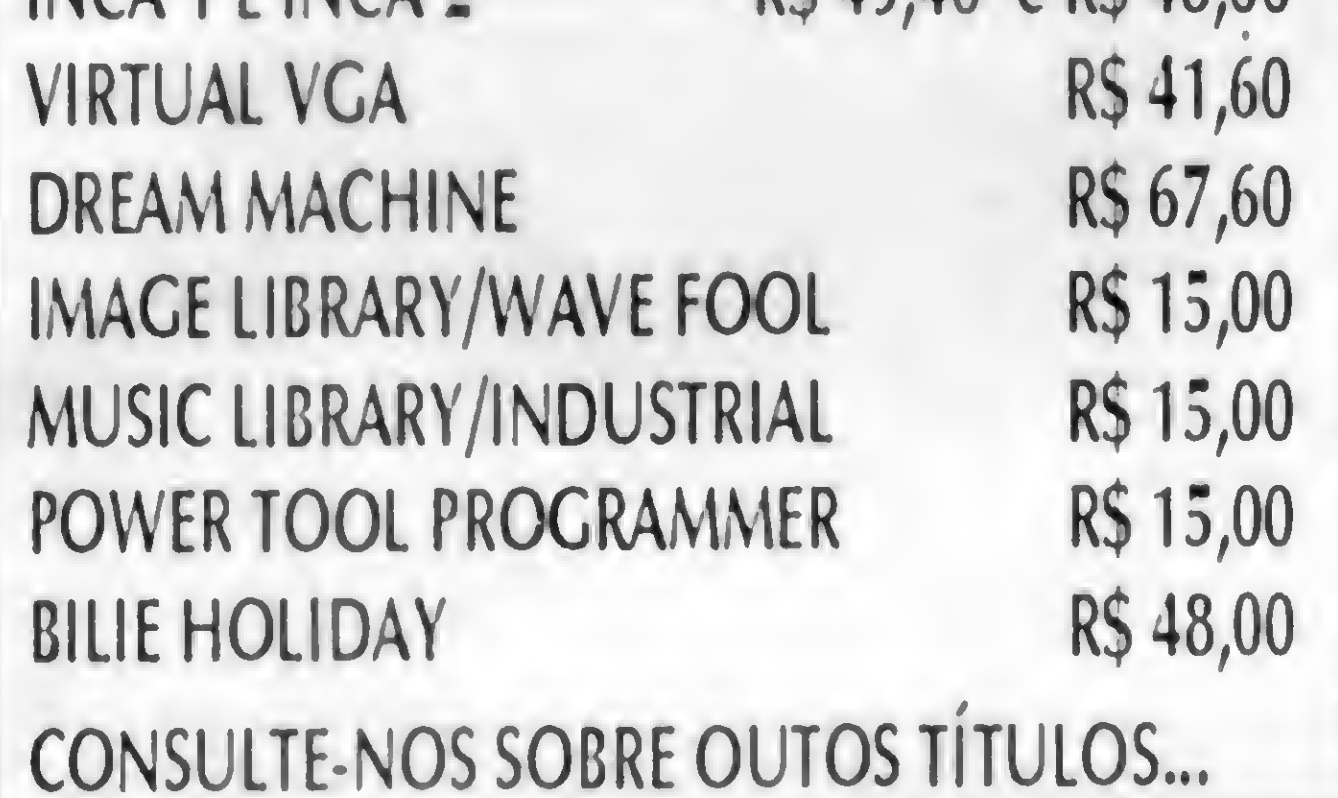

040

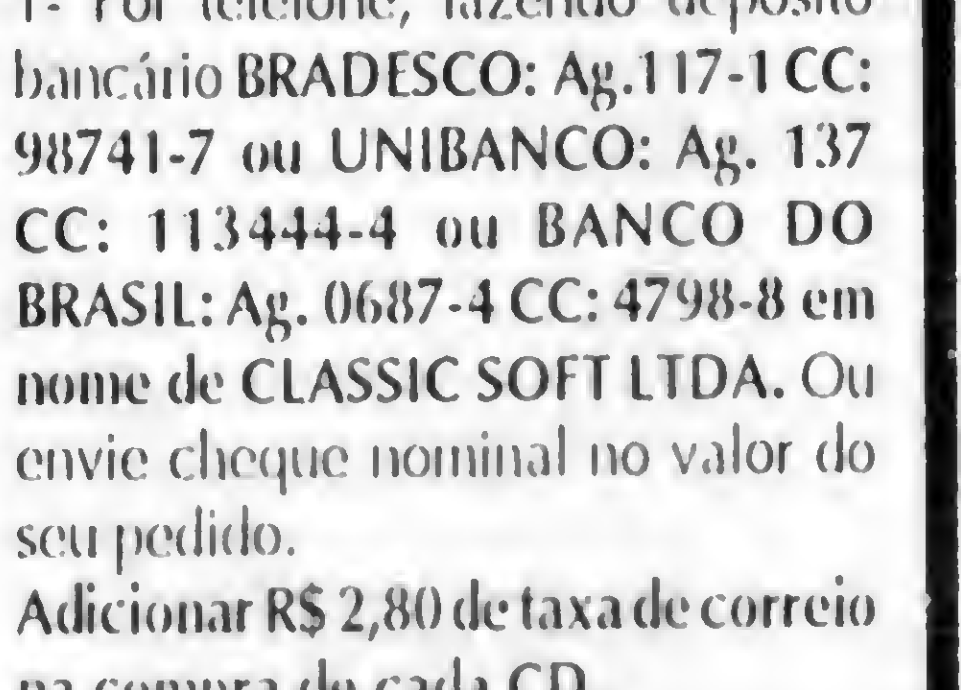

4000 PROGRAMAS PARA PC/XV/AV386....

360 Programas em Portugues Catalogo de 44 paginas

OS MAIS VENDIDOS! TBAV v6.24 - PODEROSO ANTI-VIRUS DA THUNDERBYTE  $-1DD$ LEONARD SKETCH - CAD FOR WINDOWS P/ PROJETOS  $042 - 1DD$ PIXFOLIO - OTIMO CATALOGADOR DE GRAFICOS 043 - 1DD

PRIMEIRO CD-ROM NACIONAL COM PROGRAMAS EM PORTUGUES.

Fone

Fone/Fax

**EDICAO CD-SHARE FENASOFT** 

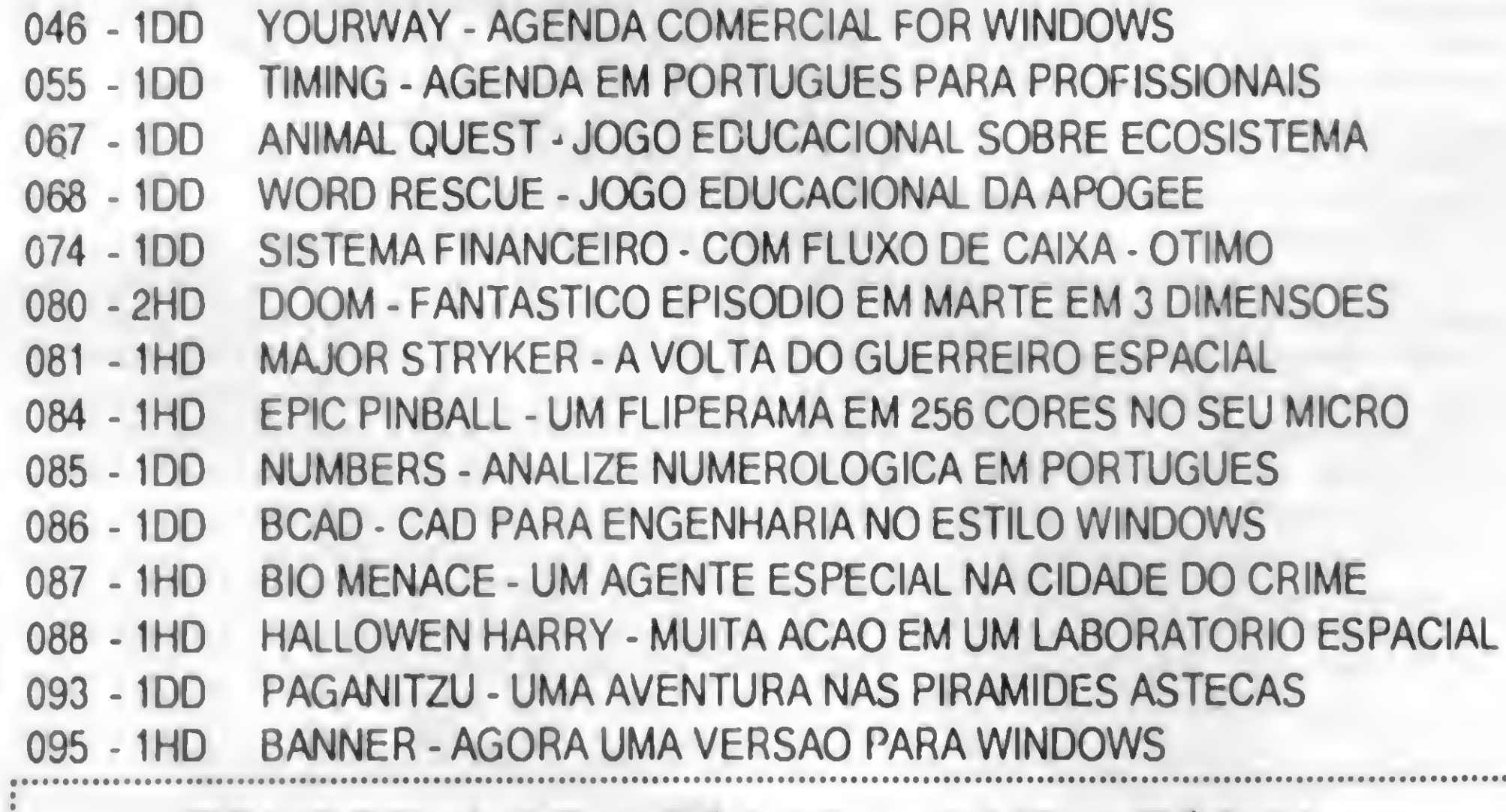

PRECOS: 1 DD = R\$2,00 - 1 HD = R\$3,00

360 programas shareware nacionais, 920 para Eletronica e Radio Amador, 480 para Diagnostico de Micro, 190 para Religiao, 170 jogos para Dos e Windows, 150 Educacionais, Kit BBS completo e funcional Selecao de Multimidia Internacional

### **PROMOCAO: DE R\$47,00 POR R\$39,00**

Os pedidos dos programas poderao ser feitos por telefone ou via correio atraves de vale postal ou cheque nominal a KANOPUS. O pedido minimo e de R\$10,00. Incluir para despesa de envio R\$2,40. Todos os programas sao fomecidos em discos 5 1/4. Em qualquer pedido, solicite o nosso catalogo de programas completo.

KANOPUS INFORMATICA: DISTRIBUIDORA DE SOFTWARE DE DOMINIO PUBLICO E SHAREWARE Caixa Postal 8301 - CEP 80011-970 - Curitiba - PR - Fone: (041) 222-0277 - Fax: (041) 252-2087 h.c.

### CLASSIC SOFT CLASSIC SOFT TEL /FAX (011) 875-4644

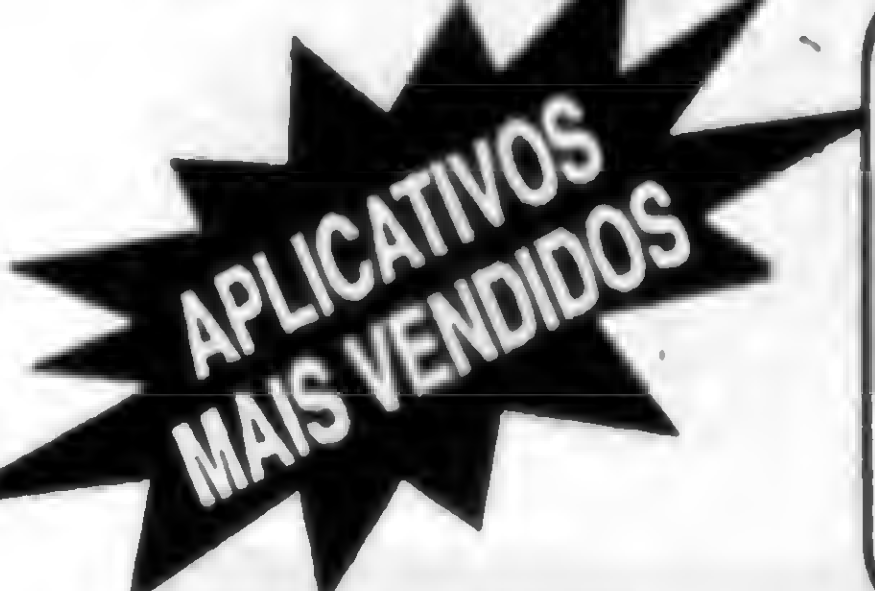

 $\overline{\phantom{a}}$ 

FAÇA SEU PEDIDO: Por telefone, fax ou carta. **FORMAS DE PAGAMENTO:** A) SEDEX à cobrar, você só pagará quando retirar o pedido no correio da sua cidade. B) CHEQUE NOMINAL À CLASSIC SOFT LTDA., para sua comodidade e economia recomendamos fazer o pedido por cheque nominal pois você recebe seu pedido em casa. C) DEPÓSITO BANCÁRIO: Banco do Brasil - eg. 0687-4 - conta 4798-8 em nome de Classic Soft · Unibanco - ag. 137 - conta 113 444-4 em nome de Classic Soft · Bradesco - ag 117-1 - conta 98741-7 em nome de Classic Soft erwiando xerox do depósito junto ao pedido. DESPESAS POSTAIS: (Registrada) pedidos até 18 discos..... R\$ 2,80 (Preço somente para pagamento em cheque ou deposito bancário)

#### PROMOÇÕES PC

10 Jogos ou aplic. ganhe um grátia o/ disco. 50 Jogos ou aplic. ganhe 10 grátis c/ disco

DISCO 5 1/4 HD C/ GRAV................ R\$ 2,00 DISCO 5 1/4 DD C/ GRAV................ R\$ 1,50 **PARA COMPRA ACIMA DE 20 DISCOS PAGAMENTO EM DUAS VEZES:** metade no ato, metade para 15 dias após.

### APLICATIVOS DE DOMÍNIO PUBLICO E SHAREWARE PARA PC/XT/AT

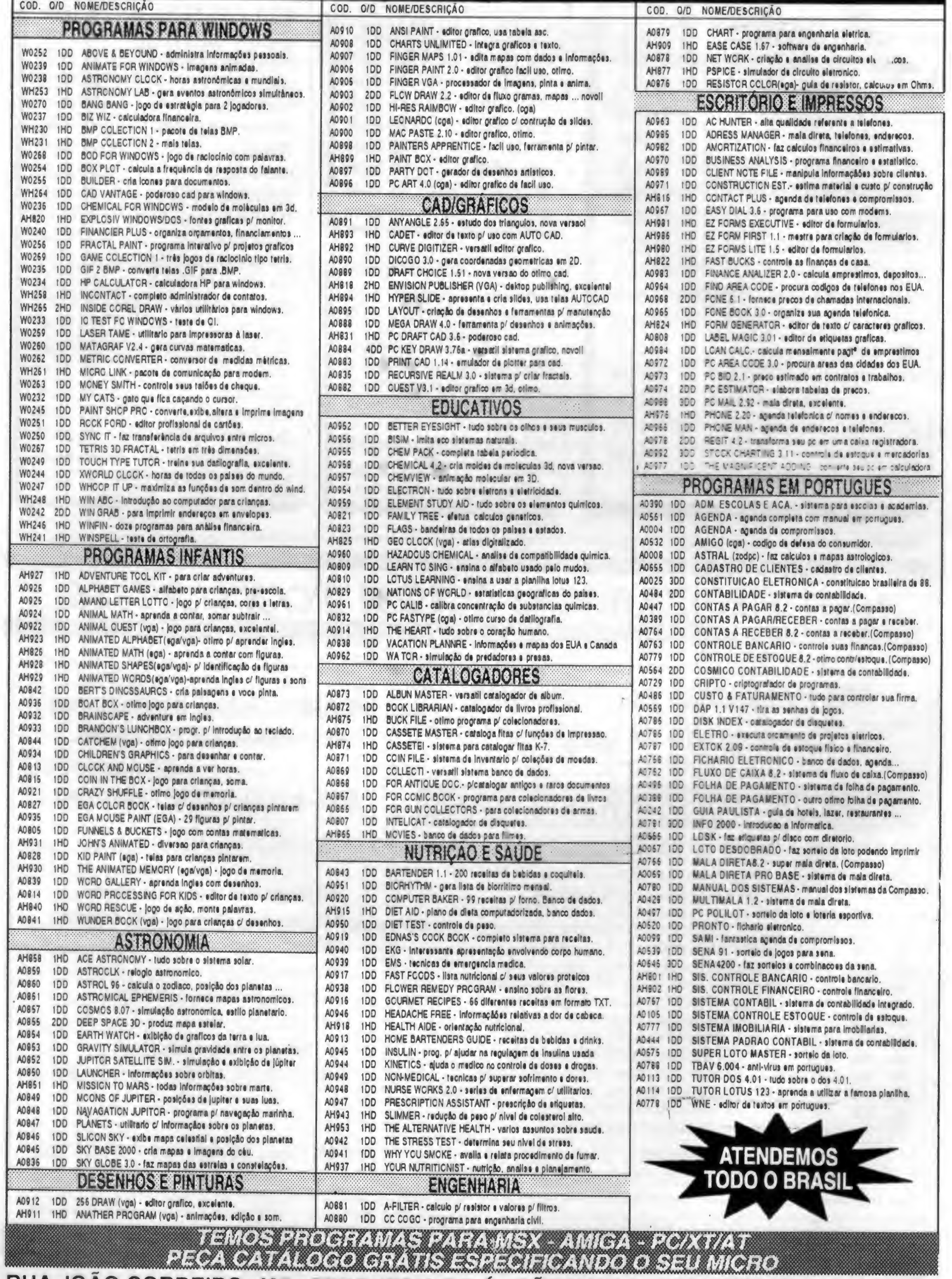

RUA JOAO CORDEIRO, 495 - FREGUESIA DO Ó - SÃO PAULO - CAPITAL - CEP 02960-000

# CLASSIC SOFT TEL /FAX (011) 875-4644<br>RUA JOÃO CORDEIRO, 495 - FREGUESIA DO Ó - SÃO PAULO - CAPITAL - CEP 02960-000

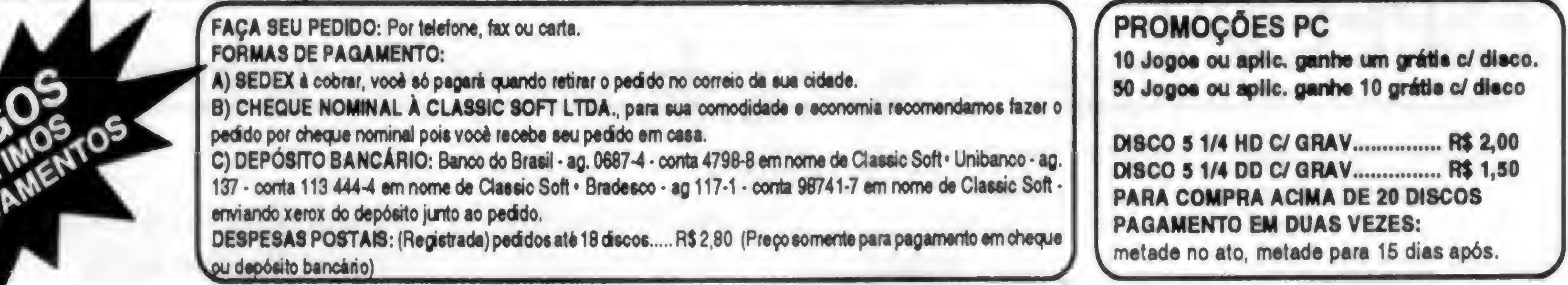

### JOGOS P/ PC/XT-AT - DISCO HD RS 2.00 - DISCO DD RS 1.50 C/ GRAVAÇÃO

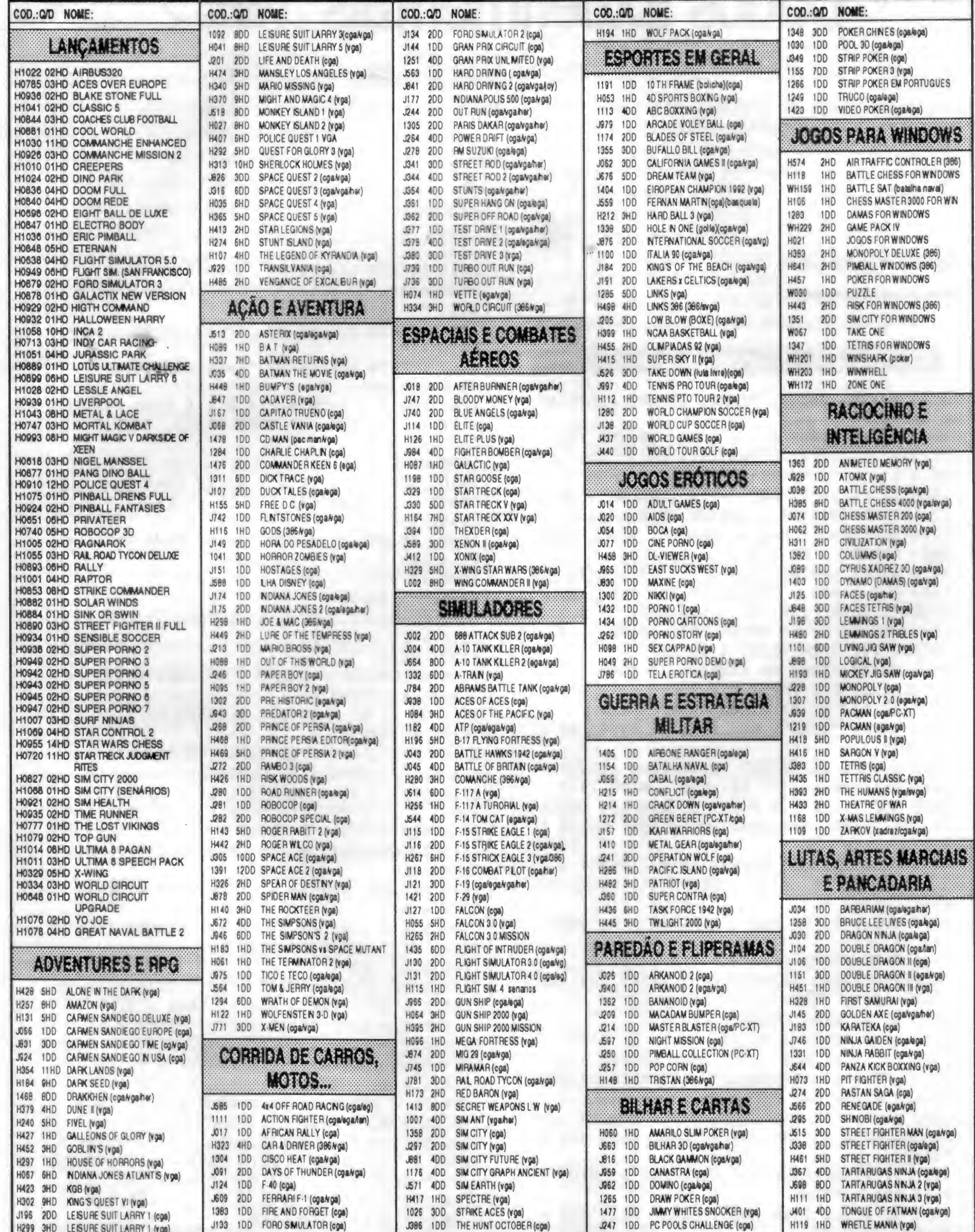

### ATENDEMOS SEU PEDIDO ATÉ ÀS 21 HORAS POR TELEFONE

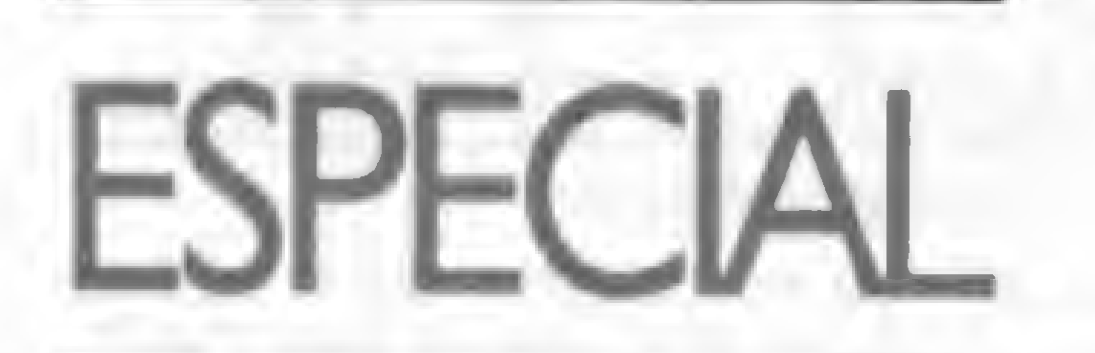

# Dados Experimentais - Parte 2

Um programa para diferenciação e suavização numérica de dados experimentais

Antonio Augusto Gomi

 $\overbrace{000}^{\circ}$ 

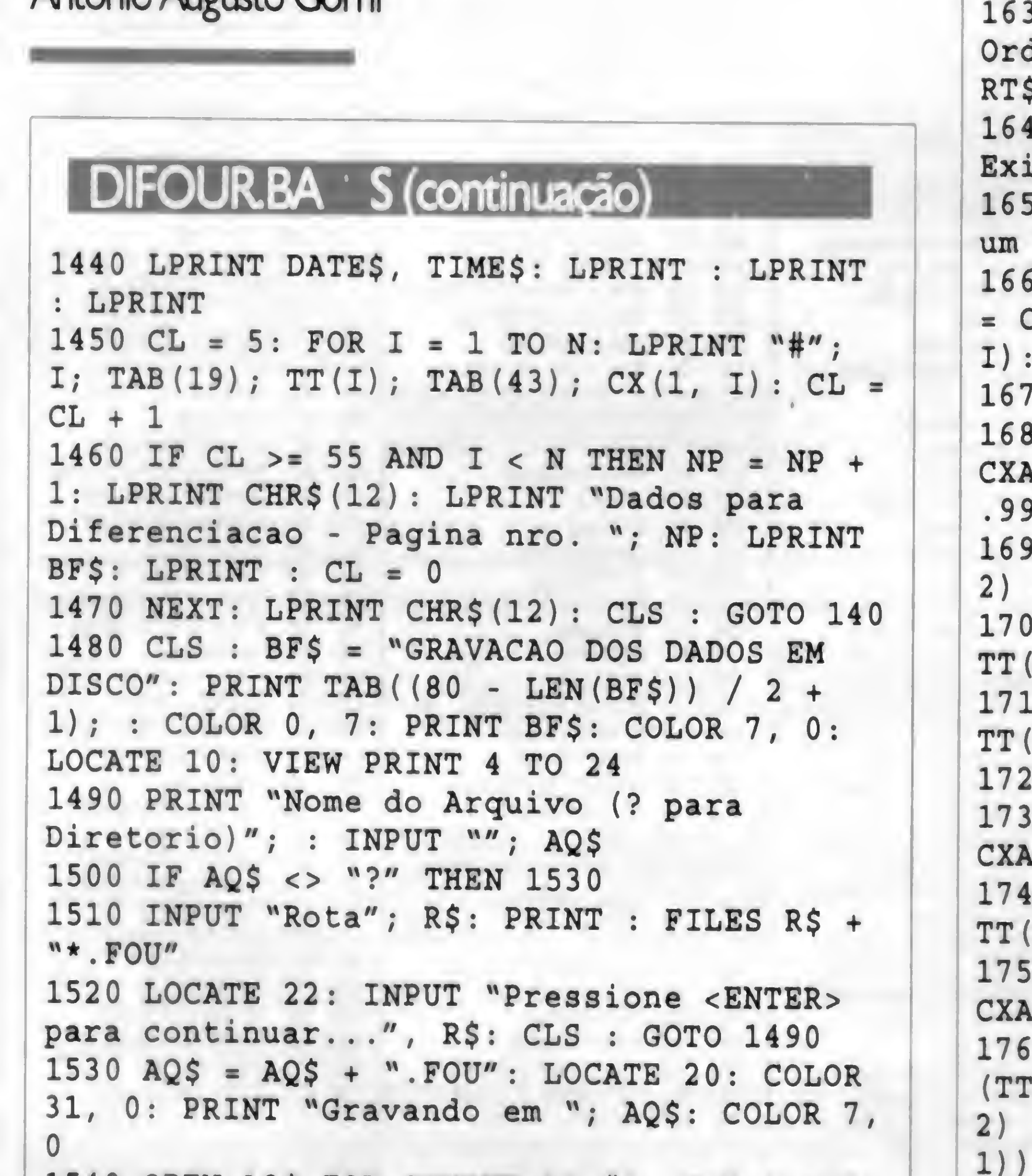

```
1540 OPEN AQ$ FOR OUTPUT AS #1: FOR I = 1
 TO N: WRITE #1, TT(I): WRITE #1, CX(1, I):
 NEXT: CLOSE #1
 1550 COLOR 7, 0: CLS : FLAGSAV = 0: GOTO
 140
 1560 VIEW PRINT 1 TO 24: CLS : BF$ =
 "DIFERENCIACAO GEOMÉTRICA": PRINT TAB((80
 - LEN(BF$)) / 2 + 1); : COLOR 0, 7
 1570 PRINT BF$: COLOR 7, 0
 1580 VIEW PRINT 4 TO 24
 1590 CLS : IF AQS \iff " " THEN LOCATE 9:PRINT "Arquivo Origem: "; AQ$ ELSE PRINT
 "Dados Ainda Nao Foram Salvos!"
 1600 \text{ RO}$ = "": RA$ = "": RT$ = "": IF
 FLAGORDEN = 0 THEN RO$ = "NAO" ELSE RO$ ="SIM"
 1610 IF FLAGTRANSF = 0 THEN RT$ = "NAO"
 ELSE RTS = "SIM"1620 IF E = 1 THEN RA$ = "NAO" ELSE RA$ =
 "SIM"
```
1630 LOCATE 11: PRINT "Data Status -> denacao: "; RO\$; " - Transformacao: ";  $5; " -$  Suavizacao: "; RA\$ 10 LOCATE 13: PRINT "Penso, Logo .sto!" 16 LOCATE 15: PRINT "Isto pode demorar pouquinho..."  $160$  FOR I = 1 TO N: IF E = 1 THEN CXA(I)  $CX(1, I): IND = 1 ELSE CXA(I) = CX(2, I)$  $IND = 2$ 0 NEXT I  $1680$  FOR I = 1 TO N - 2: IF CXA(I) =  $A(I + 1)$  THEN CXA(I + 1) = CXA(I) \* . 9999  $10$  IF CXA(I) = CXA(I + 2) THEN CXA(I +  $=$  CXA(I + 1) \* .9999#  $0 IF TT(I) = TT(I + 1) THEN TT(I + 1) =$  $(I) * .99994$  $10 IF TT(I) = TT(I + 2) THEN TT(I + 2) =$  $I + 1$  \* .9999# 0 NEXT  $0 IF CXA(N) = CXA(N - 1) THEN CXA(N) =$  $(M) * .9999#$  $10 \text{ IF } TT(N) = TT(N - 1) \text{ THEN } TT(N) =$  $(N) * .99994$  $1 = 1: DX(IND, I) = (CXA(I + 1) - I)$  $C(X,Y)$  ) /  $(TT(T + 1) - TT(I))$  $10$  ZB(I + 1) = (CXA(I + 1) - CXA(I)) /  $(1 + 1) - TT(I)$ : ZC(I + 1) = (CXA(I +  $-$  CXA(I + 1)) / (TT(I + 2) - TT(I + : IF ABS  $(ZB(I + 1) - ZC(I + 1)) > .001$ 

```
THEN 1810
1770 DX(IND, I + 1) = .5 * (2B(I + 1) +ZC(I + 1))1780 I = I + 1: IF I - N \lt = -2 THEN 1760
1790 IF I < N THEN 1840
1800 GOTO 140
1810 \ 20(I + 1) = (TT(I + 1) - TT(I + 2)) /(CXA(I + 2) - CXA(I + 1)): ZN(I + 1) = .5* (CXA(I + 1) + CXA(I + 2)) - ZO(I + 1) *.5 * (TT(I + 1) + TT(I + 2))1820 ZM(I + 1) = (TT(I) - TT(I + 1)) /
 (CXA(I + 1) - CXA(I)): ZI(I + 1) = .5 *
 (CXA(I) + CXA(I + 1)) - ZM(I + 1) * .5 *(TT(I) + TT(I + 1))1830 TC(I + 1) = (ZN(I + 1) - ZI(I + 1))(ZM(I + 1) - ZO(I + 1)): CR(I + 1) = ZM(I+ 1) * TC(I + 1) + ZI(I + 1): DX(IND, I +
 1) = (TC(I + 1) - TT(I + 1)) / (CXA(I + 1))- CR(I + 1)): GOTO 1780<br>1840 DX(IND, I + 1) = (CXA(I + 1) -
(2M(1 + 1) - 2O(1 + 1)): CK(1 + 1) = 2M(1 + 1)<br>
+ 1) * TC(T + 1) + 2I(T + 1): DX(IND, T + 1) = (TC(T + 1)): GOTO 1780<br>
1840 DX(IND, T + 1) = (CXA(T + 1) - 1)
```
I

I

```
CXA(I) / (TT(I + 1) - TT(I)): GOTO 1780
                                               2190 IF E = 1 THEN LPRINT DX(1, I) ELSE
1850 CLS : BF$ = "SAIDA DOS RESULTADOS":
                                               LPRINT DX(2, 1)PRINT TAB((80 - LEN(BF\)) / 2 + 1); :
                                               2200 \text{ CL} = \text{CL} + 1COLOR 0, 7: PRINT BF$: COLOR 7, 0
                                               2210 IF CL >= 54 AND I < N THEN NP = NP +
1860 LOCATE 7
                                               1: LPRINT CHR$(12): LPRINT "Resultados da
1870 COLOR 7, 0: PRINT TAB(31); "<1>
                                               Diferenciacao - Pagina nro. "; NP: LPRINT
Monitor"
                                               BF$: LPRINT : CL = 01880 LOCATE 11
                                               2220 NEXT: LPRINT CHR$(12): VIEW PRINT 4
1890 PRINT TAB(31); "<2> Impressora"
                                               TO 24: CLS : GOTO 140.
1900
     LOCATE 15
                                               2230 CLS : BF$ = "GRAVACAO DOS RESULTADOS
                                               EM DISCO": PRINT TAB((80 - LEN(BF\)) / 2 +
1910
     PRINT TAB(31); "<3> Arquivo"
                                               1); : COLOR 0, 7: PRINT BF$: COLOR 7, 0:
1920 LOCATE 21
1930 PRINT TAB(31); "Sua Opcao"; : INPUT
                                               LOCATE 8: VIEW PRINT 4 TO 24
                                               2240 CLS : LOCATE 8: PRINT "Nome do
""; RE: IF RE < 1 OR RE > 3 THEN PRINT B$:
GOTO 1920
                                               Arquivo (? para Diretorio)"; : INPUT "";
1940 ON RE GOTO 1950, 2080, 2230
                                               AQ$
                                               2250 IF AQ$ <> "?" THEN 2280
1950 CLS : BF$ = "SAIDA DOS RESULTADOS":
PRINT TAB((80 - LEN(BF\)) / 2 + 1); :
                                               2260 PRINT : INPUT "Rota"; R$: PRINT : R$
COLOR 0, 7: PRINT BF$: COLOR 7, 0: PRINT :
                                               = R\ + "*. FOU": FILES R\2270 PRINT : PRINT : INPUT "Pressione
PRINT : VIEW PRINT 4 TO 24
                                               <ENTER> para continuar...", R$: CLS : GOTO
1960 IF AQ$ < "" THEN LOCATE 10: PRINT
"Arquivo Origem: "; AQ$ ELSE PRINT "Dados
                                               2240
                                               2280 AQ$ = AQ$ + ". FOU": LOCATE 22: COLOR
Ainda Nao Foram Salvos!"
                                               31, 0: PRINT "Gravando em "; A1$: COLOR 7,
1970 ROS = ^{\mathfrak{n}}": RAS = ^{\mathfrak{n}}": RTS = ^{\mathfrak{n}}": IF
FLAGORDEN = 0 THEN RO$ = "NAO" ELSE RO$ =
                                               \mathbf{0}2290 OPEN AQ$ FOR OUTPUT AS #1: FOR I = 1"SIM"
                                               TO N: IF E = 1 THEN WRITE #1, TT(I), CX(1,1980 IF FLAGTRANSF = 0 THEN RTS = "NAO"
                                               I), DX(1, I) ELSE WRITE #1, TT(I), CX(2,
ELSE RT$ = "SIM"
1990 IF E = 1 THEN RA$ = "NAO" ELSE RA$ =
                                               I), DX(2, I)"SIM"
                                               2300 NEXT I: CLOSE #1
2000 LOCATE 12: PRINT "Data Status ->
                                               2310 GOTO 140
                                               2320 VIEW PRINT 1 TO 24: IF FLAGSAV = 0Ordenacao: "; RO$; " - Transformacao: ";
                                               THEN 2360
RT$; " - Suavizacao: "; RA$
                                               2330 CLS : BF$ = "FIM DO PROGRAMA": PRINT
2010 LOCATE 14: PRINT "Grau de Suavizacao:
"; STR$ (EPCT); "%": LOCATE 22: INPUT
                                               TAB((80 - LEN(BF\$)) / 2 + 1); : COLOR 0,
                                               7: PRINT BF$: COLOR 7, 0
"Aperte <ENTER> para continuar...", R$:
                                               2340 PRINT B$: LOCATE 12: INPUT "Dados
CLS
2020 CL = 0: FOR I = 1 TO N: PRINT
                                               Atuais Nao Foram Salvos! Interrompe o
"Conjunto #"; I: PRINT "X = "; TT(I);
                                               Programa"; R$
                                               2350 IF R$ = "S" OR R$ = "s" THEN 2360
TAB(20);ELSE IF R\ = "N" OR R\ = "n" THEN 140 ELSE
2030 PRINT "Y = "; : IF E = 1 THEN PRINT
CX(1, I) ELSE PRINT CX(2, I)GOTO 2340
2040 PRINT "dX/dY = "; : IF E = 1 THEN
                                               2360 CLS : KEY ON: RESET: ON ERROR GOTO 0:
PRINT DX(1, I) ELSE PRINT DX(2, I)
                                               END
2050 PRINT : CL = CL + 42370 VIEW PRINT 1 TO 24: CLS : BF$ =
2060 IF CL >= 16 AND I < N THEN PRINT :
                                               "TRATAMENTO DOS EXTREMOS DA CURVA NA
PRINT "Aperte <ENTER> para continuar."; :
                                               SUAVIZACAO": PRINT TAB((80 - LEN(BFS)) / 2CL = 0: INPUT "", R\: CLS+1);2070 NEXT: PRINT : INPUT "Aperte <ENTER>
                                               2380 COLOR 0, 7: PRINT BF$: COLOR 7, 0
para continuar.", R$: CLS : GOTO 140
                                               2390 LOCATE 6
                                               2400 COLOR 7, 0: PRINT TAB(31); "<1> Sem
2080 CLS : BF$ = "SAIDA DOS RESULTADOS VIA
IMPRESSORA": PRINT TAB((80 - LEN(BF$)) / 2
                                               Correcao"
+1); : COLOR 0, 7: PRINT BF$: COLOR 7, 0:
                                               2410 LOCATE 10
LOCATE 8: VIEW PRINT 4 TO 24
                                               2420 PRINT TAB(31); "<2> Correcao Via
2090 LOCATE 7: PRINT "Entre Mensagem para
                                               Reta"
Identificar Dados."; : PRINT : LINE INPUT
                                               2430 LOCATE 14
                                               2440 PRINT TAB(31); "<3> Efeito Espelho"
"", BF$: PRINT : PRINT : PRINT
2100 PRINT B$; "Posicione Impressora no
                                               2450 LOCATE 21
                                               2460 PRINT TAB(31); "Sua Opcao"; : INPUT
Inicio de Pagina;": PRINT : PRINT "Marque
Inicio de Formulario;": PRINT : PRINT
                                               W''; RE: IF RE < 1 OR RE > 3 THEN BEEP:
"Aperte <ENTER> em seguida.": NP = 1
                                               GOTO 2460
2110 INPUT "", R$
                                               2470 FLAGEXTR = RE: ON RE GOTO 2680, 2590,
2120 LPRINT "Resultados da Suavizacao/
                                               2480
Diferenciacao Numericas - Pagina nro. ";
                                               2480 FOR I = 1 TO N: CXA(I) = CX(1, I):
NP: LPRINT : LPRINT BF$: LPRINT
                                               NEXT
2130 IF AQ$ < > "" THEN LPRINT "Dados do
                                               2490 CLS : BF$ = "POSTCAO DO ESPELHO":Arquivo "; AQ$,
                                               PRINT TAB((80 - LEN(BFS)) / 2 + 1); :
2140 LPRINT DATES, TIMES: LPRINT
                                               COLOR 0, 7: PRINT BF$: COLOR 7, 0
                                               2500 LOCATE 7, 27: PRINT "<1> A Partir do
2150 LPRINT "Grau de Suavizacao: ";
STR$(EPCT); "%": LPRINT : LPRINT : LPRINT
                                               Ponto Inicial"
                                               2510 LOCATE 12, 27: PRINT "<2> A Partir do
CL = 52160 FOR I = 1 TO N: LPRINT ``\#''; I;
                                               Ponto Final"
                                               2520 LOCATE 21, 31: INPUT "Sua Opcao"; RE:
TAB(19); TT(I); TAB(37);
                                               IF RE < 1 OR RE > 3 THEN BEEP: GOTO 2520
2170 IF E = 1 THEN LPRINT CX(1, 1); ELSE
                                               2530 FLAGMIRROR = RE: ON RE GOTO 2540,
LPRINT CX(2, I);2180 LPRINT TAB(55);
                                               2570
```
 $2540$  FOR I = N + 1 TO 2 \* N: CXA(I) = 2930 NEXT J  $CXA (I - N): NEXT$  $2940 \text{ X1} = \text{S1} / \text{D1}: X2 = \text{S2} / \text{D2}$ 2550 FOR I = 1 TO N: CXA(I) = CX(1, N - I  $2950 M = (X2 - X1) / (N - (D1 + D2) / 2)$  $+1)$ : NEXT  $2960 B = (X1 + X2) / 2 - M * N / 2$ 2560 GOTO 2580  $2970 G = 0$ 2570 FOR I = N + 1 TO 2 \* N: CXA(I) = 2980 FOR  $J = 0$  TO  $N - 1$  $2990$  CXA(J + 1) = CXA(J + 1) - M \* J - B  $CX(1, 2 * N - I + 1): NEXT$  $2580 N = 2 * N$ : GOTO 2690  $3000 G = G + CXA(J + 1)$ 2590 CLS : BF\$ = "NUMERO DE PONTOS DE 3010 NEXT J REFERENCIA": PRINT TAB((80 - LEN(BF\$)) / 2  $3020 R(1) = G / N$  $+1$ ); : COLOR 0, 7: PRINT BF\$: COLOR 7, 0:  $3030 Q = 1$  $$  $3040 \text{ J2} = \text{INT}((N - 1) / 2)$ 2600 VIEW PRINT 4 TO 24 3050 P1 = INT (LOG(2 \* J2 - 1) / LOG(2)) 2610 LOCATE 7, 31: PRINT "<1> Padrao" 3060 FOR  $K = Q TO E - 1$ 2620 LOCATE 12, 31: PRINT "<2> Definido  $3070$  J1 = J2 pelo Usuario" 3080 S = PI \* K \* 2 / N 2630 LOCATE 21, 31: INPUT "Sua Opcao"; RE:  $3090 C = COS(S): S = SIN(S)$ IF RE  $<$  1 OR RE  $>$  3 THEN BEEP: GOTO 2520 3100 FOR  $J = 1$  TO  $J1$  $2640$  FLAGRETA = RE: ON RE GOTO 2680, 2650  $3110 L = 2 * J - 1$  $2650$  CLS : D1 = INT(N / 10): D2 = D1  $3120 \text{ U}(J + 1) = CXA(L + 1) * C + CXA(L +$ 2660 LOCATE 11: PRINT "Nro. de Pontos  $2)$ Referencia, Extremo Inferior (Default =";  $3130 \text{ V}(J + 1) = CXA(L + 1) * S$  $STR$ (INT(N / 10)); " )" ; : INPUT BFS: IF$ 3140 NEXT J BF\$ <> "" THEN  $DI = VAL(BFS)$ 3150 S = 2 \* S \* C: C = 2 \* C \* C - 1 2670 LOCATE 13: PRINT "Nro. de Pontos'  $3160$  FOR  $P = 1$  TO  $P1$ Referencia, Extremo Superior (Default =";  $3170 \text{ U}(J1 + 2) = 0: V(J1 + 2) = 0$ 

```
STR$ (INT(N / 10)); ")"; : INFOT BF$: IFBF\ <> "" THEN D2 = VAL (BF$)
2680 FOR I = 1 TO N: CXA(I) = CX(1, I):
NEXT
2690 VIEW PRINT 1 TO 24: CLS : BF$ =
"SUAVIZACAO POR PSEUDO-FOURIER": PRINT
TAB((80 - LEN(BFS)) / 2 + 1);
2700 COLOR 0, 7: PRINT BF$: COLOR 7, 0:
VIEW PRINT 4 TO 24
2710 Q = 0: N2 = INT((N + 1) / 2 + 1)
2720 IF AQS \iff " " THEN LOCATE 8: PRINT""Arquivo Origem: "; AQ$ ELSE PRINT "Dados
Ainda Nao Foram Salvos!"
2730 \text{ ROS} = "": RAS = "": RTS = "": IF
FLAGORDEN = 0 THEN ROS = "NAO" ELSE ROS =
"SIM"
2740 IF FLAGTRANSF = 0 THEN RT$ = "NAO"
ELSE RT$ = "SIM"2750 IF E = 1 THEN RAS = "NAO" ELSE RAS =
"SIM"
2760 LOCATE 10: PRINT "Data Status ->
Ordenacao: "; RO$; " - Transformacao: ";
RT$; " - Suavizacao: "; RA$
2770 LOCATE 12: INPUT "Grau de Suavizacao
[8]' ; EPCT
2780 E = INT ((100 - EPCT) * (N + 1) / 200)
2790 IF E > INT((N + 1) / 2) THEN LOCATE
18: PRINT B$; "Grau Excessivo! Diminua!":
LOCATE 22: INPUT "Aperte <ENTER> para
continuar...", R$
2800 IF E \leq INT(E) OR E \leq 1 THEN LOCATE
19: PRINT B$; "Valor Incorreto! Deve ser
Inteiro, Maior que Um!": LOCATE 22: INPUT
"Aperte <ENTER> para continuar...", R$
2810 LOCATE 14: PRINT "Penso, Logo
Existo!"
2820 LOCATE 16: PRINT "Isto pode demorar
um pouquinho..."
2830 IF E \le Q THEN 3530
2840 IF Q <> 0 THEN 3040
2850 IF FLAGEXTR = 1 OR FLAGEXTR = 3 THEN
M = 0: B = 0: GOTO 2970
2860 IF FLAGRETA = 1 THEN DI = INT(N / T)10) : D2 = D12870 S1 = 0: S2 = 02880 FOR J = 0 TO D1 - 1
2890 S1 = S1 + CXA(J + 1)
2900 NEXT J
2910 FOR J = 0 TO D2 - J
2920 S2 = S2 + CXA (N - J)
```

```
3180 J1 = INT((J1 + 1) / 2)
3190 FOR J = 1 TO J13200 L = 2 * J - 13210 U = U(L + 1) * C - V(L + 1) * S +
U(L + 2)3220 \text{ V}(J + 1) = U(L + 1) * S + V(L + 1) *C + V(L + 2)3230 \text{ U}(J + 1) = U3240 NEXT J
3250 S = 2 * S * C: C = 2 * C * C - 1
3260 NEXT P
3270 R(K + 1) = (CXA(1) + (U(2) + C +V(2) * S) / N3280 NEXT K
3290 FOR K = Q TO E - 13300 \text{ J1} = \text{J2}3310 S = 2 * PI * K / N
3320 C = COS(S): S = SIN(S)3330 FOR J = 1 TO J13340 L = 2 * J - 13350 U(J + 1) = - (CXA(L + 1) * S)3360 V(J + 1) = CXA(L + 1) * C + CXA(L +
2)3370 NEXT J
3380 S = 2 * S * C: C = 2 * C * C - 1
3390 FOR P = 1 TO P13400 \text{ U}(J1 + 2) = 0: V(J1 + 2) = 03410 J1 = INT((J1 + 1) / 2)
3420 FOR J = 1 TO J13430 L = 2 * J - 13440 \text{ U} = \text{U}(L + 1) \cdot C - \text{V}(L + 1) \cdot S +U(L + 2)3450 \text{ V}(J + 1) = U(L + 1) * S + V(L + 1) *C + V(L + 2)3460 \text{ U}(J + 1) = U3470 NEXT J
3480 S = 2 * S * C: C = 2 * C * C - 1
3490 NEXT P
3500 I(K + 1) = -((U(2) + C + V(2) + S) /N)3510 NEXT K
3520 IF E > Q THEN Q = E3530 \text{ F1} = 0: \text{ F2} = 03540 FOR K = 1 TO E - 13550 T = R(K + 1)3560 F1 = F1 + T3570 F2 = F2 + K * K * T
3580 NEXT K
3590 CX(2, 1) = R(1) + 2 * (F1 - F2 * (1)
/E(E)
```
 $\bullet$ 

22 Minimo SISTEMAS

```
3600 \text{ CX}(2, 1) = \text{CX}(2, 1) + \text{B}3610 P1 = INT(LOG(2 * E - 3) / LOG(2))
3620 FOR J = 1 TO N - 13630 T2 = E * E
3640 FOR K = 1 TO E - 1
3650 \text{ F} = 1 - \text{K} \cdot \text{K} / \text{T2}3660 \text{ U}(K + 1) = R(K + 1) * F: V(K + 1) = -(I (K + 1) * F)3670 NEXT K
3680 K1 = E - 1
3690 S = 2 * PI * J / N3700 \text{ C} = \text{COS(S)} : S = \text{SIN(S)}3710 FOR P = 1 TO PI
3720 \text{ U}(K1 + 2) = 0: \text{ V}(K1 + 2) = 03730 K1 = INT((K1 + 1) / 2)
3740 FOR K = 1 TO Kl
3750 \text{ L} = 2 \cdot \text{K} - 13760 \text{ U} = \text{U}(\text{L} + 1) \times \text{C} - \text{V}(\text{L} + 1) \times \text{S} + \text{U}(\text{L}+ 2)3770 \text{ V}(K + 1) = U(L + 1) * S + V(L + 1) *C + V(L + 2)3780 \text{ U}(K + 1) = U3790 NEXT K
3800 S = 2 * S * C: C = 2 * C * C - 13810 NEXT P
3820 CX(2, J + 1) = R(1) + 2 * (U(2) * C +
V(2) * S3830 CX(2, J + 1) = CX(2, J + 1) + M * J +
B
3840 NEXT J
3850 IF FLAGEXTR <> 3 THEN 140
3860 N = N / 23870 IF FLAGMIRROR = 1 THEN FOR I = 1 TO
N: CX(2, I) = CX(2, I + N): NEXT I3880 GOTO 140
3890 SCREEN 0: CLS : BEEP: LOCATE 12;
COLOR 31, 0: PRINT "Erro "; ERR; " na
linha "; ERL; "!"
3900 COLOR 7, 0: LOCATE 21: INPOT "Aperte
<ENTER> para continuar!", BF$: RESUME 140
3910 IF INITPLOT = 0 THEN GRAFMODE$ =
"PONTO": INITPLOT = 1: DIM GRAPHICS(4141),
LETRA$(255), X(350), Y(350) : GOSUB 6200
3920 SM = 2: GOTO 40403930 X0 = X(1): X1 = X(1): Y0 = Y(1): Y1 =Y(1)3940 FOR I = 2 TO N
3950 IF X0 > X(I) THEN X0 = X(I)3960 IF X1 < X(I) THEN X1 = X(I)3970 IF YO > Y(I) THEN YO = Y(I)
3980 IF Y1 < Y(I) THEN Y1 = Y(I)
3990 IF FLAGSMOOTH = 1 AND REVS = 1 THEN
IF YO > CX(1, 1) THEN YO = CX(1, 1)4000 IF FLAGSMOOTH = 1 AND REVS = 1 THEN
IF Y1 < CX(1, I) THEN Y1 = CX(1, I)4010 IF FLAGSMOOTH = 1 AND REVS = 2 THEN
IF Y0 > DX(1, I) THEN Y0 = DX(1, I)4020 IF FLAGSMOOTH = 1 AND REVS = 2 THEN
IF Y1 < DX(1, I) THEN Y1 = DX(1, I)4030 NEXT I: RETURN
4040 SCREEN 0: VIEW PRINT 1 TO 24: CLS :
BF$ = "PLOTAGEM DA CURVA": PRINT TAB((80 -
LEN(BF$)) / 2 + 1); : COLOR 0, 7: PRINT
BF$: COLOR 7, 0: VIEW PRINT 2 TO 24
4050 LOCATE 6
4060 PRINT TAB(31); "<1> Definir
Graficos"
4070 PRINT : PRINT TAB(31); "<2> Definir
Eixos"
4080 PRINT : PRINT TAB(31); "<3> Plotar
Grafico"
4090 PRINT
4100 PRINT TAB(31); "<4> Quadricular
Grafico"
4110 PRINT
4120 PRINT TAB(31); "<5> Mostrar
```

```
Grafico": PRINT
4130 PRINT TAB(31); "<6> Imprimir
Grafico"
4140 PRINT
4150 PRINT TAB(31); "<7> Modulo Princi-
pal"
4160 LOCATE 23
4170 PRINT TAB(31); "Sua Opcao? "; :
COLOR 7, 0: INPUT "", R: IF R < 1 OR R >
7 THEN BEEP: GOTO 4160
4180 ON R GOTO 4190, 4480, 4720, 6000,
6050, 6090, 140
4190 FLAGSMOOTH = 0: REVS = 04200 VIEW PRINT 1 TO 24: CLS : BF$ =
"DEFINIÇÃO DOS GRÁFICOS": PRINT TAB((80 -
LEN(BF\) / 2 + 1);
4210 COLOR 0, 7: PRINT BF$: COLOR 7, 0
4220 LOCATE 7: PRINT TAB(31); "<1> Eixo
X''4230 LOCATE 11
4240 PRINT TAB(31); "<2> Eixo Y"
4250 LOCATE 15: PRINT TAB(31); "<3>
Retorno Menu Grafico": LOCATE 21
4260 PRINT TAB(31); "Sua Opcao"; : INPUT
" " " ; REA: IF REA < 1 OR REA > 3 THEN PRINTB$: GOTO 4200
4270 IF REA = 1 THEN BF$ = "EIXO X" ELSE
IF REA = 2 THEN BF$ = "EIXO Y" ELSE 40404280 CLS : BF$ = "CONTEUDO DO " + BF$:
PRINT TAB((80 - LEN(BF\)) / 2 + 1); :
COLOR 0, 7: PRINT BF$: COLOR 7, 0
4290 VIEW PRINT 4 TO 24: LOCATE 7: PRINT
TAB(31); "<1> Dados, Eixo das Abcissas"
4300 LOCATE 11
4310 PRINT TAB(31); "<2> Dados, Eixo das
Ordenadas"
4320 LOCATE 15
4330 PRINT TAB(31); "<3> Valores de dY/
dX"
4340 LOCATE 21
4350 PRINT TAB(31); "Sua Opcao"; : INPUT
"; RE: IF RE < 1 OR RE > 3 THEN PRINT
B$: GOTO 4280
4360 FOR I = 1 TO N
4370 IF RE = 1 THEN IF RE = 1 THEN X(I)= TT(I) ELSE Y(I) = TT(I)4380 IF RE = 2 AND E = 1 THEN IF REA = 1THEN X(I) = CX(1, I) ELSE Y(I) = CX(1, I)4390 IF RE = 2 AND E \le 1 THEN REVS = 1:
IF REA = 1 THEN X(I) = CX(2, I) ELSE Y(I)= CX(2, I)4400 IF RE = 3 AND E = 1 THEN IF REA = 1THEN X(I) = DX(1, I) ELSE Y(I) = DX(1, I)4410 IF RE = 3 AND E \le 1 THEN REVS = 2:
IF REA = 1 THEN X(I) = DX(2, I) ELSE Y(I)= DX(2, I)4420 NEXT I
4430 IF RE = 1 OR REVS = 0 THEN 4470
4440 CLS
4450 LOCATE 12: INPUT "Deseja Plotar
Simultaneamente Dados Originais e
Suavizados"; R$
4460 IF RS = "S" OR R$ = "s" THENFLAGSMOOTH = 1 ELSE IF R$ <> "N" AND R$
<> "n" THEN PRINT B$: GOTO 4450
4470 GOSUB 3930: VIEW PRINT 1 TO 24: GOTO
4200
4480 VIEW PRINT 1 TO 24: CLS : BF$ =
"DEFINIÇÃO DOS EIXOS E PARAMETROS
GRAFICOS": PRINT TAB((80 - LEN(BF$)) / 2
+ 1); : COLOR 0, 7: PRINT BF$: COLOR 7,
0: VIEW PRINT 4 TO 24
4490 LOCATE 7
4500 PRINT "Xmin atual: "; X0; : INPUT "
- Novo: ", S$: IF S$ <> "" THEN X0 =
VAL(SS)
```
MICRO SETEMBER 23

```
4510 LOCATE 9
                                                 4900 NEXT
4520 PRINT "Xmax atual: "; X1; : INPUT " -
                                                 4910 IF FLAGSMOOTH = 0 THEN 5910
Novo: ", SS: IF SS \Leftrightarrow " " THEN X1 = VAL(S$')4920 FOR I = 1 TO N
4530 LOCATE 11
                                                 4930 X = X(I): IF REVS = 1 THEN Y = CX(1,
4540 PRINT "Ymin atual: "; YO; : INPUT " -
                                                 I) ELSE Y = DX(1, I)Novo: ", S\: IF S\ <> "" THEN YO = VAL(S$)
                                                 4940 GOSUB 5110
4550 LOCATE 13
                                                 4950 IF PY < 12 OR PY > 177 THEN GOTO
4560 PRINT "Ymax atual: "; Y1; : INPUT " -
                                                 4980
Novo: ", SS: IF SS \Leftrightarrow " " THEN Y1 = VAL(S$')4960
                                                       IF PX < 51 OR PX > 639 THEN GOTO
4570 LOCATE 16
                                                 4980
4580 PRINT "Nro Divisoes Eixo X Atual: ";
                                                 4970 CIRCLE (PX, PY), 2.25
NX: INPUT "Novo: ", S$: IF S$ <> "" THEN
                                                 4980
                                                       NEXT
NX = VAL(SS)4990 GOTO 5910
4590 LOCATE 19
                                                 5000 IF EX = 0 THEN 5030 ELSE IF EX > 0
4600 PRINT "Nro Divisoes Eixo Y Atual: ";
                                                 THEN OFS = 1 ELSE OFS = 0NY: INPUT "Novo: ", S$: IF S$ <> "" THEN
                                                 5010 EX$ = "(x10<sup>^</sup>" + RIGHT$(STR$(3 * EX),
NY = VAL(S5)LEN(STR$(3 * EX)) - OFS) + ")"
4610 CLS : LOCATE 7
                                                 5020 X5 = X5 + W W + EX54620 PRINT "Label Eixo X atual: "; XA$:
                                                 5030 IF EY = 0 THEN 5060 ELSE IF EY > 0
LINE INPUT "Novo: ", S$: IF S$ <> "" THEN
                                                 THEN OFS = 1 ELSE OFS = 0XAS = SS5040 EY$ = "(x10<sup>^</sup>" + RIGHT$(STR$(3 * EY),
4630 LOCATE 10
                                                 LEN(STR$(3 * EY)) - OFS) + ")"
4640 PRINT "Label Eixo Y atual: "; YA1$:
                                                 5050 Y$ = Y$ + " " + EY$
LINE INPUT "Novo: ", S$: IF S$ <> "" THEN
                                                 5060 X = 51 + INT (529 - 10 * LEN (X$)) /
YAI$ = S$2: Y = 1984650 IF E <> 1 THEN YA$ = YA1$ + ".
                                                 5070 P$ = X$: GOSUB 5230
Amort. = " + STR$ (EPCT) + "%" ELSE YA$ =
                                                 5080 X = 51: Y = 8YA1$
                                                 5090 P$ = Y$: GOSUB 5230
4660 LOCATE 13
                                                 5100 RETURN
4670 PRINT "Saida Grafica atual: ";
                                                 5110 PX = 51 + 588 * (X - X0) / (X1 - X0)
GRAFMODE$; : INPUT " - Novo (L/P/M) : ", S$
                                                 5120 \text{ PY} = 12 + 165 \star (Y1 - Y) / (Y1 - Y0)4680 IF S$ <> "" THEN IF S$ = "P" OR S$ =
                                                 5130 RETURN
"p" THEN GRAFMODE$ = "PONTO" ELSE IF S$ =
                                                 5140 POV = 0
"L" OR S\ = "l" THEN GRAFMODE; = "LINHA"
                                                 5150 SI = 1: IF VAR < 0 THEN SI = -1
ELSE IF S\ = "P" THEN GRAFMODES = "PONTO"
                                                 5160 VAR = ABS (VAR) : IF VAR < 10 \hat{ } - (EXPO
ELSE IF SS = "M" OR S$ = "m" THEN+ 3) THEN VAR = 0: GOTO 5190
GRAFMODE$ = "MISTO" ELSE 4660
                                                 5170 IF VAR > 999 THEN VAR = VAR / 1000:
4690 IF GRAFMODE$ = "LINHA" THEN 4040POV = POV + 1: GOTO 5170ELSE LOCATE 15
                                                 5180 IF VAR < 1 THEN VAR = VAR * 1000:
4700 PRINT "Tipo de Ponto atual: "; SM; :
                                                 POV = POV - 1: GOTO 5170INPUT " - NOVO: ", S\: IF S\ <> "" THEN SM
                                                 5190 VAR$ = STR$ (SI * VAR)
= VAL(S\5200 VAR$ = LEFT$ (VAR$, FIXADOR)
4710 GOTO 4040
                                                 5210 VAR = VAL (VAR$)
4720 VIEW PRINT 1 TO 24: CLS : BF$ =
                                                 5220 RETURN
"GERACAO DO GRAFICO": PRINT TAB ( (80 -
                                                 5230 FOR I = 1 TO LEN(P$)
LEN(BF$)) / 2 + 1); : COLOR 0, 7: PRINT
                                                 5240 PA$ = MID$(P\{S}, I, 1)
BF$: COLOR 7, 0: VIEW PRINT 4 TO 24
                                                 5250 IF PA$ = " " THEN 5280
4730 LOCATE 11: PRINT "Aperte <ENTER>
                                                 5260 AP = ASC(PAS)para tracar grafico.": PRINT : PRINT "Apos
                                                 5270 PSET (X + (I - 1) * 10, Y), 0: DRAW
o BIP o grafico estara' pronto;": PRINT :
                                                 LETRA$ (AP)
PRINT "Aperte entao <ENTER> para
                                                 5280 NEXT
continuar.": LOCATE 23: INPUT "<ENTER>
                                                 5290 RETURN
para tracar! ", R$
                                                 5300 SCREEN 2: XS = XAS: YS = YAS4740 GOSUB 5300: GOSUB 5000
                                                 5310 LINE (51, 12) - (639, 12): LINE (639,
4750 IF GRAFMODES = "LINHA" THEN 4830
                                                 12) - (639, 177): LINE (639, 177) - (51, 179)4760 FOR I = 1 TO N
                                                 177): LINE (51, 177) - (51, 12)
4770 X = X(I) : Y = Y(I)
                                                 5320 SX = (X1 - X0) / N X: SY = (Y1 - Y0)4780 GOSUB 5110
                                                 / NY
4790 IF PY < 12 OR PY > 177 THEN GOTO 4820
                                                 5330 FOR I = X0 TO X1 STEP SX
4800 IF PX < 51 OR PX > 639 THEN GOTO 4820
                                                 5340 X = I4810 IF SM = 1 THEN CIRCLE (PX, PY), 2.25
                                                 5350 GOSUB 5110
ELSE PSET (PX, PY), 0: DRAW LETRA$ (SM +
                                                 5360 LINE (PX, 12) - (PX, 19) : LINE (PX,
26)177) - (PX, 170)4820 NEXT: IF GRAFMODES <> "MISTO" THEN
                                                 5370 NEXT
4910
                                                 5380 FOR I = Y0 TO Y1 STEP SY
4830 PTOINIC = 0: FOR I = 1 TO N5390 Y = I4840 X = X(I): Y = Y(I)5400 GOSUB 5110
4850 GOSUB 5110
                                                 5410 LINE (51, PY) - (67, PY) : LINE (639,
4860 IF PY < 12 OR PY > 177 THEN PTOINIC =
                                                 PY) - (622, PY)0: GOTO 4900
                                                 5420 NEXT
4870 IF PX < 51 OR PX > 639 THEN PTOINIC =
                                                 5430 FIXADOR = 5
0: GOTO 4900
                                                 5440 EXPO = EX: VAR = X0: GOSUB 5140: PIV
4880 IF PTOINIC = 0 THEN PTOINIC = 1: PX1
                                                 = POV= PX: PY1 = PY: GOTO 49005450 VAR = X1: GOSUB 5140: IF ABS(PIV) <4890 LINE (PX1, PY1) - (PX, PY) : PX1 = PX:
                                                ABS (POV) THEN PIV = POV
PY1 = PY5460 FOR K = X0 TO X1 STEP SX
```

```
LEN(BF$)) / 2 + 1); : COLOR 0, 7: PRINT
5470 X = K: GOSUB 5110
                                              BF$: COLOR 7, 0: VIEW PRINT 4 TO 24
5480 IF PX >= 603 THEN 5570
                                               6060 LOCATE 11: PRINT "Aperte <ENTER>
5490 \text{ VAR} = Kpara mostrar Grafico;": PRINT : PRINT
5500 GOSUB 5140
                                               "Apos isto aperte <ENTER> para
5510 IF POV \langle> PIV THEN VAR = VAR * 10 \hat{}prosseguir.": LOCATE 23: INPUT "<ENTER>
(3 * (POV - PIV))para mostrar! ", R$
5520 IF ABS (VAR) < .001 THEN VAR = 06070 SCREEN 2: PUT (0, 0), GRAPHICS,
5530 IF PIV \langle> 0 THEN VAR = INT (VAR + .5)
                                               PSET
5540 P$ = LEFT$ (STR$ (VAR), 5): Y = 1876080 A$ = INKEY$: IF A$ <> "" THEN 4040
5550 X = PX - 6 * LEN(P$)
                                               ELSE 6040
5560 GOSUB 5230
                                               6090 VIEW PRINT 1 TO 24: CLS : BF$ =
5570 NEXT
                                               "IMPRESSAO DO GRAFICO": PRINT TAB ((80 -
5580 EX = PIV
                                               LEN(BF$)) / 2 + 1); : COLOR 0, 7: PRINT
5590 VAR = YO: EXPO = EY: GOSUB 5140: PIVBF$: COLOR 7, 0: VIEW PRINT 2 TO 24
= POV6100 LOCATE 11: PRINT "Posicione
5600 VAR = Y1: GOSUB 5140: IF ABS (PIV) >
                                               Impressora; ": PRINT : INPUT "Aperte
ABS (POV) THEN PIV = POV
                                               <ENTER> para continuar! ", R$
5610 FOR K = Y0 TO Y1 STEP SY
                                               6110 SCREEN 2: PUT (0, 0), GRAPHICS,
5620 Y = K: GOSUB 5110
                                               PSET
5630 IF PY < 20 THEN 5720
                                               6120 IF FLAGPRINTER = 0 THEN FLAGPRINTER
5640 Y = PY + 2= 1: RESET: OPEN "LPT1:" FOR RANDOM AS
5650 \text{ VAR} = K#2: WITH #2, 2555660 GOSUB 5140
                                               6130 PRINT #2, CHR$(24); : PRINT #2,
5670 IF POV \langle> PIV THEN VAR = VAR * 10
                                               CHR$(27); "A"; CHR$(8); : DEF SEG =
(3 * (POV - PIV))&HB800
5680 IF ABS (VAR) < .001 THEN VAR = 06140 FOR A = 0 TO 79: PRINT #2, CHR$(27);
5690 IF PIV \langle> 0 THEN VAR = INT (VAR + .5)
                                               "K"; CHR$(144); CHR$(1); : B = A + & H1EF0
5700 P$ = LEFT$ (STR$ (VAR), 5): X = 51 -
                                              6150 FOR C = 1 TO 100: D = PEEK(B): EPRT
10 * LEN(P5)= PEEK(B + &H2000): PRINT #2, CHR$(EPRT);
5710 GOSUB 5230
                                              CHR$ (EPRT) ; CHR$ (D) ; CHR$ (D) ; : B = B -
5720 NEXT
                                              80: NEXT
5730 EY = PIV
                                              6160 PRINT #2, CHR$(13); CHR$(10); : NEXT
5740 IF X0 * X1 > 0 THEN 5770
                                              6170 PRINT #2, CHR$(13); CHR$(24);
5750 X = 0: GOSUB 5110CHR5(27); CHR5(50);
5760 LINE (PX, 12) - (PX, 177)
                                              6180 LPRINT CHR$(12)5770 IF YO * Y1 > 0 THEN 5800
                                              6190 GOTO 4040
5780 Y = 0: GOSUB 51106200 NX = 5: NY = 5
5790 LINE (51, PY) - (639, PY)
                                              6210 FOR I = 28 TO 125: READ LETRA$(I):
5800 RETURN
                                              NEXT
5810 PU = 587 / NX: PA = 165 / NY
                                              6220 FOR I = 1 TO 255: LETRA$(I) = "P1,0"
5820 FOR X = 51 TO 630 STEP PU
                                              + LETRA$(I): NEXT
5830 FOR Y = 12 TO 177 STEP PA / 5
                                              6230 RETURN
5840 PSET (X, Y)
                                              6240 DATA "BL2D1R4U2L4D1"
5850 NEXT: NEXT
                                              6250 DATA "L4R8L4U2D4"
5860 FOR Y = 12 TO 177 STEP PA
                                              6260 DATA "BD2L2R4H3G3R1"
5870 FOR X = 51 TO 639 STEP PU / 5
                                              6270 DATA "BU2L2R4G3H3R1"
5880 PSET (X, Y)
                                              6280 DATA ""
5890 NEXT: NEXT
                                              6290 DATA "BR3U1BU2U3"
5900 RETURN
                                              6300 DATA "BR1BU5U1BR3D1"
5910 GOTO 5980
                                              6310 DATA "BR2U6BR3D6U4R2L7BD2R7"
5920 PIV = X0: FOR X = PIV TO X1 STEP6320 DATA "BR4U6D1R2L4G1F1R4F1G1L4"
(X1 - X0) / 5886330 DATA "BR1BU6D1R1U1BD6BR4U1L1D1BL4E6"
5930 GOSUB 5110
                                               6340 DATA "BR6H5E1R2F1G4F1R2E2"
5940 IF PY < 12 OR PY > 177 THEN 5970
                                               6350 DATA "BR3BU6D2"
5950 IF PX < 51 OR PX > 639 THEN 5970
                                               6360 DATA "BR4H2U2E2"
5960 PSET (PX, PY), 1
                                               6270 DATA "RDIFOHOHO"
```
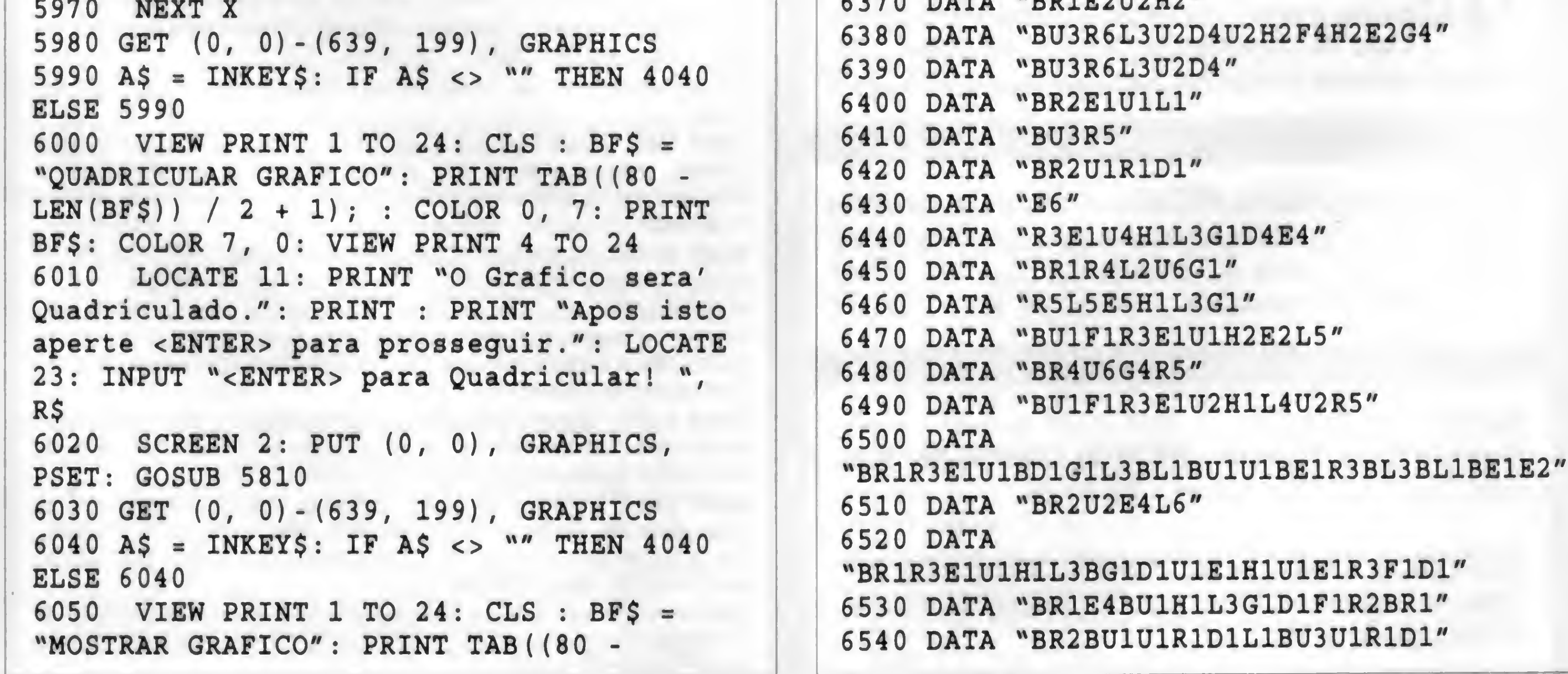

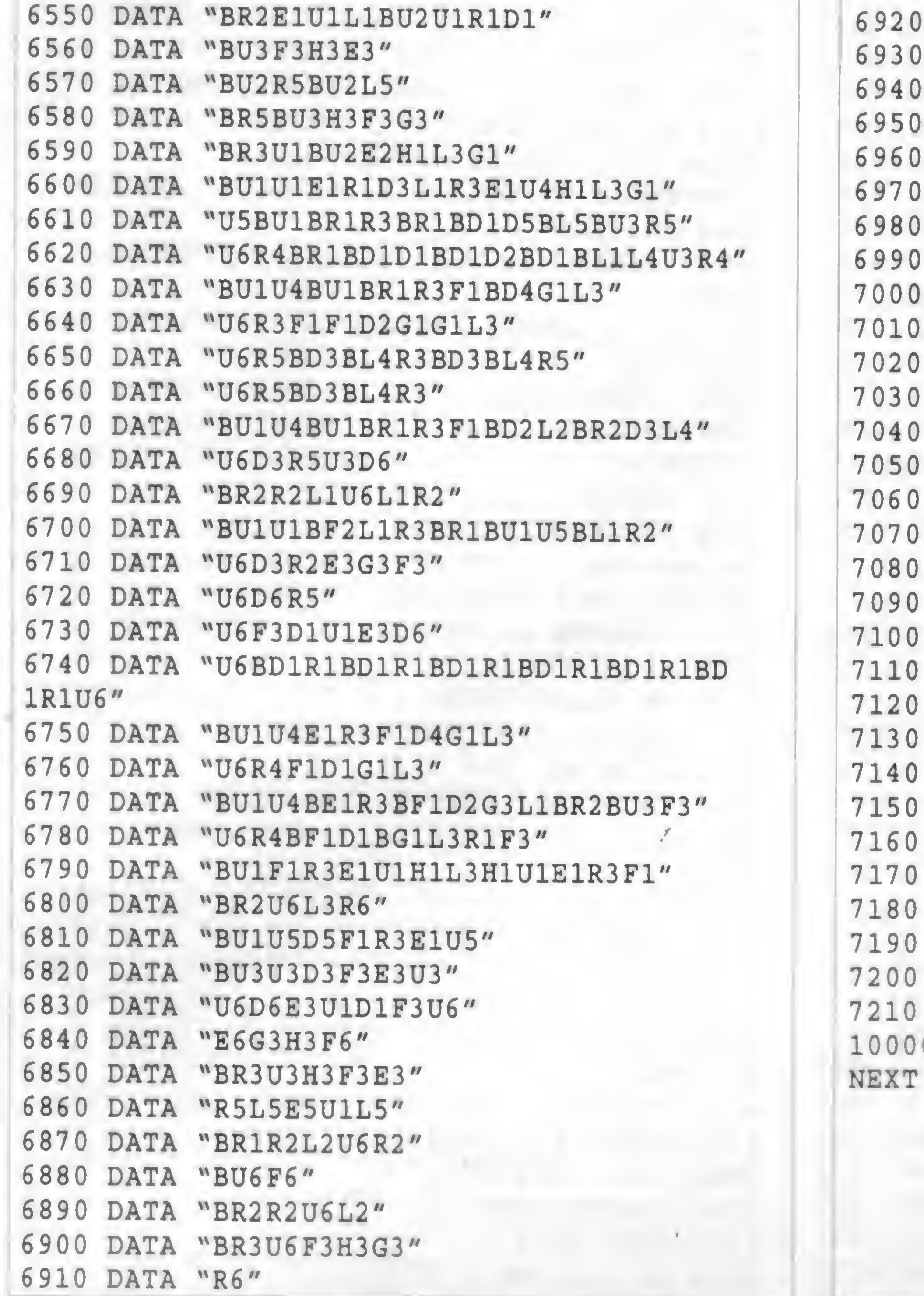

![](_page_25_Picture_1401.jpeg)

CONSULTÓRIO MÉDICO-Cadastro de pacientes comcampos para registro de consultas/reconsultas, ciclo evolutivo do tratamento, históricos, medicamentos receitados, internações, etc.-R\$ 25,00

HOME FONE - Agenda telefônica simplificada para cadastro Fone/FAX de seus amigos e/ou empresas.

HOME MAIL • Mala Direta, com cadastro por área de atuaçâo/serviços (editoras, médicos,ofidnas, etc.). Imprime etiquetas para endereçamento selecionado por qualquer campo do arquivo. Pode ser usado como cadastro de clientes.

São nove programas para as mais variadas áreas. O sistema HOME SERIES (9 programas) é acompanhado de um disco de 1.2 Mb cheio de programas SHAREWARE como brinde.

 $\sim$ 

![](_page_25_Picture_2.jpeg)

 $\Box$   $\Box$   $\Box$  causa e ação, comarca, andamento no fórum. Data de pagamentos, audiências, leilões, distribuição, remessa ao tribunal, julgamento, etc. - R\$25,00

OUTROS SISTEMAS: Contas a Pagar/Receber- R\$ 25,00, Controle de Obras - R\$ 25,00, Lista de Preços - R\$ 25,00.

DISPOMOS TAMBÉM MEDIANTE CONSULTA DE: Folha de Pagamento, Livros Fiscais, Correção Monetária, Video Locadora, etc...

HOME QAME • Controle os cartuchos de video games por título, género, sistema, etc.

HOME MUSIC - Controle completo de suas coleções de K7/CDs/lPs por ritmos, autores, gravadoras, etc... Com campo para comentários.

HOME RADIO • Para radioamadores. Controle completo de QSO's com cadastro de "macanudos" com quem você fala. Emite etiqueta para envio de cartões QSL's. Registro hora local/UTC, posição de antena, freqüência, etc... Com campo para comentário QSO.

HOME SOFT • Controle completo dos programas que você possui, com campo para produtor, distribuidor, versão, tipo, quantidade de disquetes, vencimento da taxa de manutenção, etc... Super completo

HOME VIDEO • Livre-se dos guias impressos. Controle você mesmo os vídeos assistidos. Cadastrocom título do vídeo, diretor, produtor, distribuidora, ano de lançamento e data em que foi assistido, gênero, etc... Com campo para SINOPSE. Super completo.

![](_page_26_Picture_0.jpeg)

Disco ADV-01.R\$6,00 Biblioteca SVGA - 256 cores................... R\$ 30,00 Marque com um <sup>X</sup> a sua opçáo e envie cheque nominal para a PRO KIT Informática e Editora Ltda, no seguinte endereço: Caixa Postal 108.046 • Niterói/RJ • CEP 24121-970 Nome:\_ Endereço:\_ CEP:\_ Data:\_ Equipamento: Cidade: Valor:\_ UF: Cheque: Banco: Desejo receber maiores informações sobre os produtos assinalados.

# ROTINAS

### Tratamento de erros

# **Biblioteca C - parte 5**

Micro: IBM XT/AT Memória: 512 Kbytes Vídeo: CGA/VGA Linguagem: C' Requisitos: Nenhum

Henrique Moraes Machado

0 que você faz quando ocorre um erro em um sistema em Clipper que você vendeu e o seu querido usuário nào consegue simplesmente explicar o que aconteceu, ou mesmo repetir o erro? Você pega o sistema e tenta testar todas as condições de contorno possíveis, até encontrar o erro? Você pega os fontes do sistema e procura por todo o código algo que possa ter gerado um erro? Você usa o Debugger do Clipper? Você desiste e esquece que aquele usuário existe? Bom se você escolheu uma das alternativas acima, está na hora de tratar melhor dos possíveis erros que podem ocorrer em seus sistemas. Que tal se o seu sistema gravasse todas as informações sobre erros ocorridos em um arquivo que pudesse ser consultado por você na hora em que seu querido usuário telefona dizendo que o sistema deu pau? Utilizando as novas capacidades de manipulação de erros do Clipper 5,xx, você faz isso facilmente. Procure pelo arquivo ERRORSVS.PRG no diretório do seu Clipper e faça as modificações da listagem. Em seguida utilize o batchfile ERRS.BAT para substituir o módulo ERRORSYS na biblioteca Clipper.lib. Daí por diante, todas as informações sobre erros que derrubarem seus sistemas serão armazenadas no arquivo ERROR.LOG, de maneira acumulativa, tomando muito mais fácil a busca por erros obscuros.

- \* Errorsys.prg
- Standard Clipper 5.0 error handler

#include "error.ch" #include "FILEIO.CH" #include "error.ch"<br>#include "FILEIO.CH"

![](_page_27_Picture_1078.jpeg)

```
#command ?? <list,...> => OutErr( <list>
```

```
// used below
Static Function NTrim( n )
Return( LTrim( Str( n ) ) )
```

```
************************
```
\* ErrorSys()

```
Procedure ErrorSys()
  ErrorBlock(\{ | e | DefError( e) } )
Return
```
### ERRORSYS.PRG

\* Copyright (c) 1990 Nantucket Corp. All rights reserved.

- \* Modificado em 25/02/92 HeM
- \* Compile: /m/n/w

)

```
#Define SIM "Sim"
#Define NAO "Náo"
```
\*

Note: automatically executes at startup ★★\* \*\*\* \* \*\* \*\*\*\*I

```
/*****************«********
* DefError()<br>**************************
Static Function DefError( e )
  Local i, cMessage, aOptions, nChoice,
MyMess
```

```
// by default, division by zero yields
zero
  If ( e:genCode == EG ZERODIV )
    Return( 0 )
```
HENRIQUE MORAES MACHADO programa em Pascal, C, Cobol e Clipper e desenvolveu diversos sistemas para aplicação comercial.

End

```
// for network open error, set NETERR()
and subsystem default
 If ( e:genCode == EG OPEN .and. e:osCode
== 32 .and. e:canDefault )
   NetErr( .t. )
   Return( .f. ) // NOTE
 End
 // for lock error during APPEnd BLANK,
set NETERR() and subsystem default
 If ( e:genCode == EG APPEndLOCK .and.
e:canDefault )
   NetErr( .t. )
   Return( .f. ) // NOTE
```
End

// build error message

```
\texttt{CMessage} += "\texttt{(DOS Error" + NTrim(cMessage := ErrorMessage(e)
                                                  e:osCode ) + ") "
                                                    End
 // build options array
 aOptions := { "Abortar" }
                                                    // the screen should be clean
                                                    SET COLOR TO
 If (e:canRetry)
   AAdd ( aOptions, "Repetir" )
                                                    CLS
                                                    WarnTone()
 End
                                                    ? "Data: " + DToC( Date() ) + " / Hora: "
                                                  + Time()
 If (e:canDefault)
                                                    ? Replicate ( Chr ( 196 ), MaxCol( ))
   AAdd ( aOptions, "Ignorar" )
                                                    ? "ATENÇÃO: Ocorreu um erro fatal
 End
                                                  durante a execução do sistema."
                                                    2<sub>m</sub>1 - Entre em contato com a
 // put up alert box
                                                  assistência técnica"
 nChoice := 02<sup>m</sup>2 - Não utilize mais a opção
                                                  do sistema que originou o erro"
 M->MySugest := MyMess := M''? Replicate ( Chr ( 196 ), MaxCol( ) )
                                                    ? "Mensagem:"
 Do Case
                                                    ? cMessage
    Case e: Severity == ES WHOCARES
                                                    2<sup>m</sup>MyMess := "ATENÇÃO: "
                                                    i := 2M->MySugest := "IGNORAR ou REPETIR"
                                                    ? "Procedimentos:"
    Case e: Severity == ES WARNING
                                                    While ( ! Empty ( ProcName ( i ) ) )
      MyMess := "CUIDADO: "
                                                      If I == 2M->MySugest := "REPETIR ou IGNORAR"
                                                        ? "Procedimento - ", Trim ( ProcName (
    Case e:Severity == ES ERROR
                                                  i) ) + ;
      MyMess := "ERRO: "
                                                                               \sqrt[n]{n} + NTrim(
      M->MySugest := "ABORTAR ou REPETIR"
                                                  ProcLine(i)) + ") "
    Case e: Severity == ES CATASTROPHIC
                                                      Else
      MyMess := "ERRO FATAL: "
                                                    ?? " — ", Trim( ProcName( i ) ) +M->MySugest := "ABORTAR"
                                                  u(u + i)EndCase
                                                                       NTrim(ProcLine(i))
                                                  + \binom{n}{x}MyMess += "anormalidades na execução do
                                                      EndIf
sistema;" +;
                                                     1++cMessage +;
                                                    End
            "; A opção sugerida é " + M'-
>MySugest
                                                    ? Replicate ( Chr ( 196 ), MaxCol( ) )
 While (nChoice == 0)
                                                    If ! ErrorFile (e, cMessage)
                                                      2 N************************
   WarnTone()
                                                      ? "* Atenção: não foi possível gravar
                                                  log de erro ( ERROR. LOG ) ! \star"
    If (Empty (e:osCode))
                                                                                ANOTE OS DADOS
                                                      2^{n*}nChoice := Alert ( MyMess, aOptions )
                                                                             +10ACIMA
                                                      2 W************************
    else
                                                    Else
      nChoice := Albert (MyMess + ;? "As informações acima foram gravadas
              "; (DOS Error " +
                                                  no arquivo ERROR. LOG"
NTrim(e:osCode) + ")", ;
                                                    EndIf
              aOptions )
    End
                                                    // give up
                                                    ErrorLevel(1)
                                                    QUIT
    If ( nChoice == NIL )exit
                                                  Return(.f.)End
  End
                                                  / *
 If ( ! Empty ( nChoice ) )
                                                    ErrorMessage()
   // do as instructed
                                                  \star\star/If ( aOptions [ nChoice ] == "Cancelar"
                                                  Static Function ErrorMessage(e)
                                                    Local cMessage
     Break (e)
    elseIf ( aOptions[ nChoice ] ==
                                                    // start error message
"Repetir")
                                                    cMessage := If (e:severify > ES WARNING,Return( .t. )"Erro! ", "Atenção! ")
    elseIf ( a^{\circ}ptions [ nChoice ] ==
"Ignorar" )
                                                    // add subsystem name If available
     Return( .f. )
                                                    If ( ValType( e:subsystem ) == "C'' )
   End
                                                      cMessage += e: subsystem()End
                                                    else
                                                      cMessage += "???"
 // display message and traceback
                                                    End
 If ( ! Empty ( e:osCode ) )
```

```
FWrite( EFH, "Arquivo
                           \cdot \cdot \cdot +
Er:FileName + LF )
  FWrite (EFH, "GenCode : " + NTrim (
Er:GenCode ) + LF )
  FWrite(EFH, "Operation : " +
Er:Operation + LF )
  FWrite(EFH, "DOS : " + NTrim(
EriOsCode ) + LF )
  FWrite( EFH, "Subsistema : " +
EriSubSystem + LF )
  FWrite( EFH, "Tentativas
" + NTrim(
Er: Tries ) + LF )
```

```
i := 3FWrite( EFH, "Procedimentos:" + LF )
    While ( ! Empty ( ProcName ( i ) ) )
        FWrite ( EFH, "->" + Trim ( ProcName ) i
) + ;
                                      "(" + NTrim( ProcLine( i
) + ")" )
    i++End
FWrite (EFH, "Procedimentos:<br>
While (!Empty (ProcName (intervalue)<br>
- FWrite (EFH, "->" + Trim (<br>
) + ;<br>
" (" + NTrim (<br>
) + ")" )<br>
i++<br>
End<br>
ValRet := If (Fclose (EFH),<br>
Return (ValRet)<br>
"<br>
"<br>
"<br>
"<br>
"<br>
"<br>
"<br>
"<br>
"<br>
"<br>
"<br>
"
```

```
ValRet := If ( Fclose ( EFH ), .T., .F. )
Return( ValRet )
```

```
// add subsystem's error code If avail-
able
  If ( ValType ( e:subCode ) == "N" )
    cMessage += ( "/" + NTrim ( e: subCode )
 )
  else
    cMessage += " / ? ? ?"End
  // add error description If available
  If ( ValType( e:description ) == C'' )
    cMessage += ( " " + e:description )End
  // add either filename or operation
  If ( ! Empty( e:filename ) )
    cMessage += (":: " + e:filename )elseIf ( ! Empty ( e:operation ) )
    cMessage += ( " : " + e:operation )End
Return( cMessage )
//
/\star* ErrorFile()
\starStatic Function ErrorFile( Er, Mens )
 Local Conta, EFH, ValRet, LF :=
Chr(13) + Chr(10)Local i, NomeFile := "ERROR.LOG"
  If ! File( NomeFile )
   EFH := FCreate( NomeFile )
  Else
    EFH := FOpen( NomeFile, FO READWRITE )
    If FError() == 0FSeek( EFH, -1, FS End )
      FWrite( EFH, LF + LF )
    Endlf
  EndIf
 If Ferror() \Leftrightarrow 0Alert( "Problemas no arquivo de LOG de
erro" )
   Return( .F. )
 Endlf
  FWrite( EFH, "Data: " + DToC( Date()
) +
" / Hora: " + Time() + LF)
 FWrite( EFH, "Mensagem:"
 FWrite( EFH, Mens + LF + LF)
 FWrite( EFH, "Can Default: " + If(
Er:CanDefault, SIM, NAO ) + LF )
  FWrite( EFH, "Can Retry : " + If(
Er:CanRetry, SIM, NAO ) + LF )
```
 $FWrite( EFH, "Can Subst. : " + If()$ Er:CanSubstitute, SIM, NAO ) + LF ) FWrite( EFH, "Descrição : " <sup>+</sup> Er:Description <sup>+</sup> LF )

```
ERRS.BAT
@echo off
rem
rem HeM 1994
rem ERRS.BAT
rem
rem substitui o modulo errorsys.obj na
Clipper.lib
rem
rem ** Backup da Clipper.lib **
copy Clipper.lib Clipper.old
rem ** Compila e substitui o modulo
errorsys **
```
Clipper errorsys /m/n/w if not errorlevel <sup>1</sup> lib Clipper.lib - +errorsys,, rem That's all folks

### BANK SOFT Informática Ltda.

Shareware, Jogos e Aplicativos para Micros PC/XT/AT.

```
/*
  WarnTone()
\star /
Static Function WarnTone
 Tone( 150, 1 )
 Tone( 500, 1 )
 Tone( 2000, 1 )
Return( .T. )
```

```
// That's all folks
```
أفعا

![](_page_29_Picture_11.jpeg)

Catálogo Gratuito: (011) 293-7957 - Caixa Postal: 14.181 - CEP: 02799-970 - São Paulo. Entre no nonso clube e reccha todo mês os lançamentos que preferir sem qualquer preocupação em fazer pedidos - Peça folheto explicativo. Inovando novamente a Bank Soft está incluindo dicas em alguns de seus jogos - aproveite !! APROVEITE NOSSA PROMOÇÃO REAL Discos:  $360 \text{ Kb} = \text{RS}1,00$  -  $1.2 \text{ Mb} = \text{RS}1,50$  -  $1.4 \text{ Mb} = \text{RS}2,00$ E ainda na compra de cada 15 discos, grátis 1 disco 1.2 Mb Gravado.

# SUPER SOFTPACK

AV. RID BRANCO, 156/2811 CEP 20040-004 - CENTRO RID DE JANEIRO - RJ TEL: (021) 262-1776 PABX FAX (021) 240-0663

Um lançamento de >

LVC - LAÉRCIO VASCONCELOS COMPUTAÇÃO LTDA.

### OS MELHORES PROGRAMAS DE SHAREWARE PELO MENOR PREÇO

SUPER 137 aplicativos para MS-DOS, em 9 disquetes de 1.2 MB por R\$ 27,00

**BANNER** FDRAW225 CMGR11 **CRVPLOT CARS** HOMEHELP UTDIARY ASEASY55 ADDRES25 **DAYO** FORMGEN2 **STOCK WAMPUM BOOKG** ODAY LOCKOUT SKYGLOBE **MERCURY WFLAGS EZPROJ** GRPHCA22 WED50 **RECIPE** QFORMS **TC23S WORDZ FONT130 DAYMSTR** STCKT700 **YI2V23** EASYBANK QCALC **HSIM LABMAN TIMING** 

SUPER @ 26 programas para Windows, em 9 disquetes de 1.2 MB por R\$ 27,00]

![](_page_30_Picture_322.jpeg)

**E MAIS: 90 TIPOS DE FONTES TRUE TYPE** 

E ainda programas musicais para ouvir no PC SPEAKER e na placa SOUND BLASTER.

## SUPER 2 58 utilitários para MS-DOS,

### em 9 disquetes de 1.2 MB por R\$ 27,00

![](_page_30_Picture_323.jpeg)

### SUPER 8 54 jogos VGA para MS-DOS, em 10 disquetes de 1.2 MB por R\$ 30,00

![](_page_30_Picture_324.jpeg)

#### **DEZENAS DE SCREEN SAVERS MAIS DE 100 WALL PAPERS**

SUPER 6 19 programas para VGA e MS-DOS, em 7 disquetes de 1.2 MB por R\$ 21,00

![](_page_30_Picture_325.jpeg)

#### **EMAIS:**

600 FIGURAS "CLIP ART" PCX PARA EDITORAÇÃO ELETRÔNICA. 120 TELAS VGA COLOR, COM FOTOS, PAISAGENS, DESENHOS DE CARROS, ANIMAIS, PESSOAS, ETC.

SUPER 6 23 programas de treinamento e educativos para VGA e MS-DOS, em 4 disquetes de 1.2 MB por R\$ 12,00

![](_page_30_Picture_326.jpeg)

**AIVIANILLU FILOURINI DUIV UTRUD UNIVULLE EMPIRE KEEN** OVERKILL **BDINO KEENDM MATHRESC** WRESC **SENHAS1 SENHAS2 SENHAS3** ADDALOTM AMCLOCK **AQUEST PUZZLE WBOOK** MATHCH20 PAGANITZ **SHOOTG BCRIS NOTRUS AQUANOID ISLEWARS** OMFALL **DARKAGES BIPBOP2 ARKVGA TANKWAR WAR XARGON** 

E ainda: SENHAS e DICAS para centenas de jogos famosos.

Desejo receber os pacotes: Formas de pagamento:

SUPER O SUPER 2 SUPER 8 SUPER O SUPER 6 SUPER O SUPER 0

TOTAL:

R\$ 27,00 **R\$ 27,00 R\$ 30,00** R\$ 27,00 **R\$ 21,00 R\$ 12,00 R\$ 30,00** 

1) Enviando cheque cruzado e nominal a Laércio Vasconcelos Computação;

2) Fazendo um depósito em nome da

Laércio Vasconcelos Computação no Banco Itaú, agência 0310, conta 58.131-9 e enviando uma cópia legível do recibo por carta, ou então transmitindo o recibo por FAX, junto com o seu pedido; 3) Pelo cartão CREDICARD. Basta fornecer o número do seu cartão e a data de validade junto com o seu pedido, por carta ou por FAX.

Número do nosso FAX: (021) 240-0663.

SUPER **O** SEXY SOFTWARE, para VGA e MS-DOS,

em 10 disquetes de 1.2 MB por R\$ 30,00 **EMAIS: 260 FOTOS VGA COLOR COM GAROTAS DA PLAYBOY 380 TELAS VGA COLOR ERÓTICAS** ANIMAÇÕES E JOGOS ERÓTICOS

#### **PREENCHA SEUS DADOS:**

![](_page_30_Picture_327.jpeg)

Para pedidos por carta, envie-a registrada, para: Laércio Vasconcelos Computação LTDA. Caixa Postal 4391, CEP 20.001-970 Rio de Janeiro - RJ

# ARTIGO

# Conversor D/A

Construa um Jughead's conversor D/A para produzir sons de alta qualidade s

Daniel Omar Basconcello Filho

Há algum tempo começaram a aparecer no mercado alguns softwares para produção de música no IBM PC e o grande problema é de que, na maioria dos casos, precisa-se de uma placa de som. <sup>E</sup> se o programa tem o recurso do PC-Speaker, o som não é lá grande coisa, tudo isso devido as conversões' Digital/Analógico que a CPU tem que fazer, e como esta também tem que calcular outras coisas, o resultado é ruído de fundo muito desagradável.

Aí, fuçando em uns programas, descobri que pode-se obter resultados surpreendentes com um circuito muito simples, que ligado à porta da impressora, reproduz uma perfeita conversão D/A) comparável até mesmo a uma SOUNDBLASTER!

Pensando neste problema, resolvi buscar uma forma alternativa para resolver tal problema, sendo que gosto de música e não disponho de dinheiro suficiente para adquirir uma placa de som.

0 circuito original, elaborado por Mark Cox, apresentou um defeito bastante grave pois mixava os 8 bits retirados pelos pinos 2 a 8 de forma errada. Sabemos que na notação binária temos os números 0 e 1, e que para conversão decimal são atribuídas potências de dois a cada uma destas casas da seguinte forma:

Pois Bem, no circuito do Mark Cox, esta regra não foi respeitada, e os valores dos resistores foram repetidos em todos os pinos (vide figura 2).

Sendo assim, o som sai distorcido pois em vez de dobrar,

os valores foram somando sempre 30k. 0 segredo seria então, atribuir a cada pino de saída, um valor que correspondesse as tais regras, ficando os valores desta maneira:

![](_page_31_Picture_836.jpeg)

Pode-se adotar um valor para a resistência do pino 9, e ir dobrando o seu valor a cada pino, mas os valores que defini, reduzem bastante algum ruído que porventura venha a existir além de serem os valores comumente encontrados nas casas de componentes eletrônicos.

Abaixo vai o esquema de montagem do DAC tanto quanto sua lista de componentes.

![](_page_31_Figure_13.jpeg)

![](_page_31_Figure_14.jpeg)

![](_page_31_Figure_17.jpeg)

### LISTA DE COMPONENTES

- 1 Conector D25 macho
- <sup>1</sup> Capacitor eletrolitico <sup>10</sup> pF / 16V
- 1 Resistor 2M2
- 1 Resistor 1M
- 1 Resistor 680K
- 1 Resistor 330K
- 1 Resistor 150K
- 1 Resistor 82K
- 1 Resistor 47K
- 1 Resistor 22K

### ESQUEMA ELÉTRICO

Solde todos os resistores diretamente ao conector ou solde um fio no conector e no resistor, ligue de acordo com o esquema. Se não for possível adquirir resistores de 1% de tolerância, os de 5% servem.

Observe a polaridade do capacitor eletrolitico e use fio blindado com um plugue adequado para conecção ao seu amplificador.

> DANIEL OMAR BASCONCELLO FILHO programa em Turbo Pascal, Turbo Pascal for Windows e Basic. Cursa o primeiro ano do Segundo Grau na Escola Técnica Estadual Lauro Gomes, na área de eletrônica. Possui um 286 e um MSX 1.1

![](_page_32_Figure_14.jpeg)

# FAÇA JÁ O SEU PEDIDO! 031-496-6840

Alguns programas usam este tipo de periférico em suas

 $AV. XANGRI-LA, 75 - C125 - BRAÚNAS$ RELO HORIZONTE - MG CEP: 31.365-640

Conecte este circuito na saída de impressora do seu computador IBM PC ou compatível. Conecte a saída de som na entrada de microfone ou AUX do seu amplificador. <sup>A</sup> qualidade do som é muito boa. Não há perigo de danificar o seu computador, pois os valores das resistências são altos o suficiente e o capacitor eletrolitico isola o circuito e evita algum dano à porta paralela.

aplicações como o MODPLAY, VISUAL PLAY, SCREEM TRACK (todos Shareware), bem como o novo DUAL MODULE PLAYER, entre muitos outros. Estes programas são obtidos em qualquer softhouse e em todas BBS's

![](_page_32_Picture_1250.jpeg)

ZA PRIMEIRA EMBOUALIBADES **TISOLICITE CATALOGO CRATILIC** ff ATENDEMOS ATÊ AS 24:00 HORAS **TAROSAS ZIROO HORAS LIGUE ALCOBRANS** WUSAMOS SOMENTE VERBATIM IMPORTADOS **EXPEMETEMOS SEU PEDIDO EM MENOS DE ZARS** HUANGAMENTO SIMULTANEO COMEUROPATEUSA

![](_page_32_Picture_1251.jpeg)

![](_page_32_Picture_1252.jpeg)

**Q<br>ロース**<br>の

JNN 50

J1217

AL KADIM (VGAW/386/4MB) Adventure grafico em "RPG"<br>ARMORED FIST (VGA/W/386) Simutador de Tanque

**QH** 

 $\mathbf{z}$ 

운

 $55$ 

읖

운

 $\overline{0}$ 

오

읖

853

E

운

웊

588

E

오

 $\overline{07}$ 

읖

 $\overline{0}$ 

운

믚

888

 $\overline{H}$ 

요

02

운

 $58$ 

읖

운

 $8<sup>o</sup>$ 

ASTRO FIRE (VGA/386) Bataha espacial

BABY JO (VGA) Jogo de aventua

AIRBUS 320 LUFTHANSA (VGA) Simul. Avião Comercial<br>AIRBUS 320 MISSION (VGA) Missões p/ Airbus 320

ACTION FIGHTER (CGA/EGA) Jogo de ação com bro

**QH** 

 $\overline{6}$ 

웊

 $\overline{6}$ 

오

 $\overline{0}$ 

HD ACES OF DEEP (VGA/386) Simulador submarino

3 POINT BASKETBALL (VGA/386) Treino de Basquete

**TITULO/DESCRIÇÃO** 

 $\mathbf{P}$ 

DK.

£

02

8

153

 $\overline{z}$ 

146

 $\overline{5}$ 

BIG SEA (VGAW/386) Adventue grafico em 'RPG'

BEAT THE HOUSE (VGA) Jogo de Cassino

CAMPAIGN II (VGAW) Jogo de estatigia Militar

J1180

J1218

**J1215** 

CARRIERS AT WAR II (386/4M) Estrategia Maritma<br>CARRIER STRIKE (VGAVV) Jogo de estratégia<br>CIVILIZATION FOR WINDOWS Colonize o Planeta Terra

CODE: EUROPE (VGA/386) Jogo de Investigação<br>DARK LEGIONS (VGA/W/386) Adventura Gráfico "RPG"

DEFEND OF ALAMO (VGA/386) Jogo de estatégia

DEJA VU II (VGA/W) Adventue gráfico animado

DELTA V (VGA/385/4MB) Aventura espacial

**J1189** 

11137

J1160

**J1175** 

J1202

**J1185** 

J1221

J1102

**J1199** 

J1159

DOOFUS (VGAJ365) Jogo de aventura<br>DOOM (385/4MB) Jogo de ação em 3D<br>DRAGONSP::ERE (VGA/W/386/4Mb) Adventure gráfico animado

DESTINATION: MARS (VGAVV) Treinamento de astronautas<br>DIGGERS (VGA/W/386) Adventure Gráfico "RPG"

J1185

J1216

J1188

intelig.

ELETRONIC ARTS KIDS (VGA/4MB/386) Jogo de

EPIC PINBALL III (VGA/386) 04 mesas de Pinball

HD FANTASY EMPIRES Adventure grafico em RPG

EUROPE SCENE FOR FS-5 Conarios p/ FS-5<br>EXTRA FISH Peixes p/ o jogo "Ell-Fish"

**SE5** 

ECOSAURUOS (VGA/W/386) Jogo de inteligência

D-DAY (VGA/385/W) Jogo de estategia

E

02

 $\overline{H}$ 

 $\overline{0}$ 

운

 $P$ 

38555

J1132

**J1214** 

**J1152** 

J1119

J1120

J1198

J1126

J1191

![](_page_33_Picture_797.jpeg)

RUA BARÃO DE ITAPETININGA, 88 CONJ.707 - CEP:01042-000 - SÃO PAULO - SP

CENTRAL INFORMÁTICA LTDA.

**REAL PROPERTY** 

disco () com  $-0100$ - 02 DD 02 DD - Programa de desenho educacional - 01 DD COD, 3145<br>go de números derivado do Tetris - 01 DD COD, 4183 - 02 DD BSIM – Simula sistemas ecológicos – 01 DD COD. 1725<br>CHEMICAL – Constroi e gira elementos em 3D – 01 DD COD. 938<br>ELECTRON – Para engenharia e sistemas elétricos – 01 DD COD. 1045 01 DD COD. 4039  $A.S.A$ THE ELETRICAL DBS DISK - Database p/ eletricistas, engenheiros<br>02 DD - COD, 1977/78<br>PC SCHEMATICS - Desenha esquemas elétricos, circuitos impressos dentro do - Tutorial de Algebra. Excelentel - $\overline{\phantom{m}}$ MATEMÁTICA E GEOMETRIA<br>1780 - CALCULATION OF GEODETIC LINES - Calc. Inhas geodési<br>1781/82<br>3781/82<br>SYMBOL QUEST - Teste a sua lógica - Matemática e mistério. - 01 3407<br>LOOK AND LISTEN A, B, C... – Pre-escolar para aprender o ABC<br>3408/09<br>PERIODIC TABLE – Tabela Periódica e referência de Elementos<br>3822/23 ENGLISH-FRANCE TRANSLATOR - Tradutor completo Ingl<br>DD COD, 3477/3557/58/59<br>RUSSIAN TUTOR - Tutorial de Russo para principiantes - 01 DD<br>SOUNDBOARD SPANISH - Aprenda a conversar em espanhol - 0<br>ULTIMATE SPANISH - Tutorial p DANCAD 3-D - Programa avançado para estruturas - 05 DD<br>2498<br>HOME PLAN - Plantas de pisos p/ residências - 01 DD COD<br>MEGACAD - Eficiente programa de CAD - 03 DD COD. 225( 5 TENC originais PC-SIG ERS ENGENHARIA completa CLIP ART CAD documentação L Programas  $\ddot{\tau}$  $\overline{\mathbf{D}}$  $\ddot{\textbf{x}}$  $\frac{1}{2}$  $\ddot{\delta}$  $\tilde{f}$  $\ddot{\textbf{r}}$  $\ddot{\gamma}$ \*  $\frac{1}{\sqrt{2}}$ N

COD. -Calc. Inhas geodesicas - 01 DD COD. COD. e desenhistas-COD. COD. 701/01/03/04/ IO TEST FOR WINDOWS - Calcule o seu O.I. com perfeitão - 01 DD COD. 3079

ASTRONOMIA E EXPLORAÇÃO DO ESPAÇO<br>THE NIGHT SKY – Planetário c/ 24.000 estreias – 04 DD COD. 1796/97/2139/40<br>SILICON UNIVERSE – Símulador cosmico e tutor astronômico – 01 DD COD. 3913<br>STARSIDE – Mapa de estreias de qualque PROGRAMA PARA CRIANÇAS (02 - 10 ANOS)<br>ABC FUN KEYS - Jogos que fala com valor e as numero - 01 DC - 2859<br>ABC PAINT - Ensina o alfabeto e as cores - 01 DD COD. 3980<br>ABC PAINT - Ensina o alfabeto e as cores - 01 DD COD. 3980 ESTUDO DE LINGUAGENS<br>TRANSLATOR - Tradutor completo Inglés-Francès - 04 COD. COD. 3687<br>DD COD. 4156 DD COD. 2705

NEW PRINT SHOP LIBRARY - 1000 magens p/ New Print Shop - 01 DD COD, 2795<br>OGLE GRAFICS: HOME/SCHOOL/ANIMALS - Coleção de 30 clips domésticos - 01<br>DD COD, 3589<br>OGLE GRAFICS: SPORTS/HOLIDAY/CHILDS ART - 30 clips esportivos -

COD. 1058

 $-3099$ <br> $-0100$ 

EGRAPH - Produz gráficos de engenharia - 01 DD COD.3<br>EXPRESS GRAPH - Constrol gráficos de vários formatos - (

J1213 J1167 **J1128** COO. **J1135 J1136 J1145** J1222 **J1139 71177 J1134 J1143 JI147** J1130 **J1204 J1131** J1176 J1166 **J1154 11207** J1196 **J1124** J1179 J1212 **J1144** J1149 J1171 J1158 J1193 J1183 J1129 J1172 J1133 162 156 173  $187$  $161$  $\Box$ 

FANTASY FLICKS (VGA) Animações pornó E  $05$ 02 138 127

£

30

FREE D.C. (VGA) Adventure grafico animado

HD FURY OF FURIES (VGA/W/385) Jogo de aventura

GENGHIS KHAN II (VGA/385) Jogo de estategia 웊 03

GETTYS BURG FOR WINDOWS (W) Estrategia de Guerra HD 03 197 121

웊

200

GLOBAL DOMINATION (VGA/386) Jogo de estratégia<br>GRANDEST FLEET (VGA/W/386) Estratégia marituma 운  $\mathbf{r}$ 

205

**J1164** 운 206

 $O2$ 

J1170 **J1155 OH** 80 125

HANNIBAL vs SALES (VGA/386) Jogo de estategia<br>HOLLY FIGHTER (VGA/W/386) Jogo de ação (Japonès)

**J1122** J1159 INHERIT THE EARTH (VGA/385) Advent. gratico animado<br>INTERNATIONAL TENNIS OPEN (VGA/W/385) Jogo de téni 운 **QH**  $\infty$  $\mathbf{g}$ 220 174

J1185 오 3

J1219 ISHAR II (VGA/386/4MB) Advenure grafico em "HPG"

ISLE OF THE DEATH (VGAVV) Adventure granco 'RPG' 오  $\mathbb{E}$ 

J1208 오

J1148 ITALY SCENERY FOR FS-5 Cenários para o FS-5 02

 $\frac{1}{T}$  $65$ 

읖  $\overline{0}$ 

JAZZ JACK RABBIT (380/4MB) Jogo de ação estilo Sonic<br>JILL GÖES UNDERGROUND (VGA) Jogo de ação<br>KASPAROV'S GAMBIT (VGAVV) Jogo de xadrez

E

 $66$ 

**J1209** 

**OSLIC** J1169

J1192

오

LAST ACTION HERO (VGAW/385) Jogo de ação

AMBORGINI (VGA) Corrida de carros E  $\overline{0}$ 123

E 82 1165

LEGEND OOF MYRA (VGA/385) Jogo de ação

141

J1201

KINGMAKER (VGA/386) Jogo de estatégia 운 03 194

![](_page_34_Picture_47.jpeg)

![](_page_34_Picture_2.jpeg)

![](_page_34_Picture_48.jpeg)

Boo do Brasil - Ag. 1538-5<br>  $C/C$  4210-2<br>  $C/C$  81767-0<br>  $C/C$  81767-0<br>  $C/C$  81767-0<br>  $C/C$  64402-1<br>
em nome de Central Informática Ltda.<br>
enviar xerox do depósito junto ao pedido

TEL OU FAX<br>• ENVIAMOS REGISTRADO OU<br>SEDEX A COBRAR (SOMENTE P/O<br>ESTADO DE SÃO PAULO) · PARA COMPRAS ACIMA DE RS<br>50,00, ACEITAMOS 02 CHEOUES, 1<br>P/ O DIA E OUTRO PARA 15 DIAS<br>APOS.

![](_page_34_Picture_49.jpeg)

PROGRAMA

### Tabela de caracteres ASCII

Micro: PC XT/AT Memória: 640 Kbytes Vídeo: CGA/EGA/VGA Linguagem: Pascal Requisitos: Nenhum

# **Tabela ASCII**

f

### Gustavo Torquato da Silva

Sempre que estou na frente de um computador, sinto a necessidade de usar a tabela ASCII de caracteres.

A partir desta necessidade, criei um programa que abre uma janela na tela, e nessa janela, é exibida a tabela ASCII completa, com todos os caracteres e seus respectivos códigos.

Essa tabela é muito importante para todos os usuários de computadores, pois nela estào todos os caracteres utilizados pelo computador, e seus respectivos códigos, que são 256 ao todo (bem difícil memorizar!).

### ASCII.P AS

![](_page_35_Picture_901.jpeg)

```
ox,oy : INTEGER;
 Oldc : CHAR;
 Tela : SCREEN ABSOLUTE $B800:0000;
 Xscr : SCREEN;
Procedure CURSOR ( X, Y:Byte );
 Begin
   R.ah := 1;R.ch := X;R. c1 := Y;Intr ($10,R);
 End;
Function GETCHAR (X, Y: Integer) : Char;
 Var
   OLDX,OLDY : Integer;
 Begin
   OLDX := WhereX;
   OLDY := WhereY;
   GotoXY (X,Y);
   R.bh := 0;R.ah := 8;Intr ($10,R);
```

```
GETCHAR := Chr(R.AL);GotoXY (OLDX,OLDY);
  End;
Procedure DRAWBOX (C1, L1, C2, L2: Integer);
 Var
   L : Integer;
   ID,IE,SD,SE,H,V : Char;
 Begin
    ID := Chr(188); IE
= Chr(200)
    SD := Chr(187); SE := Chr(201)H := Chr(205); V := Chr(186)For L := Cl+1 to C2
do
      Begin
        GotoXY (L,Ll); Write
(H)
        GotoXY (L,L2); Write
(H)
      End;
    For L := L1+1 to L2 do
      Begin
        GotoXY (C1,L); Write (V);
        GotoXY (C2,L); Write
(V) ;
      End;
    GotoXY (C2,L2);
Write
(ID)
    GotoXY (C1, L1); Write (SE)
    GotoXY (C1, L2); Write (IE)
    GotoXY (C2, L1); Write (SD)
  End;
Function DATA : String;
  Var D, M, A, S : Word;
      D2, M2, A2 : String;
               String;
      DIA, B
 Begin
   GetDate (A,M,D,S);
    B := '/';
    Str (A,A2);
```
Para usar esse programa basta movimentaro cursorsobre um caracter qualquer e o programa mostrará seu código, expresso em valores decimal, hexadecimal e binário.

Uma boa sugestão de implementação, é transformar esse programa num TSR (Residente na memória), assim ele seria ainda muito mais útil.

GUSTAVO TORQUATO DA SILVA tem 16 anos e esta no ultimo ano do curso de processamento de dados equivalente ao 2o grau. Programa em Clipper, Pascal, Basic e C.

```
TEXTBACKGROUND (15+BLINK);
    Str (M, M2);
                                                        TEXTCOLOR (0);
   Str (D, D2);
                                                        FILLBOX (1, 1, 80, 1, #32);
   DIA := Concat (D2, B, M2, B, A2);
                                                        FILLBOX (1, 12, 79, 12, #32);
   DATA := DIAGOTOXY (25,1);
 End;
                                                        WRITE (#174+' TABELA ASCII - Padr'+#132+'o
Procedure FILLBOX (
                                                      IBM '+\#175;
C1, L1, C2, L2: Integer; CAR: Char );
                                                        GOTOXY (1,12); WRITE (' GUSTAVO TORQUATO DA
 Var L, C : Integer;
                                                      SILVA');
 Begin
                                                        GOTOXY (70, 12); WRITE (DATA);
   For L := L1 to L2 do
                                                        MEM[$B800:159*11+9+160] := $20;
      For C := C1 to C2 do
                                                        MEM[$B800:159*11+10+160] := $7A;
        Begin
                                                        TEXTCOLOR (7);
          GotoXY(C,L);TEXTBACKGROUND (1);
          Write (CAR);
                                                        GOTOXY (41, 4); WRITE ('CARACTER... : ');End;
                                                        GOTOXY (41,7); WRITE ('DECIMAL.....: ');
FUNCTION DecToHex ( v : INTEGER ) : STRING;
                                                        GOTOXY (41,8); WRITE ('HEXADECIMAL.: ');
 VAR
                                                        GOTOXY (41, 9); WRITE ('BINARIO...::');
           : INTEGER;
    \mathbf{a}Imp Tab;
   vh, Let : STRING;
                                                        GOTOXY (4,3);
 BEGIN
                                                        CURSOR (0,8);
      a:=v DIV 16;
                                                        REPEAT
      IF a>9 THEN a:=a+7;
                                                          x := \text{WHEREX}a:=a+48;Y := WHEREY;Let := CHR(a);c := GETCHAR(x, y);
     vh := Let;TEXTCOLOR (15);
      a := v MOD 16;
                                                           IF \text{C}\text{>>}#7 THEN WRITE (c);
      IF a>9 THEN a:=a+7;
                                                          MEM [$B800:340] := 7;
      a: =a+48;IF Oldc<>c THEN TEXTCOLOR (7);
      vh:=vh+CHR(a);GOTOXY (Oldx, Oldy);
      DecToHex := vh;IF Oldc<>#7 THEN WRITE (Oldc) ELSE
 END;
                                                           MEM[$B800:340] := 7;FUNCTION DecToBin ( v : INTEGER ) : STRING;
                                                          TEXTCOLOR (15);
 VAR
                                                           MEM[$B800:588] := ORD(c);r, a : INTEGER;
                                                          MEM[$B800:589] := 15;vb, Let, as : STRING;
                                                          GOTOXY (55,7); WRITE (ORD(c), '');
 BEGIN
                                                          GOTOXY (55, 8); WRITE (DecToHex (ORD (c)) +'
    a := v;vb := '';\langle \cdot \rangle ;
                                                          GOTOXY (55, 9); WRITE (DecTOBin (ORD (c)) + 'WHILE a > 0 DO
                                                       \langle \cdot \rangle ;
    BEGIN
                                                          TEXTCOLOR (7);
     r := a MOD 2;GOTOXY (x, y);
      a := a DIV 2;oldx := x;STR (r, Let);oldy := y;INSERT (Let, vb, 1);
                                                           oldc := c;END;
                                                           ch := READKEY;STR (a, as);CURSOR (0, 8);
    INSERT (as, vb, 1);
                                                             CASE ch OF
   DecToBin := vb;
                                                              #77 : { direita }
 END;
PROCEDURE Imp Tab;
                                                                 BEGIN
                                                                   IF x=35 THEN
 BEGIN
                                                                     IF (y=10) THEN GOTOXY (x, y) ELSE
   FOR i := 163 TO 194 DO
                                                      GOTOXY (4, y+1) ELSE
     MEM [$B800:i*2] := i-163;GOTOXY (x+1, y);
    FOR i := 244 TO 274 DO
                                                                 END;
     MEM[$B800:i*2] := i-211;
                                                               #75 : \{ esquerda \}FOR i := 323 TO 354 DO
                                                                 BEGIN
      MEM[$B800:i*2] := i-259;IF (x=4) THEN
    FOR i := 403 TO 434 DO
                                                                     IF (y=3) THEN GOTOXY (x, y) ELSE
      MEM [$B800:i*2] := i-307;
                                                       GOTOXY (35, y-1) ELSE
                                                                   GOTOXY (x-1, Y);
                                                                 END;
                                                               #72 : { cima }
                                                                 BEGIN
                                                                   IF y=3 THEN GOTOXY (x, y) ELSE
                                                                   GOTOXY (x, y-1);
                                                                 END;
                                                                       \{ baixo \}#80 :
                                                                 BEGIN
                                                                   IF y=10 THEN GOTOXY (x, y) ELSE
                                                                   GOTOXY (x, y+1);
                                                                 END;
                                                             END;
                                                         UNTIL ch=#27;
                                                        CURSOR (6,7);
                                                        WINDOW (1, 1, 80, 25);
                                                        TEXTCOLOR (7);
                                                        TEXTBACKGROUND (0);
                                                        Tela := Xscr;GOTOXY (ox, oy);
                                                       END.
```
![](_page_36_Picture_411.jpeg)

# PROGRAMA

Micro: IBM XT/AT Memória: 640 Kbytes Vídeo: CGA/VGA Linguagem: GWBasic Requisitos: Impressora

# **COMBSENA**

Carlos Rodrigues Sarti

Este programa foi desenvolvido em GWBASIC mas pode, sem nenhuma modificação, ser executado no QBASIC da versão 5.0 ou posterior do MS-DOS. Trata-se de um programa gerenciador de combinação e conferência de números da Loto II, popularmente conhecida como SENA, nos quais são combinados seis palpites numa carteia de 50 números.

Uma listagem complementar, destina-se a obtenção da impressão dessas combinações diretamente em cartões soltos, porém é mais para teste e noção dessa possibilidade. <sup>A</sup> impressão também pode ser efetuada a partir de um arquivo de números aleatoriamente digitados em ordem numérica.

0 programa gerenciador de combinação destina-se a fazer combinação de números previamente fornecidos a partir de seis dezenas. Pode-se combinar uma grande quantidade de dezenas, porém deve ser observado um limite pois se esse número for muito grande (verificar a tabela de apostas) não compensaria o investimento de retorno, pois o prémio ficaria menor que o valor investido.

Essa é uma maneira de "FECHAR" as apostas de uma determinada quantia de números fornecidos para combinar. No entanto, não deve-se concluir que o programa fará com que o resultado seja positivo, pois as chances de se ganhar nesse tipo de aposta é de 1 para 15.890.700, o que torna a chance bastante remota, porém não impossível, pois quase sempre alguém acerta tanto no resultado principal, como no anterior ou posterior. 0 que o programa faz é combinar as dezenas previamente fornecidas, facilitando a vida de quem faz as apostas, pois além de fornecer as várias combinações, os números saem corretamente combinados, poupando-se tempo.

Os números que podem sercopiados do vídeo ou enviados para uma listagem de impressora deverão ser transferidos para a carteia manualmente.

No entanto foi feita uma listagem modelo para verificação de como seria possível a impressão de cartões utilizando para isso a LISTAGEM 2, na qual doi desenvolvida um

exemplo para impressão diretamente do arquivo criado (quando sé' digita (S) para a opção de criar arquivo de verificação na combinação), ou mesmo para um arquivo digitado, porém deve ser obedecida a ordem numérica em cada linha dos cartões. Sem essa ordem numérica, a impressão sairia de forma desordenada, preenchendo os números em linhas e colunas diferentes das digitadas.

Para o arquivo de combinação, as dezenas a serem combinadas, caso deseje imprimir, devem ser também colocadas em ordem numérica quando da entrada de dados das referidas dezenas.

0 exemplo de impressão foi feito para cartões soltos, e que podem ser impressos numa impressora LX810 ou Citizen e semelhantes, porém em outras impressoras deve se estudada a possibilidade de como se imprime folhas soltas, no outro caso, um formulário contínuo seria a melhor solução.

<sup>A</sup> listagem foi feita para teste em cartões soltos, no entanto pequenas adaptações na listagem podem transformála para a impressão em formulário contínuo, que do ponto de vista prático, seria o mais ideal. Afinal, ficar colocando cartões soltos na impressora, é quase o mesmo trabalho que se riscássemos com uma caneta. Além do mais, é necessário ter muita habilidade e golpe de vista para ficar colocando todos os cartões no mesmo lugar, qualquer deslize faz com

que a impressão não saia corretamente nos pontos desejados. As impressoras citadas possuem uma guia de papel, o

qual depois de acertado a margem esquerda e também o topo da folha através de micro avanço, ajuda bastante a colocar os cartões nas mesmas posições. Isso fará com que a folha seja carregada esteja tanto na margem correta, como também o topo da folha já estará pronto para imprimir.

Essa impressão foi feita para teste e noção de como isso se tornaria possível, e para tanto foi utilizado os cartões soltos. Para essa situação foi colocada a opção após a impressão de cada cartão, uma "pausa para troca de folha", solicitando colocar outro cartão e teclar alguma tecla, a tecla [R] porém fará repetir a impressão do último cartão, pois o mesmo pode ter saído fora da posição correta: a tecla [T] termina a sessão de impressão.

Outra opçào para a impressão é a quantidade de apostas que se deseja. Opçào 1 que seria a normal, no caso apenas uma aposta por cartão ou 2 e 4 para a teimosinha, que seriam para 2 ou 4 testes, no caso será preenchido automaticamente as colunas respectivas referentes a 2 ou 4 testes. Além do mais, pode-se iniciar a impressão, parar e continuarem outro horário.

Ao se iniciar a impressão surge a pergunta se a impressão será do início ou não, caso seja negativa a afirmação, outra pergunta surge solicitando qual é o número do cartão que se deseja reiniciar a impressão.

```
01 02 03 04 05 06 -> cartão 1
04 05 06 07 08 09 —> cartão 2
37 38 39 40 41 44 —> cartão 3
```
<sup>A</sup> outra utilização do programa é para conferência de resultados em apostas não feitas no micro, feitas através de palpites aleatórios da própria pessoa que aposta, porém esses números podem ser arquivados em um arquivo do tipo texto (ASCII sem formatações), digitando os números com duas casas por número e um espaço em branco entre eles (ou traço ou outro sinal • o sinal [+] mais do bloco numérico pois é fácil digitar números e utilizar a tecla do referido sinal por ela ser geralmente em alguns

teclados, maior).

<sup>A</sup> digitação deve ser iniciada na coluna 1 e linha 1, devendo ser digitada uma aposta por linha por exemplo o cartão 1, cartão 2 e cartão 3 seriam:

Para cartões digitados um a um, a vantagem é dupla, pois não sabemos se houve prêmio sorteado, pois os palpites são aleatórios, e o computador se encarregará de verificar se há prémios e informar qual foi o cartão premiado.

Os números aleatórios podem ser criados também através da opção: Gerar números aleatórios, os quais serão enviados para um arquivo de conferência cujo nome é solicitado após informar qual quantidade de carteias que se deseja que o computador gere.

 $\mathfrak{g}$ 

Num 386DX 40 Mhz no qual o programa foi testado a conferência saiu em média de 54 carteias conferidas por segundo. Assim sendo, por exemplo, combinando-se 12 dezenas, o total de apostas será de 924 cartões, o que

0 programa verifica os resultados a partir dos números sorteados e fornecidos ao micro além do nome do arquivo com os números digitados (Na opçào 1 do programa que é Combinar Números, este arquivo pode ou não ser gerado, porém ele é gerado automaticamente se a opção for sim e é arquivado de forma semelhante ao digitado manualmente, no entanto é o próprio micro que combina os números e já os arquiva).

Os resultados são fornecidos por quantidade de prêmios (quadra, quina, senas principal, anterior ou posterior), além de identificar qual foi o cartão premiado, na ordem de digitação ou arquivamento automático. Essa é a vantagem de se criar o arquivo para verificação, pois já sabemos antecipadamente que se todas as dezenas sorteadas combinarem com as dezenas de combinação, o prêmio já é efetivo, porém teríamos que procurar uma a uma a carteia premiada. 0 programa informa diretamente qual delas foi.

Caso o arquivo seja somente para conferência, não é necessário digitar os números na ordem numérica, nem mesmo fornecer os números de sorteio em ordem numérica, pois o programa compara todos os números com todos os arquivados num sistema de rodízio • cada número é comparado com os números apostados, isso pode ser até interessante para alguém que acompanha os resultados ao vivo, acabando de ser sorteado o último número, basta digitá-lo, dar um ENTER e o nome do arquivo para se iniciar a conferência, porém colocá-los em ordem numérica é uma questão de organização.

Deve-se lembrar no entanto, que se desejar a impressão a partirdesse arquivo digitado, ele deverá obrigatoriamente estar em ordem numérica, para que a impressão saia corretamente preenchida nas suas devidas linhas e colunas.

levará cerca de 18 segundos para se ter todas as carteias conferidas com chances mínimas de erro. No entanto, essa é para a opção compilada do programa, sendo que na versão interpretada o tempo praticamente dobrará (33 segundos para o QBASIC e 41 segundos para o GWBASIC).

Com o programa, nota-se que o gerenciamento da Loto II ou Sena. torna-se mais fácil, tanto para apostar como para conferir. Nas apostas as combinações podem ser enviadas para impressão de uma listagem, ficando assim maisfácil de copiar os números combinados para os cartões.

<sup>A</sup> tabela abaixo mostra a quantidade de cartões que resultará o total de combinações, conforme a quantidade de dezenas escolhidas até um total de 20 dezenas, cujo total de combinações é um número considerado alto para muitos apostadores.

![](_page_38_Picture_1858.jpeg)

Para a compilação do programa escrito diretamente no editor GWBASIC, o mesmo deve ser salvo com a opção SAVE"SENACOM.BAS'',A para que o mesmo seja arquivado na forma ASCII. 0 Edlin do DOS ou o mais recente e melhorado EDIT, nos quais também essa listagem pode ser digitada já salvam o arquivo dessa forma, o mesmo

![](_page_39_Picture_1327.jpeg)

950 LOCATE 13, 10: PRINT" Sair" 960 A\$=INKEY\$: IF A\$="" THEN 960 970 IF AS=CHR\$ (13) THEN 5330 980 IF RIGHT\$ $(A$,1)$ ="H" THEN 800 'seta acima 990 IF RIGHT\$ $(A$,1) = "P"$  THEN 1060 'seta abaixo 1000 IF A\$="c" OR A\$="C" THEN 1190 1010 IF  $A\$  =" $v''$  OR  $A\$  =" $V''$  THEN 1870 1020 IF  $A\$  ="g" OR  $A\$  ="G" THEN 4220 1030 IF A\$="i" OR A\$="I" THEN 5330 1040 IF A\$="s" OR A\$="S" THEN COLOR  $7, 1, 0:$ CLS:END 1050 GOTO 960 1060 LOCATE 5, 10: PRINT" Combinar numeros" 1070 LOCATE 11, 10: PRINT" Imprimir listagem video/impressora" 1080 LOCATE 13, 10: COLOR 0, 7: PRINT" Sair": COLOR  $7,0$ 1090 A\$=INKEY\$: IF A\$="" THEN 1090 1100 IF  $A\$  = CHR\$ (13) THEN COLOR 7, 1, 0: CLS: END 1110 IF RIGHT\$  $(AS, 1) = "H"$  THEN 930 1120 IF RIGHT\$ $(AS, 1) = "P"$  THEN 500 1130 IF  $A\$  ="c" OR  $A\$  ="C" THEN 1190 1140 IF  $A\$  =" $v''$  OR  $A\$  =" $v''$  THEN 1870 1150 IF A\$="g" OR A\$="G" THEN 4220 1160 IF  $A\$  ="i" OR  $A\$  ="I" THEN 5330 1170 IF A\$="s" OR A\$="S" THEN COLOR

USING"  $0$ #"; K $(M)$ ; : LPRINT" "; : GOTO 1540 1530 LPRINT USING"##"; K(M); : LPRINT" "; 1540 IF  $K(0)$ <10 THEN LPRINT USING"  $0$ #"; K(O); : LPRINT" "; : GOTO 1560 1550 LPRINT USING"##"; K(O) 1560 PRINT" CART NR."; CA; "= "; 1570 IF  $K(I)$ <10 THEN PRINT USING"  $0$ #"; K(I); : PRINT" "; : GOTO 1590 1580 PRINT USING"##"; K(I);: PRINT" "; 1590 IF  $K(J)$  < 10 THEN PRINT USING"0#"; $K(J)$ ; :PRINT" "; :GOTO 1610 1600 PRINT USING"##"; K(J);: PRINT" "; 1610 IF  $K(K) < 10$  THEN PRINT USING"  $0#''$ ; K(K); : PRINT" "; : GOTO 1630 1620 PRINT USING"##"; $K(K)$ ; :PRINT" "; 1630 IF  $K(L) < 10$  THEN PRINT USING"  $0#''$ ; K(L); : PRINT" "; : GOTO 1650 1640 PRINT USING"##"; $K(L)$ ; :PRINT" "; 1650 IF  $K(M)$ <10 THEN PRINT USING"  $0$ #"; K(M); : PRINT" "; : GOTO 1670 1660 PRINT USING"##"; K(M); : PRINT" "; 1670 IF K(0)<10 THEN PRINT USING"0#";K(O);:PRINT" ";:GOTO 1690 1680 PRINT USING"##"; K(O) 1690 NEXT O: NEXT M: NEXT L: NEXT K 1700 NEXT J: NEXT I PRINT: PRINT" NOVA COMINACAO (S/  $S=INPUTS(1)$ IF AR=2 THEN CLOSE IF  $L\$  ="S"OR  $L\$  ="s" THEN 1200 **GOTO 480** PRINT: INPUT" NOME DO ARQUIVO: ", ARQ\$ OPEN "O", 1, AROS  $AR=2$  $A\$ = $STR\$  $(K(I))$ : IF $(K(I))$  < 10 THEN  $" + (RIGHTS (AS, 1))$  $B\$  =  $STR\$  (K(J)) : IF (K(J)) < 10 THEN  $" + (RIGHT\$  (B\, 1))  $CS = STR\$  (K(K)) : IF (K(K)) < 10 THEN  $" + (RIGHTS (CS, 1))$  $DS = STR$ (K(L)) : IF (K(L)) < 10$  THEN  $" + (RIGHTS (DS, 1))$  $ES=STR$ (K(M)) : IF (K(M)) < 10$  THEN  $" + (RIGHTS(ES, 1))$  $F\$ = STR$ (K (O)) : IF (K (O)) <10$  THEN  $" + (RIGHTS (FS, 1))$  $GS=RIGHT\$   $(A\$  , 2) +'' "+RIGHT\$  $(B\$  , 2) +''  $HTS (CS, 2) +'' "+RIGHTS (DS, 2) +''$  $HT\$  <math>(E\, 2) +''</math> "+RIGHT<math>\</math><math>(F\, 2)</math> PRINT #1, G\$ GOTO 1420 GOTO 1890 GOTO 80 conferir resultados DEFINT Q-T 1930 COLOR 7, 1, 2: KEY OFF: CLS: SP=0: QUADRA=0: QUINA=0: SENAPRI=0: SENAPOS=  $0:$  SENAANT= $0$ 1940 1950 CONTQUA=0: CONTQUI=0: CONTSENA=0: CONTSENP=0: CON TSENAN=0 1960  $AA\$ (1)=3501:BB<sup>2</sup>(1)=(1501):CC<sup>2</sup>(1)=501:DD<sup>2</sup>(1)=501:E  $E<sup>8</sup>(1) = 501$ 1970 LOCATE 24, 15: CQD=1: CQ=1: CS=1: CSP=1: CSA=1 1980 PRINT CHR\$(40)CHR\$(67)CHR\$(41)+" -"+CHR\$ $(67)$ CHR\$ $(65)$ CHR\$ $(82)$ CHR\$ $(76)$ ; 1990 PRINT CHR\$(79)CHR\$(83)CHR\$(32)CHR\$(82)CHR\$(79)CHR  $\frac{1}{5}$  (68) CHR\$ (82) CHR\$ (73); 2000 PRINT CHR\$(71)CHR\$(85)CHR\$(69)CHR\$(83)CHR\$(32)CHR\$(83)C  $HR\$  (65) CHR\$ (82); 2010 PRINT CHR\$ $(84)$ CHR\$ $(73)$ +" -

![](_page_40_Picture_381.jpeg)

1370 FOR M=L+1 TO N-2 1380 FOR O=M+1 TO N-1  $1390 CA=CA+1$ 1400 IF AR=1 THEN 1750 1410 IF AR=2 THEN 1780 1420 IF PP=1 THEN GOTO 1430 ELSE GOTO 1560 1430 LPRINT" CART NR."; CA; "= "; 1440 IF  $K(I) < 10$  THEN LPRINT USING"  $0$ #"; K(I); : LPRINT" "; : GOTO 1460 1450 LPRINT USING"##"; K(I); : LPRINT" "; 1460 IF  $K(J)$ <10 THEN LPRINT USING"  $0$ #"; K $(J)$ ; : LPRINT" "; : GOTO 1480 1470 LPRINT USING"##"; K(J); : LPRINT" "; 1480 IF  $K(K) < 10$  THEN LPRINT USING"  $0$ #"; K(K); :LPRINT" "; :GOTO 1500 1490 LPRINT USING"##"; K(K); : LPRINT" "; 1500 IF  $K(L) < 10$  THEN LPRINT USING"  $0$ #"; K(L); : LPRINT" "; : GOTO 1520 1510 LPRINT USING"##"; K(L); : LPRINT" "; 1520 IF  $K(M) < 10$  THEN LPRINT

![](_page_41_Picture_1865.jpeg)

![](_page_42_Picture_1679.jpeg)

![](_page_43_Picture_257.jpeg)

4950 LOCATE 12, 3: PRINT STRING\$ (30, 32) 4960 PRINT: PRINT" TECLE ALGO PARA OUTRO ARQUIVO, <M> VOLTA MENU OU <ESC> PARA SAIR"  $4970$  AA\$=INPUT\$ $(1)$ 4980 IF AA\$="M" OR AA\$="m" THEN 10 4990 IF AA\$=CHR\$(27) THEN COLOR 7, 1, 0: CLS: END 5000 GOTO 4240 5010 END 5020 'classificacao em ordem numerica 5030 N=6 ' numero de itens 5040 ' 5050  $S\$  =  $STR\$  (S) : IF  $S<10$  THEN  $AA\$  (1) = "0" + RIGHT  $\$  (S $\$ , 1) ELSE AA $\$  (1) = RIGHT  $\$  (S $\$ , 2) 5060  $S\$  =  $STR\$   $(T)$  : IF T<10 THEN  $AA\$  (2) = "0" + RIGHT\$ (S\$, 1) ELSE  $AA\$  (2) = RIGHT\$ (S\$, 2) 5070 S\$=STR\$(U): IF U<10 THEN  $AA\$  (3) = "0" + RIGHT\$ (S\$, 1) ELSE AA\$ (3) = RIGHT\$ (S\$, 2) 5080 S\$=STR\$(V): IF V<10 THEN  $AAS(4) = "0" + RIGHTS(S5, 1) ELSE AAS(4) = RIGHTS(S5, 2)$ 5090  $S\$  =  $STR\$   $(X)$  : IF  $X<10$  THEN  $AA\$  (5) = "0" + RIGHT\$ (S\$, 1) ELSE AA\$ (5) = RIGHT\$ (S\$, 2) 5100  $S\$  =  $STR\$  (Y) : IF Y<10 THEN  $AA\$  (6) = "0" + RIGHT\$(S\$, 1) ELSE AA\$(6) = RIGHT\$(S\$, 2) 5110 M=N 5120 M=M $\2$  : 'barra invertida 5130 IF M=0 THEN 5250  $5140 K=N-M$  $5150 J=1$  $5160 I=J$  $5170$  L=I+M 5180 IF  $\text{AAS}(I) \leq \text{AAS}(L)$  THEN 5220

5530 FOR CA=1 TO NC-1 5540 IF EOF(1) THEN CLOSE: PRINT TAB(25); "TECLE ALGO PARA RETORNAR": ALGO\$=INPUT\$(1): GOTO 10 5550 LINE INPUT#1, CARTAS **5560 NEXT**  $5570$   $CA=CA-1$ 5580 IF EOF(1) THEN CLOSE: PRINT TAB(25); "TECLE ALGO PARA RETORNAR": ALGO\$=INPUT\$(1): GOTO 10 5590  $CA = CA + 1$ 5600 LINE INPUT#1, CARTAS 5610 IF IMPRE=1 THEN PRINT"CARTAO:";:PRINT USING"#####"; CA; : PRINT" = "; CARTA\$ 5620 IF IMPRE=2 THEN LPRINT"CARTAO:";:LPRINT USING"#####"; CA; : LPRINT" = "; CARTA\$ 5630 ENCHE=ENCHE+1: IF ENCHE=20 AND IMPRE=1 THEN PRINT"...Tecle algo para continuar...":PARE\$=INPUT\$(1):ENCHE=0 5640 PAG=PAG+1:IF PAG=60 AND IMPRE=2 THEN LPRINT CHR\$ $(12)$ : PAG=0 5650 GOTO 5580

**IMPSENA.BAS**  $10<sup>°</sup>$ 20 ' CARLOS RODRIGUES SARTI - APIAI-SP - 1994  $30'$  $40<sup>°</sup>$ 50 ' imprime cartoes de loto II 60 ' 70 COLOR 7, 1, 6: CLS: LOCATE 2, 20: PRINT" I M P R I M  $LO TO II'' : CONTA=0$ 80 LOCATE 5, 15: INPUT"NOME DO ARQUIVO COM NUMEROS: ", ARQ\$ 90 LOCATE 7, 15: INPUT"QUANTIDADE DE APOSTAS: 1=NORMAL, 2 OU 4=TEIMOSINHA: ", QUANT 100 IF OUANT<>1 AND QUANT<>2 AND QUANT<>4 THEN LOCATE 7, 15: PRINT STRING\$ (60, 32): GOTO 90 110 LOCATE 9, 15: PRINT" INICIA IMPRESSAO A PARTIR DO PRIMEIRO CARTAO (S/N)": SN\$=INPUT\$(1) 120 IF SN\$="N" OR SN\$="n" THEN LOCATE 11,15: INPUT" Informe o numero do cartao para iniciar impressao: ", CONTA 130 PRINT: PRINT TAB(15); "Coloque a impressora em linha e tecle algo": PARE\$=INPUT\$(1) 140 OPEN "LPT1:" AS #1 150 WIDTH #1,255 160 PRINT #1, CHR\$(27); "3"; CHR\$(48); 'espaco entre as linhas 170 PRINT #1, CHR\$(27); "C"; CHR\$(0); CHR\$(4) '

```
5190 SWAP AA$(I), AA$(L)
5200 I = I - M5210 IF I >= 1 THEN 5170
5220 J=J+15230 IF J > K THEN 5120
5240 GOTO 5160
5250 '
5260 ' envia para o disco os numeros ordenados
52705280 PRINT #1, AA$(1);" "; AA$(2);" "; AA$(3);"
"; AA$(4);" "; AA$(5);" "; AA$(6)
5290 '
5310'5320 RETURN
5330 ' impressao de uma listagem
5340 CLEAR 'imprime no video ou impressora
5350 COLOR 7, 1, 6: CLS: KEY OFF
5360 LOCATE 2, 20: PRINT" IMPRIME LISTAGEM DA SENA"
5370 LOCATE 4, 10: PRINT"A listagem de numeros
para o video ou impressora somente e'"
```
tamanho formulario=4 polegadas 570 IF COLUNA+SALTAR=F THEN I=1 180 OPEN "i", 2, ARQ\$ 580 IF COLUNA=11 THEN I=0 190 IF CONTA=0 THEN 240 ' desvia se inicio de 590 IF LINHA<>2 AND LINHA<>4 THEN 630 arquivo 600 IF LINHA+QUANT=4 AND COLUNA=11 THEN I=1 200 FOR INICIO=1 TO CONTA 610 IF LINHA+QUANT=8 AND COLUNA=11 THEN I=1 210 IF EOF(2) THEN CLOSE: END  $620$ 220 LINE INPUT#2, A\$ 630 IF I=1 THEN GOSUB 750 230 NEXT: GOTO 300 ' retorna apos reinicio 640 IF I=0 THEN GOSUB 880  $240$ 650 NEXT  $250'$ 660 GOSUB 950 ' avanca a linha  $260$ **670 NEXT SALTAR** 270 IF EOF(2) THEN CLOSE: END 680 PRINT #1, CHR\$(12) ' avanca a pagina 690 LOCATE 21,3: PRINT"Coloque outro Cartao e 280 LINE INPUT#2, A\$ 290 CONTA=CONTA+1:LINHA=0 Tecle Algo, [R] Repete ultima impressao, [T] Termina": ESPERA\$=INPUT\$(1)  $300$  TEIMO=0 700 LOCATE 21, 3: PRINT STRING\$ (76, 32) 310 710 IF ESPERA\$="R" OR ESPERA\$="r" THEN CLOSE  $A=VAL$  (MID\$ (A\$, 1, 2)): B=VAL (MID\$ (A\$, 4, 2)): C=VAL ( MID\$ (A\$, 7, 2) ) #2:LINHA=0:GOTO 180 320 720 IF ESPERAS="T" OR ESPERAS="t" THEN CLOSE: CLS : END  $D=VAL$  (MID\$ (A\$, 10, 2)) : E=VAL (MID\$ (A\$, 13, 2)) : F=VAL 730 GOTO 270 ' retorna para a proxima cartela  $(MIDS(AS, 16, 2))$ 740 330 LOCATE 16, 15: PRINT" IMPRIMINDO A CARTE LA:"; CONTA 750 ' imprime o risco de preencher  $760$ 340 LOCATE 18, 15: PRINT" Numeros desta cartela:  $"; A$$ 770 FOR  $R = 1$  TO 5 INT#1, CHR\$(0);

![](_page_44_Picture_149.jpeg)

![](_page_44_Picture_2.jpeg)

![](_page_44_Picture_3.jpeg)

# ARTIGO

# Vírus de Computador

Conheca mais um método de erradica-los

José Laurindo Chiappa

Com o recente aumento de publicidade sobre o assunto, mais e mais usuários estào se tornando conscientes da existência destas pequenas mas danosas pragas: os vírus de computador. Neste artigo, pretendo demonstrar um pequeno programa para eliminar (ou pelo menos tentar minimizar os efeitos) de uma variedade específica destes delinqüentes informatas: os vírus de boot.

### INFORMACAO <sup>E</sup> MELHOR PREVENIR DO QUB REMEDIAR

Como todos nósjá sabemos a esta altura dos acontecimentos, vírus nada maissào que minúsculos programas que se escondem em áreas pouco usadas ou reservadas de discos, permanecendo ocultos até serem ativados por algum evento pré-determinado, e enquanto isso ele vai tentando fazer cópias de si mesmo em outros discos, espalhando-se tal como um vírus vivo. 0 nosso objetivo aqui é mostrar como recuperar uma destas áreas, quando da suspeita da presença de um destes elementos estranhos.

Em todo e qualquer disco formatado para uso em MS-DOS. o setor localizado na trilha 0 do lado 0 contém um bloco de informações chamado registro de Boot. ou setor de boot; mesmo disquetes sem o Sistema Operacional também contém esta informação. Entre os diversos conteúdos presentes, há um pequeno programa para iniciar o processo de carga do sistema: o que um vírus do tipo boot faz é alterar esse pequeno programa para os seus próprios desígnios malévolos, aproveitando também o espaço normalmente restante do registro de boot para se instalar, fora do alcance do comando DIR e invisível portanto ao usuário.

0 procedimento do programa-exemplo que segue o artigo é simples: executando-o. ele irá solicitar a inserção de um disco sabidamente nào infectado e irá ler o registro de boot desse disco, transferindo-o a seguir para o disco suspeito. Para saber como o programa funciona, é só seguir a listagem.

Pascal. Tem 25 anos de idade e atua na área há 8 anos. 46 MILRO SISTEMAS

![](_page_45_Picture_5.jpeg)

(\* Este programa demonstra como Ler/Gravar setores de um determinado disco; pode ser usado para acessar partes determinadas de um disco. Autor : J. Laurindo Chiappa (c) Devil in Miss Jones Soft Posto em Domínio Público em : 12/Abril/l.994 \*) Program FixBootSector; { Corrige Setor Boot de disquete 5" Uses Crt, DOS; Type Len Sec =  $array[0..512]$  of byte; Var NumOfBytes : Integer;<br>Buffer : Len Sec; : Len Sec; Regs : Registers; Begin clrscr; write('Coloque em A: um disquete LIMPO e Aperte  $[ENTER] \ldots ');$ readln; readin,<br>Regs.ES := Seg(Buffer); {\* 0 par ES:BX aponta para <sup>a</sup> area onde sera'  $\texttt{Regs.BX} := \texttt{Ofs}(\texttt{Buffer})$ ; {\* setor(es) lido(s)  $\texttt{Regs.AH} := 02$ \$13 da BIOS - LER L Regs.DL := 00 1 Regs.DH := 00 disco  $\text{Regs.} \text{CH} := 00$ \*}  $\texttt{Regs}.\texttt{CL} := 01$ \*} colocado o(s) : {\* Usa o servico 3 da intr. \*} ;  $\{\star \; N^{\circ} \; \text{do Drive} \; | \; 0,1,2 == A,B,C$  $\}$ ; (\* Lado/Cabeca de leitura do \*) , ;  $\{\star \, N^{\circ}$  da trilha a ler  $\text{Regs.AL} := 01$ } {\* N° do setor a ler Regs.AL := 01  $\qquad \qquad ; \qquad \qquad$   $\qquad ; \qquad \qquad$   $\qquad$   $\qquad \qquad$   $\qquad$   $\qquad$   $\qquad$   $\qquad$   $\qquad$   $\qquad$   $\qquad$   $\qquad$   $\qquad$   $\qquad$   $\qquad$   $\qquad$   $\qquad$   $\qquad$   $\qquad$   $\qquad$   $\qquad$   $\qquad$   $\qquad$   $\qquad$   $\qquad$   $\qquad$   $\qquad$   $\qquad$   $\qquad$   $\qquad$   $\qquad$  lidos Intr(\$13,Regs); writeln; writeln; write('Coloque em A: o disco com BOOT SECTOR suspeito <sup>e</sup> aperte [ENTER] ... '); readln; reauin,<br>Regs.ES := Seg(Buffer); {\* 0 par ES:BX aponta para <sup>a</sup> area onde sera' Regs.BX setor(es) lido(s)  $Regs.AH := 03$ \$13 da BIOS - GRAVAR \*}  $\text{Regs.DL} := 00$ A, B, C ]  $\texttt{Regs.DH} := 00$ do disco  $$  $Regs.CL := 01$  $Regs.AL := 01$ \*} Ofs(Buffer); {\* colocado o(s) } {• Usa <sup>o</sup> serviço <sup>3</sup> da intr.  $\{ * \ N^\circ \text{ do Drive } [0,1,2 ==$ {\* Lado/Cabeca de leitura {\* N° da trilha <sup>a</sup> gravar ; {• N° do setor a gravar ; {\* N° de setores a serem •) gravados JOSÉ LAURINDO CHIAPPA é formado em Tecnologia de Intr(\$13, Regs); Processamento de Dados pela Universidade Mackenzie, traba ha writeln; como Consultor/Programador e programa em Basic, Clipper, Ce write ('BOOT SECTOR gravado neste disco ...  $T_{\rm OM}$  25 anne de idade e atua na área há  $\Omega$  anne ');

• •

i

i

%

![](_page_46_Picture_0.jpeg)

#### DERFLER JR./FRED, QUIA PC MAGAZINE DO WINDOWS PARA WORKQROUPS - 324 PÁGS

Guia para obtenção de informações sobre instalação, recursos para grupos de trabalho e compatibilidade. Para usuários, gerentes e administradores de sistemas. Cód: 1 - Preço: R\$ 5,00

MORGADO, CORELDRAW 5 MÉTODO RÁPIDO - 302 PÁGS <sup>É</sup> o guia básico para iniciantes no softwa re gráfico mais usado no mundo. Total-SALEMI, GUIA PC MAGAZINE PARA BANCO DE DADOS CLIENTE/SERVIDOR - 350 PÁGS

mente ilustrado, com todas as telas com

Cód: 2- Preço: R\$ 29,00

Guia essencial para iniciantes e indispensável para quem já o utiliza. Recheado de dicas básicas e explicações práticas e objetivas. Com apêndice pa ra o DOS 6.2.

Através de explicações em linguagem clara e conselhos oportunos, o leitor encontrará as tecnologias existentes e emergentes para o objetivo de sua empresa.

IBPI, ACCESS 2.0

MÉTODO RÁPIDO - 160 PÁGS

<sup>É</sup> um guia completo e eficiente, ideal para iniciantes neste poderoso sistema de gerenciamento de banco de dados, e

indispensável para quem já o conhece e deseja tirar dúvidas de forma clara, objetiva e rápida.

Cód:4-Preço: R\$ 19,00

![](_page_46_Picture_22.jpeg)

![](_page_46_Picture_6.jpeg)

IBPI, DOS 6 MÉTODO RÁPIDO -120 PÁGS

Cód: 5-Preço: R\$ 8,31

![](_page_46_Picture_10.jpeg)

que o usuário terá contato no computador, o livro orienta, passo-a-passo, desde a instalação do software, a apresentação detalhada de cada comando até as diversas técnicas e dicas de uso.

![](_page_46_Picture_13.jpeg)

IBPI, WINDOWS 3.1 MÉTODO RÁPIDO -108 PÁGS

<sup>É</sup> um gufa rápido e eficiente, ideal para iniciantes neste novo ambiente operacional, e indispensável para quem já conhece e deseja tirar dúvidas de forma clara, objetiva e rápida. Cód: 6-Preço: R\$ 8,31

Cód: 3 – Preço: R\$ 21,10

![](_page_46_Picture_17.jpeg)

IBPI, EXCEL S.0 MÉTODO RÁPIDO -128 PÁGS

Esta obra mostra ao leitor os recursos do programa, estudando casos reais e que poderão ser usados no dia-a-dia de sua atividade e como base para o desenvolvimento de trabalhos mais complexos.

![](_page_46_Picture_25.jpeg)

SIM! Desejo adquirir os livros abaixo relacionados. Sendo assim, envio cheque nominal à

IBPI, WORD FOR WINDOWS 6.0 MÉTODO RÁPIDO -136 PÁGS

Amplamente ilustrado, este livro fornece dicas básicas e explicações práticas e objetivas para os usuários deste excepcional editor de textos. Cód: 8 - Preço: R\$ 18,00

Livraria e Editora Infobook S.A., no valor total do pedido. Despesas postais por conta da editora.

![](_page_46_Picture_28.jpeg)

SHIRKY, INTERNET-GUIA DE ACESSO POR CORREIO ELETRÔNICO

Finalmente um livro conciso desvenda o mistério do acesso à Internet para os assinantes de serviços de comunicação on-line. Mostra como é fácil ampliar os limites de sua conta de correio eletrónico, além de fornecer a lista dos recursos disponíveis e explicação sobre a configuração do hardware e software. Cód: 9 - Preço: R\$ 32,00

![](_page_46_Picture_1227.jpeg)

### Mantenha suas strings em segredo

![](_page_47_Picture_0.jpeg)

Micro: IBM XT/AT Memória: 512 Kbytes Vídeo: CGA/VGA Linguagem: Clipper Requisitos: Nenhum

# Proteção de Strings

, militar grande en la company Este é um pequeno programa feito em Clipper

para proteção de strings contidas em seus aplicativos. Pois todo bom micreiro sabe que basta utilizar um editor de setores para alterar o seu arquivo executável, modificando strings como autor, usuário, marca, etc.

Geraldo Paulo Ferreira

1 - Digite o arquivo PROTE.PRG alterando, caso queira, a função Formula() para uma outra qualquer;

IF .NOT. PROTECT() CLEAR SCREEN ? Você alterou o meu arquivo.' ? 'Respeite o direito autoral.' QUIT ENDIF

### COMO UTILIZA-LO

Executando estes passos o seu arquivo .EXE estará protegido e, quando da sua execução posterior, a função Protect() será acionada para verificação da proteção.

2 • Compile o arquivo PROTE.PRG;

3 - Acrescente as linhas abaixo em seu aplicativo, no arquivo .PRG principal, antes de qualquer código:

4 - Linkedit o seu programa acrescentando o arquivo PROTE.OBJ gerado:

### OBSERVAÇÕES

- Para proteção da string não é necessário digitá-la por completo, pois esta função protege todo um bloco de 512 bytes. execução.<br>
Para proteção da string não é necessário digitá-la<br>
completo, pois esta função protege todo um bloco de s<br>
bytes.<br>
Por exemplo, vamos supor que em seu aplica<br>
tenha a seguinte tela:<br>
MARACUTAIA V.01 - Autor: Fer

TLINK MeuPrograma+Prote,,, CLIPPER EXTEND /X;

5 - Execute o seu aplicativo;

6 • Na primeira execução, será perguntado o nome do arquivo .EXE que está sendo executado e a string a ser codificada; 7 - Aguarde a resposta.

Alguns poderão achar que esta função tomará muito tempo se for chamada toda vez que for executado o aplicativo, mas, enganam-se pois a partir da segunda execução, a função Protec() não lhe perguntará mais nada, tendo em vista que a mesma já estará habilitada a ir no ponto exato do

arquivo .EXE para verificar a string protegida, não tomando quase nada do seu precioso tempo.

- Não proteger o seu arquivo .EXE quando da primeira execução.

Por exemplo, vamos supor que em seu aplicativo tenha a seguinte tela:

MARACUTAIA V.01 - Autor: Fernando Collor de Melo

• • •

 $@x, y$  SAY CHR(70) + CHR(101) + CHR(114) + CHR(110) +  $CHR(97) + CHR(110) + CHR(100) + CHR(111)$ 

Para proteger o nome do autor 'Fernando Collor de Melo', basta digitar 'Fernando Collor' ou 'Collor de Melo' e assim por diante.

Uma das vantagens de se utilizar esta função é o fato dela ser muito versátil quanto à utilização em qualquer sistema, tendo em vista ela é totalmente autônoma e muito mais

segura do que codificar uma string como:

alterando assim a visibilidade do seu arquivo.

#### COMO FUNCIONA

<sup>É</sup> muito fácil você ler um arquivo usando as funções de baixo nível do Clipper (fopen, fseek, fread, fwrite, fclose), achar uma determinada string e montar um algoritmo em cima dela. Mas o problema é onde guardar o resultado do algoritmo para posterior verificação?

Inicialmente pensei em guardá-lo em um arquivo em

separado, masisso étremendamente horroroso. 0 problema foi solucionado da seguinte maneira (veja listagem):

### codigo="EXEEXEEXEEXEWWWWWWWWWWWWYYYYY YYYYYYY"

Ao gerar o arquivo executável o conteúdo desta variável é visível com um editorde setor, podendo assim ser modificado sem problemas, inclusive com as funções do Clipper (aí está o <sup>X</sup> da questão).

I Nome arq. Il resultadoll Posição .EXE numérico inicial

Executando a função pela primeira vez, ela varrera todo o arquivo .EXE, em blocos de 512 bytes, até encontrar a string digitada. Encontrando a tal string dentro do bloco, guarda-se a atual posição do ponteiro (fseek) e a função Formula() entra em ação para se chegar a um resultado numérico do bloco. Temos então o nome do arquivo .EXE, posição inicial do bloco e resultado numérico do bloco.

Varre-se novamente o arquivo .EXE até encontrar a string EXEEXEEXEEXE' que corresponde à posição inicial do conteúdo da variável 'codigo'. Grava-se nesta posição:

### "EXEEXEEXEEXEV\AW\A/WVVW\AAA/VWVVVVYYYYYYYYYYYY" I-II—-II-1

Quando a função Protect() é chamada verifica-se inicialmente o conteúdo da variável código. Se "EXEEXEEXEEXE'' está contido em código, resulta que o arquivo em execução não foi protegido, partindo daí as perguntas sobre o nome do arquivo e a string a proteger. Se o conteúdo do código é outro, indica que o arquivo foi protegido, extraindo então desta variável, na forma acima, o nome do arquivo .EXE, o resultado do algoritmo, e a posição inicial do bloco que contém a string. De posse desses dados a pesquisa de verificação se torna extremamente rápida, bastando deslocar o ponteiro para 'posição inicial', capturar 512 bytes e executar o algoritmo e comparar o resultado.

Toda esta operação se dá somente na função Protect que se encontra dentro do arquivo .EXE, ou seja um executável que faz uma leitura e gravação nele mesmo. <sup>É</sup> totalmente seguro pois a gravação se dá somente uma vez.

> GERALDO PAULO FERREIRA é "programalista" em Clipper, Dbase, Dialog. Pascal e Escriturário da Caixa Econômica Federal

### PROTE.PRG

```
* PROTE.PRG
* Para Clipper Summer'87 ou 5.0
* Por: Geraldo Paulo Ferreir- • JAN/92
* PROTECT() - proteger arquivo .EXE contra
alterações
* Retorna : .T. = OK
* .F. = erro de abertura ou
arquivo alterado
```
\* Acrescentar em seu programa nas primeiras linhas:

+

\* IF .NOT. PROTECT() \* CLEAR SCREEN \* ? 'Voce alterou o meu arquivo.' \* ? 'Respeite <sup>o</sup> direito autoral.' \* QUIT \* ENDIF <sup>+</sup> \* \*\*\* \*# \*\*\*\*++++\*#\*\*\*\*\*\*\*\*++++\*\*\*\*\*\*\*\*\* FUNCT PROTECT PRIVA arq, buffers, ret, string, p, t, arquivol

\*

\*\*\*\*\*\* digitar com atencao <sup>a</sup> linha abaixo codigo="EXEEXEEXEEXEWWWWWWWWWWWWYYYYYYYYYYYY" IF REPL("EXE",4) \$ codigo && Se primeira execucao, protege. CLEAR SCREEN  $arquivol = SPACE(12)$ string <sup>=</sup> SPACE(20) @ 00 , <sup>00</sup> SAY "Digite nome do .EXE a ser

```
protegido: * GET arquivol
   @ 02 , 00 SAY "Digite String a ser
protegida : " GET string
   READ
   IF arquivol = SPACE(12) .OR. string =
SPACE(20)
      QUIT
   ENDIF
   @ 04,00 SAY "Protegendo..."
   arquivol = ALLTRIM(arquivol)
   IF .NOT. "." $ arquivol
       arguivol = arguivol+".EXE"
   ENDIF
   arq = FOPEN(arquivol,2) &&
abre aquivo a nivel de DOS
   IF FERROR() # 0@ 04,00 SAY "Erro na abertura do
arquivo "+arquivol
      QUIT
   ENDIF
   t = FSEEK(arg, 0, 2)FSEEK(arq,0,0)
   buffer = SPACE(512)string = ALLTRIM(string)
   *
    = ACHOU(string)
   IF
      @ 04,00 SAY "String nao encontrada em
"+arquivol
      QUIT
   ENDIF
   bytes1 = 0FORMULA()
   IF ACHOU( REPL("EXE", 4) ) = 0
     RETURN .F.
   ENDIF
   *
  1 = AT("EXE", buffer)buffer1 =SUBS(arguivol+SPACE(12),1,12)+;
           STRZERO(bytesl,12)+STRZERO(p,12)
  buffer = STUFF(buffer, 1, 36, bufferl)
  FSEEK(arq, -512,1)
  FWRITE(arq,buffer)
  FCLOSE(arq)
```

```
@ 04,00 SAY "Arquivo protegido"
  INKEY (0)
ELSE
             && Se nao e' primeira execucao
verifica protecao
   arguivo = ALLTRIM(SUBS (codigo, 1, 12))bytes = VAL(SUBS (codingo, 13, 12))desloca = VAL(SUBS (codigo, 25, 12))IF .NOT. PROTECT1()
     RETURN .F.
  ENDIF
ENDIF
CLEAR SCREEN
RETURN .T.
**************
FUNCT PROTECT1
**************
arg = FOPEN(arguivo, 0)IF FERROR() # 0CLEAR SCREEN
  @ 00,00 SAY "Erro no arquivo. EXE"
  QUIT
ENDIF
buffer = SPACE(512)FSEEK (arq, desloca)
FREAD (arq, @buffer, 512)
bytes1 = 0FORMULA()
IF bytes1 = bytes
  ret = .T.ELSE
  CLEAR SCREEN
  @ 00,00 SAY "Arquivo foi alterado"
  INKEY(0)
```

```
ret = .F.ENDIF
FCLOSE (arq)
RETURN ret
```
#### \*\*\*\*\*\*\*\*\*\*\* && localiza FUNCT ACHOU string e retorna posicao \*\*\*\*\*\*\*\*\*\*\* PARAM string PRIVA q FSEEK(arq, 0,0) FOR  $q = 0$  TO t STEP + 512 FREAD (arg, @buffer, 512) IF AT (string, buffer) # 0 RETURN q ENDIF **NEXT** RETURN 0

\*\*\*\*\*\*\*\*\*\*\*\*\* FUNCT FORMULA

```
*************
FOR a = 1 TO 512
    bytes1 = bytes1 + ASC (SUBS (buffer, a, 1))
+ aNEXT
RETURN .T.
* fim de prote.prg
```
# Dê uma chance ao sucesso

![](_page_49_Picture_6.jpeg)

Onde está aquele super-fantástico-incrível programa que você fêz? E aquela rotina maravilhosa? Estão guardados numa gaveta? Ninguém, além de você, conhece esse trabalho?

Não perca a oportunidade de mostrar o quanto você sabe sobre informática, programação, linguagens, processadores, etc.

A revista Micro Sistemas é a única publicação nacional que abre espaço para trabalho feitos no Brasil. Ela é o único veículo editorial que publica colaborações dos seus leitores.

Esta é a principal razão do sucesso imbatível da revista, afinal, grande parte dos profissionais com projeção nacional neste mercado, foram ou ainda são colaboradores da Micro Sistemas. Então, o que você está esperando para fazer parte deste time?

### **COLABORAÇÕES:**

Você pode mandar qualquer tipo de matéria (programas, artigos, crônicas, etc). Para que seu trabalho seja avaliado por nossa equipe é imprescindível que:

- os textos, listagens, ilustrações, desenhos, etc venham em disquete 5 1/4 padrão IBM PC;
- os programas devem incluir a versão compilada e exemplos (se for o caso);
- cópia impressa do texto e das listagens;
- a utorização impressa e assinada, para a publicação do material; currículo do autor.
- Envie p/ Enter Press Editora S/A Rua Lourenço Ribeiro, 124-A CEP 21050-510 Rio de Janeiro RJ

O material enviado para a revista não será devolvido. Os autores das matérias publicadas receberão uma assinatura anual de Micro Sistemas.

QUEM É "FERA" EM INFORMÁTICA HÁ MUITOS ANDS **PRECISOU LER** MUITOS LIVROS, **DURANTE MUITOS ANOS...** QUEM VIRDU "FERA"

![](_page_50_Picture_1.jpeg)

HÁ POUCO TEMPO COM CERTEZA JÁ LEU OS LIVROS DO ENG. LAÉRCIO VASCONCELOS.

MUITA GENTE CONFUNDE QUALIDADE E QUANTIDADE. INCLUSIVE ALGUMAS EDITORAS. NA LVC É DIFERENTE. VOCÊ TEM INFORMAÇÕES OBJETIVAS E ATUAIS, EM LIVROS ESCRITOS POR QUEM REALMENTE ENTENDE DE INFORMÁTICA. LEIA OS LIVROS DA LVC. E FIQUE "FERA" RAPIDINHO.

![](_page_50_Picture_4.jpeg)

![](_page_50_Picture_5.jpeg)

**JENI PO** 

XE SOFTWAR

**SEMACETES** 

COMO MONTAR, **CONFIGURAR E EXPANDIR SEU** AT 386/486 TUDO QUE É PRECISO SABER PARA SER FERA" EM HARDWARE. SAIBA MONTAR, MELHORAR O DESEMPENHO E INSTALAR NOVAS PLACAS E

![](_page_50_Picture_7.jpeg)

COMO CUIDAR BEM DO **SEU MICRO** 

APRENDA TODAS AS TÉCNICAS DE HARDWARE E SOFTWARE QUE FAZEM O MICRO FUNCIONAR AINDA MELHOR, EVITANDO DEFEITOS E GASTOS

27.50

COM A MANUTENÇÃO.

![](_page_50_Picture_10.jpeg)

### INTRODUÇÃO À MULTIMÍDIA

PARA QUEM USA OU QUER USAR MULTIMÍDIA NO PC, UM LIVRO QUE ABORDA **DESDE OS PRINCIPAIS** PROGRAMAS DISPONÍVEIS NO MERCADO ATÉ A INSTALAÇÃO DE PLACAS,

PERIFÉRICOS NO MICRO.

![](_page_50_Picture_14.jpeg)

**IBM PC: DICAS** E MACETES DE SOFTWARE VOL1

SEGREDOS DE SOFTWARE DE "FERAS"DA MICROINFORMÁTICA. CENTENAS DE DICAS E MACETES JÁ TESTADOS, QUE VOCÊ NÃO ENCONTRARÁ EM NENHUM OUTRO LIVRO!

![](_page_50_Picture_17.jpeg)

**IBM PC: DICAS** E MACETES **DE SOFTWARE** VOL 2 QUANDO O SHOW É BOM, O PÚBLICO PEDE BIS. AQUI VÃO MAIS DICAS E MACETES DOS "FERAS" EM WINDOWS, ALÉM DAS NOVIDADES DO DOS 6.0.

**VOCÉ PODE COMPRAR NOSSOS** LIVROS NAS PRINCIPAIS LIVRARIAS DE INFORMÁTICA DO PAÍS, OU DIRETAMENTE NA EDITORA. BASTA ENVIAR SEU PEDIDO JUNTO COM CHEQUE NOMINAL E CRUZADO EM CARTA REGISTRADA PARA:

LAÉRCIO VASCONCELOS COMPUTAÇÃO LTDA. CAIXA POSTAL 4391, CEP 20001-970, RIO DE JANEIRO, RJ. PARA MAIORES INFORMAÇÕES, ENTRE EM CONTATO COM NOSSO ESCRITÓRIO.

![](_page_50_Picture_21.jpeg)

LAÉRCIO VASCONCELOS COMPUTAÇÃO LTDA.

AV. RIO BRANCO, 156 / 2811 CENTRO RIO DE JANEIRO, RJ. TEL (D21) 262 1776 FAX (D21) 240 0663

**LICROS INSERIES IN** 

**MIDIA** 

KITS E CD-ROM.

![](_page_51_Picture_0.jpeg)

# **Visual Basic-Parte 12**

Ricardo Flores

Adicionando Um Novo Formulário: Encontrar (Buscará uma String no BDD)

> - Clique o botão Adiciona Novo Formulário Encontre e mude as propriedades de Forml: Name: frmBuscar; Bor-

derStyle: 3 - Fixed Double

Caption: Encontrar: ControlBox: False MaxButton e MinButton: False Height: 1620: Width: 3000 N/A = Não Aplicável.

Grave o projeto e digite: BUSCAR (Para nome desse novo formulário.) \ 0K

Propriedade Cancel: Se True, a tecla <Esc> chama evento Click desse controle.

![](_page_51_Picture_1087.jpeg)

Sub botOK\_Click () Hide 'Esconde o formulário corrente. End Sub Rode <sup>o</sup> aplicativo \ Faça vários testes \ Termine <sup>a</sup> execução Criando Procedimento Geral do Formulário frmAg- Encontra Ative o frmAg \ Menu View \ New Procedure... \ Nome: Encontra \ OK

### Escrevendo o Código Basic para botOK e botCancelar do frmBuscar

Sub botCancelar\_Click ()  $txt{t}xtBuscar.Text = Space$(0)$   $Zero[=Limpal]o texto na$ txtBuscar.

Hide 'Esconde o formulário corrente. End Sub

BDDLer NReg, Reg Leia registro atual na variável Reg. Encontrado = Reg.Ende Like X\$ Encontrado = Reg.Nota Like X\$ Or Encontrado

\ Grave <sup>o</sup> aplicativo.

### 52 MICRO SISTEMAS

Aqui usamos o \* no início e no final da string retornada da caixa de texto Buscar, do formulário frmBuscar. Tal string delimitada por \* é guardada em X\$.

![](_page_51_Picture_7.jpeg)

Usamos o \* para podermos usar o operador Like [= Como] e dessa forma comparar duas strings byte a byte. A variável Encontrado será verdadeira [= True = -1] se a string de uma variável estiver contida na outra variável, ou seja. idade está contida em felicidades.

Sub Encontra ()

Dim Encontrado. TotalDeReg As Integer frmBuscar.Show 1 Exibe frmBuscar na forma Modal.  $X$ = " * " + frmBuscar.txtBuscar.Text + " * "$ If  $(X$ = Space$(0))$  Then Exit Sub 'Se nada houver na txtBuscar, cai fora.

 $NReg = 1$  'Registro corrente = 1

TotalDeReg = BDDTReg()

Encontrado = 0 'Atribui falso à Encontrado.

Do Until NReg > TotalDeReg Faça até registro atual ser > total de regs.

'Se Encontrado = -1 [= True], sai da estrutura Do Until/Loop. If (Encontrado) Then Exit Do  $NReg = NReg + 1$  Incrementa registro corrente. Loop 'Retorna à linha Do Until [= Faça Até], 'Se Encontrado =  $0$  [= False], faça um bip e deixe reg.corrente  $= 1$ . If (Not Encontrado) Then Beep: NReg = 1 PegaRegistro NReg Pega registro corrente. End Sub Retire o apóstrofe antesde Encontra, do Case 6, procedimento itmEdit\_Click \ Rode o aplicativo \ Selecione Menu Editar \ Encontrar \ Digite: Dentista \ OK NOTA: Para que o VB execute a busca, ignorando letras maiúsculas/minúsculas use a decla-ração Option Compare Text a Nível de Formulário em frmAg.

Ative <sup>o</sup> formulário frmAg \ Na Janela de Código, selecione <sup>o</sup> Objeto General [= Geral] <sup>e</sup> <sup>o</sup> Procedimento Declarações \ Digite apenas:

Option Compare Text .

Dim FlagAlteração As Integer 'Flag de registro alterado. Dim DtDeCriaçào As Variant 'Guardará data de criação do registro.

Dim NReg As Integer 'Guardará número do registro corrente.

Dim DtDeAlteração As Variant 'Guardará data da última atualização do registro.

### CLASSIFICANDO O BDD CLIENTES.DAT

Todo aplicativo que envolve cadastramento de dados tem que possibilitar a ordenação de dados com base em pelo menos um campo.

1<sup>ª</sup> - Criar um formulário para exibir o registro e permitir que o usuário confirme ou não o cancelamento.

2<sup>ª</sup> - Criar um aviso que nos diga se pelo menos um registro foi escolhido para exclusão (FlagRegCancel).

3<sup>ª</sup> Criar um procedimento que zera (ou marca) o registro escolhido para exclusão.

4<sup>ª</sup> - Criar um procedimento que detona mesmo os registros escolhidos para exclusão e renumera 100% os registros remanescentes.

Criando Procedimento Geral do Formulário frmAg- Classifica Ative o frmAg \ Menu View \ New Procedure... \ Nome:

conhece dBase ou Clipper, sabe que ao deletar[= apagar] um registro, tal registro é apenas marcado para exclusão. Se quisermos realmente apagar registros marcados para exclusão, usamos o comando PACK [= Compactar] do dBase ou Clipper para detonardefinitivamente osregistros marcados e renumerar os índices (números) de cada registro. Isto posto, temos que tomar as seguintes providências:

For NReg = 1 To TotalDeReg Observe que nesta rotina, For NRegT = NReg To TotalDeReg tudo que é feito é o seguinte:

BDDLer NReg, Reg lê um registro.

BDDLer NRegT, RegT Lê o registro seguinte.

'Se o 10. registro lido for > que o 20. registro lido, então...

Retire o apóstrofe antes de Classifica, do Case 2, procedimento itmEnde\_Click \ Rode <sup>o</sup> aplicativo \ Selecione Menu Editar \ Classificar \ Acione os botões Avançar <sup>e</sup> Retroceder.

Classifica \ OK

Em princípio parece difícil, mas, no frigir dos ovos, tudo que esta rotina faz é lero primeiro registro e ler o segundo registro. Se o primeiro for maior do que o segundo, grava o segundo no iocal do primeiro e o primeiro no local do segundo. Sub Classifica ()

> Grave o projeto e digite: EXIBEREG (Para nome desse novo formulário.) \ OK Complete o código para esses botões: Sub botCancelar\_Click () IbIReg.Caption =  $Space$(0)$   $Zera$  [= Limpa] o legenda

Dim NRegT As Integer 'NRegT guardará o número do registro do DBF temporário.

Dim RegT As Pentelhos 'RegT guardará os dados de um registro do DBF temporário.

TotalDeReg = BDDTReg()

If (Reg.Ende > RegT.Ende) Then

BDDEscrever NRegT. Reg 'Grava na posição NRegT os dados de Reg.

BDDEscrever NReg, RegT 'Grava na posição NReg os dados de RegT.

End If Next NRegT 'Laço interno. Next NReg Laço externo. End Sub

### CANCELAMENTO DE REGISTROS

Em informática a tendência dos arquivos gravados em disco é sempre aumentar de tamanho. Quando apagamos um registro do banco de dados, na realidade o espaço ocupado por aquele registro permanece incluído (contido) no espaço total ocupado pelo banco de dados no disco. Se você

Adicionando Um Novo Formulário: Exibe Registro

![](_page_52_Picture_28.jpeg)

MaxButton e MinButton; False Height: 2565; Width: 3435

### N/A = Não Aplicável.

![](_page_52_Picture_1429.jpeg)

do IbIReg. **Hide** End Sub Sub botOK\_Click () **Hide** End Sub

### Criando o Flag de Registro Cancelado no Módulo Global ARQBDD.BAS

Na janela de Projeto Acione <sup>o</sup> módulo ARQBDD.BAS \ Acrescente a declaração: Global Reg As Pentelhos 'Reg guardará os dados de um registro. Global NrArquivo As Integer 'NrArquivo guardará um número de arquivo livre.

Global FlagRegCancel As Integer 'Flag de registro cancelado.

No procedimento Form\_Load( ) do frmAg, inicialize FlagRegCancel:

Sub Form\_Load ()

PegaRegistro 1 Chama o procedimento, passando o argumento 1. Isto é, registro 1.

### Criando Procedimento Geral do Formulário frmAg - **ZeraRegistro**

Ative o frmAg \ Menu View \ New Procedure... \ Nome: ZeraRegistro \ OK

BDDAbrir Chama esse procedimento.

FlagRegCancel = 0 "Atribui False ao Flag. End Sub

Sub ZeraRegistro ()

```
frmExibeReg.lbIReg.Caption = Reg.Ende
```
frmExibeReg.Show 1

lf frmExibeReg.lbIReg.Caption < > Space\$(0) Then RegistroVazio "Chama este procedimento. FlagAlteração = -1 Atribui True ao Flag. GravaRegistro "Chama este procedimento. FlagRegCancel = -1 'Atribui True ao Flag. End lf End Sub

DetonaMesmo Chama este procedimento. End lf

DICA: Se nossa agenda tivesse 5000 registros, já imaginou o tempo que levaria para nosso aplicativo executar 100% do procedimento DetonaMesmo? Só faz sentido colocar DetonaMesmo ao término do aplicativoe não a cada chamada de cancelamento de registro.

### Criando Procedimento Geral do Formulário frmAg -DetonaMesmo

Ative o frmAg \ Menu View \ New Procedure... \ Nome: DetonaMesmo \ OK

Retire o apóstrofe antes de ZeraRegistro, do Case 1, procedimento itmEnde\_Click \ Rode <sup>o</sup> aplicativo \ Acione os botões Avançar ou Retroceder até encontrar o registro que você deseja detonar \ Selecione Menu Editar \ Detonar \ OK. (Após terminar a execução do aplicativo, rode o aplicativo novamente e obsen/e que o registro marcado para exclusão ainda está contido no banco de dados, embora esteja em branco. Use o Gerenciador de Arquivos do Windows para constatar que o tamanho em bytes de clientes.dat ainda é o mesmo.)

Altere o procedimento Form\_Unload como segue:

TotalDeReg = BDDTReg() Pega o total de registros. For NReg = 1 To TotalDeReg 'Varre todo o BDD Clientes.dat.

Sub Form\_Unload (Cancel As Integer) GravaRegistro "Grava registro corrente ao sair.

BDDFechar 'Fecha o arquivo clientes.dat.

lf FlagRegCancel = -1 Then "Se houve registro cancelado, então...

End

### End Sub

Observe que DetonaMesmo só será executado se houver pelo menos um registro cancelado e quando o usuário resolver terminar o aplicativo.

DetonaMesmo trabalha com 2 bancos de dados: clientes.dat e temp.dat. Tudo que esta rotina faz é copiar para o BDD temp.dat somente os registros remanescentes de clientes.dat. Sub DetonaMesmo () Trabalhando com 2 arquivos abertos.

Dim NRegT As Integer "Número do registro do BDD temporário.

IblAudit.Caption = "Detonando..."

NRegT = 1 "Número do registro corrente do BDD temporário = 1.

BDDAbrir 'Abre BDD clientes.dat.

BDDAbrir "Abre BDD clientes.dat.

BDDLer NReg, Reg Lê registro corrente do

BDD clientes.dat.

Se Reg.Ende for diferente de uma string vazia... lf (RTrim\$(Reg.Ende) < > Space\$(0)) Then "Abre arquivo temp.dat com um número disponível. NrArquivo = FreeFile Open "c:\vb\as\11ag2\temp.dat" For Random As  $#Nr$ Arquivo Len = Len(Reg) BDDEscrever NRegT, Reg Incrementa número do registro corrente do BDD temporário.  $N$ RegT =  $N$ RegT + 1 End lf Next NReg Close 'Fecha todos os BDD abertos (clientes.dat e temp.dat). Arq1 = "c:\vb\as\11ag2\clientes.dat"  $Arg2 = "c:\vb\as\11ag2\temp.dat"$ Kill Arq1 'Apaga o arquivo em Arq1. Name Arq2 As Arql 'Renomeia Arq2 com o nome do Arql. End Sub

Importante: Quando este procedimento executar a linha Close teremos 2arquivos nodisco: clientes, date temp.dat. Isto significa que é necessário que o disco tenha espaço livre de pelo menos o total de bytes do arquivo clientes.dat diminuído do tamanho de um registro. Concorda? Tenha isto em mente.

NOTA: Se clientes.dat tiver apenas 1 registro e o usuário apagá-lo, o procedimento DetonaMesmo será executado quando da finalização do aplicativo. Isto vaigerar um erro em tempo de execução, porque o arquivo temp.dat não será criado e a linha NameArq2As Arql nãopoderá serexecutada. Este tipo de erro é chamado de Bug [= Inseto]. Você já tem condições de corrigir sozinho este Bug.

CIÊNCIA MODERNA COMPUTAÇÃO LTDA. LIVROS TÉCNICOS E REVISTAS, NACIONAIS E ESTRANGEIRAS - PROGRAMAS MICROS, PERIFÉRICOS E SUPRIMENTOS

MATRIZ: AV. RIO BRANCO, 156 LOJA SS 127 (SUBSOLO) CEP 20043-900 (ED.AV.CENTRAL TELS.: 205-9747 / 285-7565 TEL: 262-5723 (KS) FILIAL:RUA DO CATETE No.311 LOJAS 108 E 311 H - CEP 22220-001 (RIO INFOSHOPPING)

RUA DO OUVIDOR, 97 A TEL: 232-2494 FAX (021) 240-4458

![](_page_54_Picture_1700.jpeg)

NTA Caixa Postal 6015 FORTALEZA CEP 60451-970 Participe do Clube do Windows MODULARES .«CsnlíiSôlT \_A\_  $\mu$ mingwrae

![](_page_54_Figure_4.jpeg)

Despachamos p/todo o Brasil Remessas feitas por reembolso Postal

Av. Presidente Vargas, 542/301 - Tel.: (021) 233-4045

### INFORMÁTICA

POR CORRESPONDÊNCIA

CLIPPER LOTUS 1-2-3 MS-DOS Introdução

![](_page_54_Picture_7.jpeg)

**CAPAS** 

Informações grátis, todo o brasil

favor informar o nome da revista

**CME - Cx. Postal 37791** CEP: 22642-970 - Rio - RJ

### PROGRAMAS PARA IBM PC A Partir de R\$1,00 Solicite catálogo completo gratuitamente e receba um desconto especial de 10% no seu primeiro pedido. Conheça também as mais incríveis bibliotecas de novas funções para seu Clipper S'87, 5.01 ou 5.2

![](_page_54_Picture_8.jpeg)

FINANCEIRO CONTABILIDADE FOLHA DE PAGAMENTO HOTELARIA CONVÊNIO MÉDICO ATIVO FIXO CONDOMÍNIO LOCAÇÃO DE IMÓVEIS VENDA DE IMÓVEIS AGÊNCIA DE VEÍCULOS E OUTROS.

DAMOS TODO O SUPORTE **CENTERSOFT** INFORMÁTICA TEL.: (011) 604-7042

AGUIA

### SOFTWARE

FOLHA DE PAGAMENTO :R\$ 160,00 CAD. DE CLIENTES :R\$ 80,00 CONTROLE DE ESTOQUE :R\$ 80,00 EMISSÃO DE DARF :R\$ 40,00 Programa para cadastro de cheques, com emissão de cartas de cobrança, bordero de cobrança, rei. para credor, cálculos de atuailização monetária para cheques antigos, juros, honorários, taxa administrativa, completo para empresas de cobranças R\$ 300,00

AGUIA SOFTWARE LTDA.ME R. Francisco soares, 238 Vila França<br>
- CEP: 05774-300 - São Paulo - SP<br>
Fone.: (011)511-5006<br>
Fax: (011)512-7484 • CEP: 05774-300 • São Paulo • SP Fone.: (011)511-5006

Jogos & Aventuras

# Os personagens

### Renato Degiovani

Quando uma aventura começa, ou quando é ressetada, o sistema assume a seguinte configuração para os personagens:

O executivo - força em 6 / máximo em 7 - poder em 2 / máximo em 3

A bruxa - força em 4 / máximo em 5 • poder em <sup>7</sup> / máximo em <sup>8</sup> - sorte em <sup>3</sup> / máximo em <sup>4</sup>

• sorte em <sup>9</sup> / máximo em <sup>10</sup>

**0 mago** - força em 5 / máximo em 6 - poder em <sup>7</sup> / máximo em <sup>10</sup> - sorte em <sup>6</sup> / máximo em <sup>8</sup>

0 executivo é um cara de sorte, com uma força razoável, mas pouco poder.

O guerreiro - força em 9 / máximo em 10 - poder em <sup>4</sup> / máximo em <sup>5</sup> - sorte em <sup>8</sup> / máximo em <sup>10</sup> I

<sup>A</sup> bruxa tem pouca sorte, mas muito poder. <sup>E</sup> é claro, pouca força também.

0 médico - força em 6 / máximo em 7 - poder em <sup>3</sup> / máximo em <sup>4</sup> • sorte em <sup>7</sup> / máximo em <sup>8</sup>

Não chega a ser um Rambo, mas dá para encarar algumas situações perigosas.

0 mago é um personagem mediano. Pode encararqualquer tipo de situação, mas é preciso cuidado com ele. Sua força pode chegar ao máximo (10).

- - O bárbaro força em 5 / máximo em 10 • poder em <sup>4</sup> / máximo em <sup>5</sup> - sorte em <sup>3</sup> / máximo em <sup>4</sup>

Esse é o personagem mais "quente" da turma. Muita força e muita sorte. Ideal para combates violentos e situações desesperadoras.

<sup>0</sup> louco - força em <sup>5</sup> / máximo em <sup>8</sup> - poder em <sup>5</sup> / máximo em <sup>7</sup> • sorte em <sup>2</sup> / máximo em <sup>2</sup>

<sup>É</sup> o mais azarado da turma. Sua própria situação já diz tudo.

Pode se tornar muito forte, se treinar bastante.

<sup>0</sup> robô • força em <sup>5</sup> / máximo em <sup>9</sup> • poder em <sup>1</sup> / máximo em <sup>1</sup> - sorte em <sup>9</sup> / máximo em <sup>10</sup>

<sup>É</sup> uma máquina com sorte. Pode se tornar um grande personagem nas aventuras.

![](_page_55_Figure_22.jpeg)

Usando os recursos de adição e subtração, podemos iniciar a aventura reconfigurando cada personagem, quanto aos valores iniciais. Os valores máximos (aparecem sempre em quadradinhos escuros) não podem ser alterados. Assim nosso "herói" pode iniciar com mais ou menos força, poder ou sorte.

Nào adianta somar mais do que o máximo, pois o sistema irá ignorar tudo aquilo que exceder esse valor.

Participe da conferência Criação de Jogos, pelo Século 21 (no Rio de Janeiro) ou pela rede BR-Online. Consulte seu BBS sobre o eco da BR-Online.

Vocé pode ainda entrar em contado diretamente, via Internet ou RBT. Os endereços são:

SEC21!DEGI0VANI@IBASE. ORG. BR RENATO DEGIOVANI 12:1221/12

![](_page_56_Picture_0.jpeg)

Quem quer ficar "por dentro" da Além disso a revista Micro<br>informática nacional não pode Sistemas é a única publica

informática nacional não pode Sistemas é a única publicação que tem um espaço dedicado ao seção Pesquisa onde os leitores usados dentre jogos, aplicativos e assuntos mais quentes do Por tudo isso você não pode deixar de ler Micro Sistemas. Não perca linguagens, rotinas, livros, cartas mais tempo! Garanta mensalmente<br>doe leitores, etc. o seu exemplar fazendo uma o seu exemplar fazendo uma assinatura anual de MICRO SISTEMAS por apenas:

Sempre atenta aos acontecimentos Shareware e à mídia magnética, e tendências, Micro Sistemas é a Publica ainda mensalmente a acontece no mercado brasileiro. apontam os programas mais<br>Feita por brasileiros e para usados dentre iogos, aplicati brasileiros, Micro Sistemas traz utilitários além das marcas de sempre em suas páginas os disquetes mais confiáveis.<br>
assuntos mais quentes do Por tudo isso você não pod

FACA JÁ SUA ASSINATURA<br>FACA JÁ SUA ASSINATURA

 $^{\circ}$  :

1 ANO - R\$ 45,00 2 ANOS • R\$ 90,00

## Enter Press Editora Ltda. Lourenço Ribeiro, 124-A Rio de Janeiro - RJ CEP 21050-510

CO PICTOR COMPANY COMPANY COMPANY

FLASH V.I.O • SISTEMA DE CONTROLE DE ESTOQUE **COMERCIAL** 

# **SHAREWARE**

# As novidades em Shareware para 1995

0objetivomaiordesteprogramaé proporcionaraoempresário um conjunto de informações necessárias ao acompanhamento das vendas, tais como: posição do estoque, mercadorias mais procuradas, fornecedores e seus produtos, vendedores, clientes e suas compras, forma de pagamento preferida pelos clientes etc... Este tipo de informação pode poupar tempo e dinheiro, tomando mais racionais as atividades relacionadas com venda e pó&venda.

Alguns dos recursos do FLASH:

- Cadastra fornecedores e vendedores.
- Emissão de notas fiscais de compra e venda.
- Atualização de preços por grupos, subgrupos ou unitário.
- Inclusão .alteração e exclusão de produtos
- Define desconto, calcula comissões
- Diversos tipos de relatórios
- Divisão dos itens em Grupos e Classes (subgrupos)
- Possibilidade de acertos no estoque

-Tiobalha peloteclado e mouse. ••

![](_page_57_Picture_940.jpeg)

### NUMBERS

Programa que faz aAnálise Numerológica do Nome e Data de Nascimento, gerando um texto de 6 a 7 páginas. Nesta versão (Shareware), o programa é de distribuição gratuita e pode ser usado livremente, desde que não seja alterado. Esta versão possui as seguintes limitações: Não é permitida a impressão das análises (apenas visualização em tela). As análises só podem serfeitas até dezembro de 1994. Comercialmente pode ser usado para impressão e venda das Análises (em feiras, shoppings, lojas).

### HOME PLAN - V2.6

Programas CAD são normalmente caros e difíceis de usar. Este programa proporciona uma maneira simples e rápida de desenhar plantas arquitetônicas, bem como permite a movimentação e o reagrupamento de mobília. Eis alguns dos seus recursos:

### 58 MICRO SISTEMAS

• Possui 32 coman dosde controle entre Art. Try eles: MOVE, COPV, UNDO, GROUP, AU¬ TO DIMENSION, RE-VERSE, VIEW, TEXT, CIRCLE, ARC etc.. -Bibliotecademóveis e objetos. •Medidas em polega das ou métricas. -Imprime em escala. -Imprime em laser e matricial de 9 ou 24 pinos.

![](_page_57_Picture_18.jpeg)

### DUKE NUKENII

Dois anos foram gastos pela APOGEE para desenvolver este incrível jogo dando **A CONTRACT OF A CONTRACT OF A CONTRACT OF A CONTRACT OF A CONTRACT OF A CONTRACT OF A CONTRACT OF A CONTRACT O** continuidade ao sucesso do DUKE NUKEN I. Os efeitos gráficos utilizados neste jogo aliados aos seus efeitos sonoros são fantásticos. 0 poder de fogo de DUKE NUKEN interminável. 0 DUKE NUKEN original feito em 1991 esteve entre os dez melhores durante 22 meses. 0 segredo segundo os autores é muita ação sem esquecer os efeitos gráficos. Neste episódio Duke precisa fugir de uma prisão alienígena, e destruir os planos demoníacos dos RIGELATINS. As principais novidades desta versão são: - Gráficos VGA com efeitos paralaxe. -Suporte a Sound Blaster. -Habilidades especiais como: invisibilidade, radar etc.. -Duke Nuken pilota espaçonaves em vários níveis.

Requer 386, monitor VGA e HD.

### KING ARTHUR K.O.R.T

![](_page_58_Picture_3.jpeg)

Neste jogo de estratégia você é um dos cavaleiros da Távola Redonda e precisa conquistar a Inglaterra. Como

na lenda seu objetivo é armar seu exército e conquistar os territórios um a um. 0 Rei Arthur será o cavaleiro que derrotar todos os outros da Távola Redonda. Muito bem elaborado este jogo éconsideradoumdosmelhoresjogosde batalhadogênero. Suporta Sound Blaster. Requer Mouse e VGA

depreciação e correção depreciativa. Sistema de uso extremamente fácil, telas amigáveis com o uso do mouse.

### DJ CONTA - CONTROLE DE CONTAS A PAGAR E RECEBER

Este programa é muito útil para profissionais que necessitam executar orçamentos: Engenheiros, Empreiteiras, laboratórios de manipulação, Restaurantes ( calcula o custo de cada prato)... 0 programa monta orçamentos por itens e por pontos. Gera lista de materiais. Trabalha com preço de venda e custo e lucro pretendido. Gera relatórios, cópia de segurança e suporta rede. Proteção de até quatro níveis de senha. Acompanha diversos exemplos de utilização. Extremamente útil para todos os que precisam determinar preços e custos com exatidão. Requer HD. SCRR.-SISTEMA DE CONTAS A PAGAR E RECEBER DIORÇAMENTO - ELABORAÇÃO DE ORÇAMENTOS<br>
Contas a pagare excelere conciliação baneáns, datastro de Este program é muito útil para profissionais que<br>
encidence denhes, holas and con

Este programa é uma forte ferramenta para pessoas ou empresas que desejarem controlar com exatidão o seu caixa , contas bancárias, contas a pagar e receber, fluxo de caixa, cheques pré-datados etc... Imprime cheques e extratos. Saldo atual e futuro. Possui gerador de relatório. Help OnLine, cópia de segurança e configuração de cores. Suporta rede. Proteção por senha em até quatro níveis. Requer HD.

### SCPR • SISTEMA DE CONTAS A PAGAR E RECEBER DJ ORÇAMENTO • ELABORAÇÃO DEORÇAMENTOS

Agora a revista Micro Sistemas possui o seu "Classificados MS", que é uma parte da revista dedicada a você que possui algum tipo de serviço ou quer vender algo, dentro da área de informática. Basta preencher o cupon, e envia'lojunto com um cheque nominal à Enter Press Editora Ltda. no valor de \$10,00.

Contas a pagar e receber e conciliação bancária, cadastro de credores eclientes. Inclusãodeduplicatas/títulos comrelatórios, emissão, vencimentos, credor/cliente, nº de duplicata/títulos e valores, emissão de bloquetos para bancos. Saldoconsolidado, bloqueado, diário. Transferência entre contas. Ajuda sensitiva, senhas, editor de textos, gráfico demonstrativo, gerenciador de diretório, emissão de cheques, backup próprio. HD, 880K.

I Serviços gerais - I I Consultoria - I I Sistemas - I I Cursos - I I Equipamentos - I I Software - I I Manutenção - I I Suprimentos Obs.: Micro Sistemas reserva-se ao direito de recisar classificados que não cumpram com as condiões de inscrição. São Elas: 1 - Não se publicam anúncios de troca, neste caso, o leitor pode usar a seção "Cartas", que é gratuita.

### SÍSCORV3.I

Sistema de correção monetária de balanço. Multiempresa,

## Classificados MS

3 - Anúncios de software devem vir acompanhados de cartão de registro, com exceção dos softwares de domínio público.

2 - 0 pagamento deve ser feito em nome da Enter Press Editora.

I I Nome: Lembre-se de incluir no texto do anúncio seu telefone ou endereço. Envie o cupon preenchido para Enter Press Editora **CHERRY CONSIDERED AND ACCESS CONSIDERED**<br> **Example 2018**<br> **Example 2018**<br> **Example 2018**<br> **Example 2018**<br> **Example 2018**<br> **Example 2018**<br> **Example 2018**<br> **Example 2018**<br> **Example 2018**<br> **Example 2018**<br> **Example 2018**<br> **Ex** - Classificados MS. ENTER PRESS EDITORA LTDA. R. Lourenço Ribeiro, 124-A - CEP: 21050-510 Classification and the Collection of the Collective Characteristic state of the Collection of the Collection of the Collection of the Collection of the Collection of the Collection of the Collection of the Collection of th Rio de Janeiro • RJ

# CARTAS

A DICA DO LEITOR

```
Por intermédio dessa, venho-vos apresentar uma pequena
       alteração no arquivo "Msgclass.prg" apresentando na
revista "MICRO SISTEMAS" nº. 137 de março de 1994, de autoria
do Sr. Júlio Cesar da Costa Oliveira. A minha intenção foi possibilitar
a iniciação do objeto "MENSAGENS" através da função de criação
"Msgnenw ( )" sem apresentar qualquer parâmetro, o que
possibilitaria ser utilizado a variavél interna do Clipper "SET
MESSAGE" ou "Set (36)" como parâmetro de linha e caso a coluna
não fosse indicada, a "mensagem" apareceria centrada na tela,
portanto com mais flexibilidae do que o original do Sr. Julio César
da Costa Oliveira, sem contudo alterar de modo significativo o
programa original.
```
Deve-se resaltar que os parâmetros de linha e coluna ficarão

```
obj [3] = if (valtype(block)= 'B', block, {|X|X})
obj [4] = if (1 = NIL, set (36), 1)obj [5] = if (c = = NIL, 0, c)
return (obj)
```

```
method msgdisplay class omsg messages cmsg
* método que apresenta uma mensagem na tela
local dmsg, nstack
nstack= len ( .omsg : stack )
if (nstack=0)aadd (.omsg: stack, savescreen (. omsg: nrow, . omsg:ncol,
omsg: nrow, 79)end
if cmsg = = NIL . and . n stack> 1
   dmsg = atail (omsg: stack)
elseif cmsg = NIL.omsg-: msgclear ()
```
 $elseif$  !  $cmsq = = NIL$ opcionais, e que o usuário final poderá alterar o parâmetro linha  $dmsg = = eval$  (.omsg : block, cmsg) através do "Set Messsage to", durante a programação, a seu bel aadd (.omsg: stack, cmsg) prazer ou necessidade, e se não o fizer, o Clipper inicializa como .omsg: msgclear () padrão a linha "O"(zero) para a variável Set (36). if  $( . \text{omsg} : \text{ncol} < 0 )$ Junto a esta carta segue o texto do arquivo que alterei e as @.omsg: nrow, . omsg: ncol say dmsg color . omsg: alterações estão marcadas em negrito. color else @.omsg:nrow, (maxcol()-len (dmsg))/2 say dmsg \* Por : Hideharu Gonbata color . omsg : color \* Data: 10/11/94 end end \* Implantação dos métodos da classe Mensagens \* Julio Cesar da Costa Oliveira de Micro Sistemas nº 137/94 \* method msgrecall class omsg método que retorna a penúltima mensagem da pilha como mensagem corrente # include 'msgclass. ch' local cmsg, dmsg, nstack constructor msgnew (1,c,cor,block) nstack=len( .omsg: stack) \* construtor de objetos da classe mensagens if nstack>2  $local obj [5]$  $\textsf{asize} = (\textsf{.omsg} : \textsf{stack}, \textsf{nstack}-1)$ obj  $[1] = \{\}$  $cmsg = \text{atail}(\text{.omsg} : \text{stack})$ obj  $[2] =$  if (cor ==NIL, setcolor (), cor)  $dmsg = eval (.omsg : block, cmsg)$ .omsg: msgclear() if  $( . \text{omsg} : \text{ncol} < 0)$ d assificados M @.omsg:nrow,.omsg:ncolsay dmsg color.omsg: color else **I am a comparable of the company of the company of the company of the company of the company of the company of the company of the company of the company of the company of the company of the company of the company of the c** @.omsg nrow, (maxcolo()-len (dmsg)) / 2 say dmsg

# **HFI Software**

· Catálogo Eletrônico Versão 4.7 - Jogos e Aplicativos Shareware para PC/XT/AT - envie R\$ 1,00 ou 1 disco p/ recebê-lo!!! ESC SOFT Caixa Postal 11531 CEP 05090-970 - São Paulo.

· Software e Shareware - Aplicativos, Jogos, Etc. Peça Lista grátis. Telefone/Fax: (041) 232-7959 ou por carta: ECIA SYSTEM - Cx. Postal 8050 CEP 80011-970 -Curitiba-Paraná

• Aplicativos e Jogos - Mais de 8000 - Envie disquete HD ou R\$1,50 p/ receber catálogo em disco p/R. Barão de Itapetininga, 88 s / 707 CEP 01042-000 - Tel: (011) 256-2544 Fax: (011) 259-8430 - S. Paulo

```
color .omsg : color
   end
else
       . omsg: msgclear ()
       . omsg : stack =\{\}end
return
method msgclear class omsg
* método que apaga a mensagem corrente da tela
if len ( . \text{omsg: stack}) = 0return
else
      restscreen (.omsg: nrow, .omsg: ncol, .omsg: nrow, 79
, omsg: stack [1])
end
retu
Hideharu Gonbata
Av. Kenedy, 213, jd do mar
CEP: 09726-260 São Bernardo do Campo -SP
```
# CARTAS

![](_page_60_Picture_1.jpeg)

Tenho interesse em trocar dicas, mapas do sistema solar Gemini, onde se desenrola a ação do jogo, cópias de artigos de revista brasileiras e americanas sobre o jogo "WING COMMANDER PRIVATER - MISSION RIGTH-EOUS FIRE" e poderei enviar através de disquete cópia de frases que já ultrapassei. Eventualmente poderei trocar outros programas que rodam no 386 ou 486.0 meu com putador é um 486 DX2 com o mumtor SVGA e placa SOUND BLASTER 16. Responderei todas as cartas que receber.

atualmente o 7º período de adminstraçào.

#### José Carlos Kokol

Caixa Postal 96 CEP 13460 - Nova Odessa - SP

![](_page_60_Picture_18.jpeg)

Peço a todos os leitores de MS e que se presam

à ter boas amizades e contatos com quem usa de forma geral um computador, que me escrevam para trocas de idéias ou programas ou puramente fazer novas amizades. Programo em Clipper 5.x, DBASIC III PLUS e BASIC, curso

Aldreks A. Albuquerque 69 trav. Julio Maranhão, 533 CEP: 54325-622 - Recife -PE

### S.O.S.AO LEITOR

![](_page_60_Picture_6.jpeg)

1- <sup>A</sup> MS já apresentou algum artigo apresentando e analisando as diversas linguagem de programação existentes? Há alguma linguagem fácil e eficiente para principiante não profissional?

> Sou apreciador de programas da categoria Shareware, e estou em busca de um software que satisfaça as

2- Tenho um programa (XYMODEM) tirado da revista Dr.Dobb's Journal, December 1994. Um dos caracteres do programa é um delta minúsculo (letra grega). Como digitá-lo se não há tal carater no teclado? 4- Por que é mais caro comprar os componentes de um Kit Multimídia em separado? Comprar no Paraguai compensa? <sup>É</sup> arriscado?

R. Prof. Wolfrang Wehinger, 149 CEP 15014 - S. José do Rio Preto - SP

Estou fazendo um curso técnico de Processamento de Dados em Guarujá e terei que fazer um trabalho de multimídia e peço a vossa colaboração para me informar sobre a multimídia. Já fui à vários lugares mas só consegui pouco conteúdo.

Rua Maranhão. 56 - Vicente de Carvalho CEP: 11450 - Guarujá - SP

5- Por que as revistas de informática só falam de produtos, principalmente softwares, dos Estados Unidos? como obter informações e adquirir softwares

No caso de cartas demasiado longas, serão aproveitado somente os trechos mais importantes; cartas que não contiverem assinatura e endereço do remetente nào serão renais da categoria Marivalentina, 50 vicente d<br>
mareware, e estou em busca de Carvalho<br>
m software que satisfaça as CEP: 11450 - Guarujá - SP<br>
Envie sua correspondência para **Micro Sistemas - Redação/**<br>
Seção Cartas - Rua

![](_page_60_Picture_1648.jpeg)

de países como Portugal, Espanha, Itália e França? 6- Existe algum comando que revele no monitor a parte escrita do software que está rodando?

#### Artur B. de Vasconcelos

Rua Manuel Dutra, 43 Apt:202 CEP: 01328-010 - Sào Paulo - SP

![](_page_60_Picture_11.jpeg)

som, por meio de programção em BASIC. Se alguém souber, favor mandar a listagem do programa.

#### Rafael Simas Garcia

Rua António Muzzi Sobrinho. 15 CEP: 07780-000 - Franco da Rocha- SP

![](_page_60_Picture_26.jpeg)

minhas necessidades. Eu preciso de um programa que mostre de forma gráfica o espaço em disco ocupado e livre, e principalmente que recupere arquivos deletados. Neste sentido comprei a pouco o DeskCommando o qual no catálogo dizia que ele executavaesta função mes não encontrei em seus menus nenhuma referência a Undelete.

#### Edson Ferreira Lopes Júnior

#### Carol Pinto de Abreu Alvarez

Envie sua correspondência para Micro Sistemas - Redação/ Seção Cartas - Rua Washington Luiz, 9 sala 402 - Rio de Janeiro - RJ • CEP 20230-900.

![](_page_60_Picture_32.jpeg)

![](_page_60_Picture_1649.jpeg)

![](_page_60_Picture_1650.jpeg)

![](_page_60_Picture_1651.jpeg)

![](_page_61_Picture_0.jpeg)

Viva, viva! 0 carnaval tá chegando e eu quero mais é me esbaldar na folia de momo. O tema deste ano vai ser helicóptero na cabeça, em homenagem aos "home" do exército, que ficam o tempo todo sobrevoando a cabeça do carioca. Né mole não, mermão!

ANIMAÇÃO Dando continuidade ao nosso tema central desta edição,<br>aqui vai mais um super helicóptero em quadro shapes. A aqui vai mais um super helicóptero em quadro shapes. <sup>A</sup> animação pode ser feita pelo topview. mole mole.

![](_page_61_Figure_11.jpeg)

![](_page_61_Figure_12.jpeg)

![](_page_61_Figure_13.jpeg)

### 長 一表

<sup>E</sup> como o tema é esse, descolei um super helic (obra do nosso chefe ((tá na época do aumento de salário, né))) e para mostrar que eu tava errado, há um tempão atrás, vou mostrar como o Photo Styler faz uma rotação de bitmap. Em qualquer ângulo e em qualquer direção. Arrasou, né não?.

![](_page_61_Picture_3.jpeg)

Figura 2: Rotação livre.

Bob Pixel

f

![](_page_61_Picture_6.jpeg)

Figura 1: Imagem original.<br>
Figura 3: Rotação livre.

«

![](_page_62_Picture_0.jpeg)

. . . . . <u> 1818211111</u> **THEFT** AARSHAMATA  $\begin{array}{c} \bullet\bullet\end{array}$ ....................... **BRESS &** <u>million</u> ...... **AR RESERVE 111 111 1 BEBERSHES** .. **BBB 80000**  $\blacksquare$ **. . . BBB** , andrejoning a n a ... . .............. **HO FREE** . ... ..  $\blacksquare$ **BO** no  $\frac{1}{2}$ 88 . ....  $\blacksquare$  $\blacksquare$  $\blacksquare$  $\blacksquare$ **BBB** *<u>SESES</u>* m ..... 88. ..... **BBB** 1000 **AR**  $\blacksquare$ ...... **. . .** A BOOT . ..  $\blacksquare$ **BROKE** .. **BASE SERVICERSPRESSED**  $\begin{array}{c|c} \hline \textbf{H} & \textbf{H} \textbf{H} \end{array}$ and milions and **FR** ... ... . . .  $\bullet$ **WWW BB BOOK SHARROOM** 1111111 **BOB BBB BERRIEDEREDEREN BOX** ------ $0<sub>0</sub>$ **BB** 8 ... .....  $\blacksquare$ ..................... **....** ..... **BEREER** 譜  $\blacksquare$ .....  $\mathbf{L}$ **RF The Algebraic Committee of the Committee of the Committee of the Committee of the Committee of the Committee BERRIERE** ..... .... ... ... . **BESTOREESESESESESESESESE** . .. *<u>B BODER</u>* n a  $\blacksquare$ **DOM:** ... ... ... **BREE** ... .. **8 348 335 335 3 18 MARTINGS BELEVILLE** ,88888 **BOR 98 BORN 000** . ........ ......... ........ **BURGHORN ROBERTS BER 888 BURDS & DE**  $\begin{array}{c|c} \bullet \hspace{1.3cm} & \bullet \hspace{1.3cm} \bullet \hspace{1.3cm} \$ . . ... .... a Tinggang  $\bullet$  $\bullet$ de alternativ *<u>Executive</u>* п  $\blacksquare$ **BE 88** -----------------<u>. . . . . .</u>  $\blacksquare$ **BE SEES BUD 08 STAR 88 SE** - 98  $000$  $\bullet\bullet$  $\blacksquare$ ...  $\blacksquare$ ---**The County**  $\blacksquare$ .  $\begin{array}{c} \bullet\bullet\end{array}$ **HE 80 HERE**  $\blacksquare$ 88 68 **Minimal** .......  $\bullet$ ..  $\blacksquare$  $\bullet\bullet$  $\blacksquare$ m  $\blacksquare$ W ...................................... -. .....  $\blacksquare$ **BE 8** . 88 25  $\blacksquare$ .. 40 ٠ ■■■ **BOB** .  $\blacksquare$ ..  $\begin{array}{c} \bullet \bullet \end{array}$  $\bullet$ .... .... **BOX 8** ........ **BRE 88 ARRESTS BRE 88** ............ **BRR HE**  $\blacksquare$ **FF BORD** . ... ...... *<u><b>B* **B**</u> **MARRIED** ....... *<u>BROSSESSERE S</u>*  $\blacksquare$ .. ... **A REPORTED BEEN A PRODUCTION** . . . .  $\blacksquare$ . . . . . . . ... . .......... . . . . ..... *<u>ASHANA</u>* **BASES** .  $\begin{array}{c} \bullet\bullet\end{array}$ **BE 88** . .......... .... -. . .  $\blacksquare$ **BE REE BR 8** . .. ... ....... **BOSOBRERS RRA** ..... . ... .......... **HAR 88 BR 888 88** . . . . . . . . . . . . . . . . . . **SE E E** 1111111  $\begin{array}{ccc} \bullet & \bullet & \bullet \end{array}$ .......... **BOD 8 BB B MARK 4** .......... .. .......  $\blacksquare$  $\blacksquare$ . .......... **BODDS SERRE Willie**  $\begin{array}{c} \bullet \\ \bullet \end{array}$  $\begin{array}{ccc} \textbf{B} & \textbf{B} & \textbf{B} \end{array}$  $1.111$ . .......... **HORSE R TERRITARY BBB 88 BO 88** اران براهن.<br>ا . .......... **THE STREETS INC** ...... **BURNIER OR ON**  $\blacksquare$  $\blacksquare$ . ............ **N DESORDONEE BBB** . . **BRK** 88 . ... **K KONSERVER** ....  $\blacksquare$ 1.1.1.1 .... . . . . . . . .. **NON-RE ABOURDED 18** <u> 1989 - Annananan 1999</u> **BE 8 Base** 1 1 1900 111 **B B S BOOK** ..... -**BE E E RE** ............ *BRESSER* 1111 111 1.1.1.1 ......... 8888

![](_page_62_Picture_632.jpeg)

MS NA REDE

# Uma nova rede

Acaba de ser formada uma nova rede de BBS, com o propósito de atender às empresas. <sup>É</sup> a BR-Online. Uma das primeiras conferências desta rede é a novíssima área Criação de Jogos, produzida pela PRO KIT Informática e com apoio editorial da Micro Sistemas. Os BBS que integram a rede, nesta fase inicial de implantação são:

Alagoas (Maceió) - Spinner BBS - (082) 241-9357

Já estão sendo disponibilizados serviços de Fax, acesso à Internet, etc.

Distrito Federal (Brasília) - NetServ BBS - (061) 2444447 Minas Gerais (Belo Horizonte) - Louca BBS - (031) 295-1534 Paraná (Curitiba) - Kanopus BBS - (041) 225-2582 Paraíba (João Pessoa) - Medicai NetWork - (083) 2245443 Pernambuco (Recife) - Tropical Reefs - (081) 341-4241 Rio G. do Sul (Novo Hamburgo) - RSNet BBS - (051) 5943814 São Paulo (São Paulo) - InterConnect BBS - (011) 887-8521 São Paulo (São Carlos) - CD BBS - (0162) 724604

Já estão valendo tags para a terceira rodada. São duas assinaturas anuais da Micro Sistemas: uma para o vencedor e outra para o sysop sortear para os usuários do BBS origemda tag vencedora.

Não perca mais tempo. Ligue o cérebro, crie uma tagline interessante e mande-a para o concurso, através do seu BBS preferido.

- \* Meu modem filtra tudo. compacta tudo, até a portadora! Pedro Cunha - The Navigator
- \* Deus criou o homem antes da mulher, para não ouvir palpites.... Marco Casarin - Interconnect
- \* Quem já dobrou a esquina do pecado sempre dá a volta no quarteirão

Augusto Barros - Sherwood BBS

### OS BBS MAIS QUENTES DA REDE

### CONCURSO DE TAGLINES - SEGUNDA RODADA

Aqui está o vencedor da segunda rodada do concurso de taglines, que acontece na conferência Micro Sistemas, pela RBT.

Era um garoto que como eu amava os Bugs e o Vírus Stoned Ari Castro - Louca BBS

As taglines a seguir foram selecionadas como destaque:

\* 0 mar devolveu a mensagem porque a garrafa não tinha CEP

### LC Lopes - COMET BBS

- \* Esta tagline ainda não foi roubada por ninguém! André Freitas - Século 21
- \* Solidão um bom lugar para visitar, mas triste para ficar. Fábio Garcia - Odonto Line
- \* Taglines? Você ainda vai roubar uma ...... porção delas! Ricardo Pierri - Crazy BBS
- \* Qual a diferença entre os VÍRUS e oWINDOWS? fácil: os VÍRUS fazem algo...
- Adriano Macedo Consult BBS

Aqui estão os BBS mais ativos na conferência Micro Sistemas e seusrespectivostelefones. Sevocê forde umadessascidades, dê um aló ao sysop e não deixe de nos visitar.

![](_page_63_Picture_1277.jpeg)

ATENÇÃO SYSOP: se o seu BBS ecoa a RBT, já abriu a conferência Micro Sistemas, mas ainda não apareceu na lista, mande uma mensagem ao Renato Degiovani informando os dados da sua BBS.

![](_page_63_Picture_27.jpeg)

# ROTINA

Um Command Button super incrementado

# Push Button em Visual Basic

Micro: PC 386/486 Memória: 640 Kbytes Vídeo: VGA Linguagem: Visual Basic Requisitos: Windows 3.1

Jorge Eider Florentino da Silva

f 9

Quem programa em Visual Basic deve estar sabendo que o controle Command Button é limitado a uma simples linha de texto e uma cor de fundo (background) cinza, ou seja, nào existe uma propriedade que possamos colocar uma figura. Por outro lado, o controle Command Button em 3D que vem no Visual Basic 3.0, ediçào profissional, tem a capacidade de mostrar figuras bitmaps. Entretanto nào há como alterar as cores de fundo ou das bordas a fim de modificar sua aparência.

Sào os seguintes os passos para criar um Command Button customizado, supondo que o Visual Basic já esteja rodando e esteja com o Form1 na tela:

1- coloque um controle Picture1 no Form1 (em qualquer lugar);

Você pode criar a aparência de um Command Button utilizando um controle Picture e manipular a propriedade DrawMode em conjunto com o método Line. Usando um controle Picture também é permitido mostrar o "Command Button" em qualquer cor com múltiplas linhas de texto.

2- chame o quadro de propriedades do controle Picture1 com a tecla F4 e modifique os valores das seguintes propriedades:

4- nos eventos MouseDown e MouseUp msira o seguinte código, logo após a primeira linha: Picture1.Line(0,0) - (Picture1.Width, Picture1.height), BF

<sup>A</sup> finalidade desta rotina é simular o efeito que possui o controle Command Button utilizando o controle Picture com o método Line, com a opçào BF (BoxFill) no modo inverso, cada vez que um evento MouseUp ou MouseDown ocorre no controle Picture.

imagem. lí KeyCode = 13 Then Picture1.Line(0,0) · (Picture1.Width, Picture1.height),,BF End lí

Para adicionar várias linhas de texto no "falso" Command Button você pode digitar seu texto na própria propriedade do controle Picture ou criar na própria figura bitmap.

Sub Picture1 KeyDown (KeyCode As Integer, Shift As Integer)

![](_page_64_Picture_1298.jpeg)

3- na propriedade Picture coloque uma figura bitmap de sua escolha. Por exemplo a figura PRINTER.WMFque se encontra no subdiretório VB\METAF1LE\BUSINESS do próprio Visual Basic;

5- no evento KeyUp insira o seguinte: \* Verifique se a tecla ENTER foi pressionada. Se foi, restaura a 6 no evento KeyDown insira o seguinte:

Verifique se a tecla ENTER foi pressionada. Se foi, a imagem será invertida.

If KeyCode = 13 Then Picture1.Line(0,0) - (Picture1.Width, Picture1.height), BF End lí

7- para rodar a rotina e verificar seu desempenho pressione a tecla F5, ou escolha a opçào Start do menu Run.

![](_page_64_Picture_17.jpeg)

JORGE EIDER FLORENTINO DA SILVA é programador há mais de 10 anos em Clipper, Dbase, Lotus 1-2-3 e Visual Basic. Funcionário do Banco do Brasil S/A há 20 anos, dos quais 6 anos na Superintendência do Banco em Natal/RN.

### LISTAGEM

'é Verifique se <sup>a</sup> tecla ENTER foi pressionada. Se foi, a imagem serß invertida. If KeyCode  $= 13$  Then Picturel.Line (0, 0)•(Picturel.Width, Picturel.Height); , BF End If

```
End Sub
Sub Picturel_KeyUp (KeyCode As Integer, Shift
As Integer)
    '* Verifique se a tecla ENTER foi
pressionada. Se foi, restaura a imagem.
    If KeyCode = 13 Then
        Picturel.Line (0, 0)-(Picturel.Width,
Picturel.Height), , BF
    End If
End Sub
Sub Picture1 MouseDown (Button As Integer,
Shift As Integer, X As Single, Y As Single)
    Picturel.Line (0, 0) - (Picture1.Width,
Picturel.Height), , BF
End Sub
Sub Picturel_MouseUp (Button As Integer, Shift
As Integer, X As Single, Y As Single)
    Picturel.Line (0, 0)•(Picturel.Width,
Picturel.Height), , BF
End Sub
```
![](_page_65_Picture_0.jpeg)

# NODEN CORRECTE

SE VOCÊ NÂO PARTICIPOU NO ANO DE 1994, NÃO DEIXE DE PARTICIPAR NESTEANO. VOCÊ DÁ A SUA OPINIÃO SOBRE OS MELHORES PROGRAMAS PARA MICROCOMPUTADORES DO MERCADO E CONCORRE AUTOMATICAMENTEA DUAS ASSINATURAS ANUAIS DA PRIMEIRA REVISTA BRASILEIRA DE MICROCOMPUTADORES.

![](_page_65_Picture_363.jpeg)

![](_page_65_Picture_364.jpeg)

Responda às questões de acordo com a sua preferência. No caso de usar mais de um programa de mesma classe, escolha apenas aquele que julga ser o mais adequado para o seu uso. Não importa a origem do software. Escreva de forma clara e legível o nome do programa. Remeta para ENTER PRESS Editora Ltda

### 66 MICRO SISTEMAS

«

<sup>A</sup> revista MICRO SISTEMAS, PRO KIT e o BBS Século 21 estão Labrindo um novo espaço dedicado à produção de programas. É a conferência Criação de Jogos. Quantas vezes você já pensou em criar um jogo mas desistiu da idéia por falta de material editorial, apoio técnico, ou até mesmo por falta de alguém para discutir e trocar experiências? Isso agora acabou, pois está entrando no ar a mais nova boiação da equipe técnica da MICRO SISTEMAS: uma área especial só para tratar desse assunto e tudo isso on-line.

![](_page_66_Picture_0.jpeg)

### VEJA COMO FUNCIONA:

Na fase inicial a conferência Criação de Jogos estará funcionando à partir do BBS Século 21, com acesso livre para seus filiados. Você conecta o BBS e já está participando. Em breve outros BBS serão licenciados para ecoar a conferência. Século 21 (021) 521-6947 e 521-7721 Alagoas (Maceió) - Spinner BBS - (082) 241-9357 Distrito Federal (Brasília) - NetServ BBS - (061) 244-444 7 Minas Gerais (Belo Horizonte) - Louca BBS - (031) 295-1534 Paraná (Curitiba) - Kanopus BBS -(041) 225-2582 Paraíba (Joao Pessoa) - Medicai NetWork - (083) 224-5443 Pernambuco (Recife) - Tropical Reefs - (081) 341-4241 Rio Grande do Sul (Novo Hamburgo) - RS-Net BBS - (051) 594-3814 Sao Paulo (Sao Paulo) - InterConnect BBS - (011) 887-8521 Sao Paulo (Sao Carlos) - CD BBS - (0162) 72-4604

![](_page_66_Picture_4.jpeg)

### RA E CONGRESSO DE INFORMÁTICA DO CONE SUL PAVILHÕES DA PROEB - BLUMENAU 16 A 19 DE MAIO DE 1995

OS GRANDES NEGÓCIOS DA **INFORMÁTICA ACONTECEM NA REGIÃO SUL.** 

Agora você pode se programar para visitar o mais importante evento de informática do CONE SUL. Envie o convite preenchido para

Av. Pref. Osmar Cunha, 251 - Florianópolis

SC - CEP. 88015-100, até 15/02/95 e receba seu cartão totalmente grátis. Após esta data só serão aceitos convites acompanhados de cheque nominativo à FENASOFT FEIRAS **COMERCIAIS LTDA. Os preços variam** conforme a data de postagem no correio, conforme tabela abaxo. PROIBIDA A ENTRADA DE MENORES DE 16 ANOS. TODOS OS CARTÓES FENASOFT VALEM NARA VISITAÇÃO A CONINFO SOLICITE INFORMAÇÕES SOBRE O CONGRESSO CONINFO **PELO TELEFONE (048) 224.4305** 

![](_page_67_Picture_160.jpeg)

**DATAS E PRECOS** Até 15/02/95 - Grátis Até 31/03/95 - R\$ 3,00 EBILLIZATION ATT

 $F \circ \mathbf{R}$ 

![](_page_67_Figure_6.jpeg)